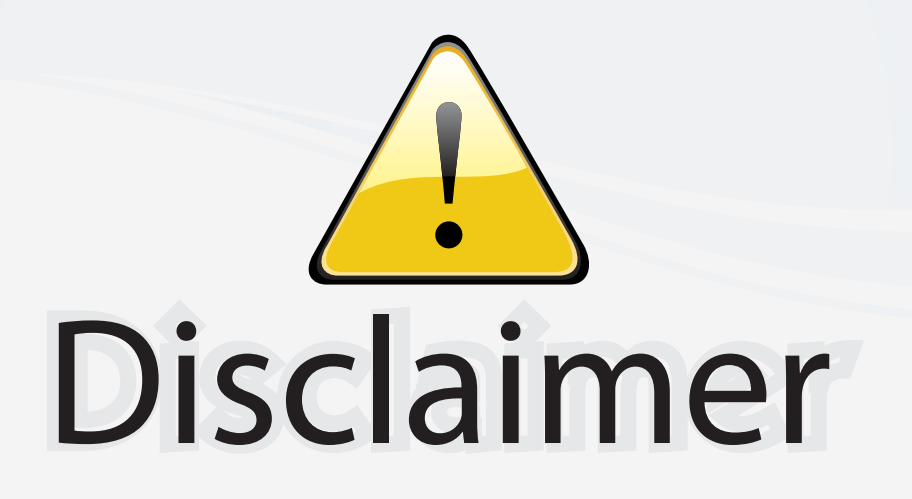

This user manual is provided as a free service by FixYourDLP.com. FixYourDLP is in no way responsible for the content of this manual, nor do we guarantee its accuracy. FixYourDLP does not make any claim of copyright and all copyrights remain the property of their respective owners.

About FixYourDLP.com

FixYourDLP.com (http://www.fixyourdlp.com) is the World's #1 resource for media product news, reviews, do-it-yourself guides, and manuals.

Informational Blog: http://www.fixyourdlp.com Video Guides: http://www.fixyourdlp.com/guides User Forums: http://www.fixyourdlp.com/forum

FixYourDLP's Fight Against Counterfeit Lamps: http://www.fixyourdlp.com/counterfeits

## Sponsors:

RecycleYourLamp.org – Free lamp recycling services for used lamps: http://www.recycleyourlamp.org

Lamp Research - The trusted 3rd party lamp research company: http://www.lampresearch.com

Discount-Merchant.com – The worlds largest lamp distributor: http://www.discount-merchant.com

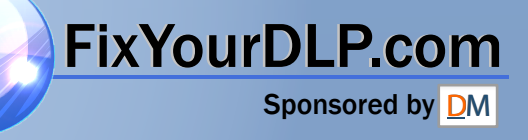

userguide • benutzer handbuch • guide d'utilisateur • guía del usario • manuale d'uso • bruksanvisning

# CHRISTIE

SXGA+ DS+65 User Manual

FixYourDLP.com Sponsored by DM **Discount-Merchant.com (800) 281-8860** 

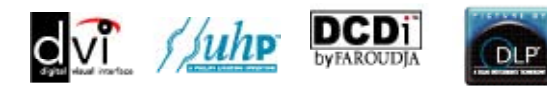

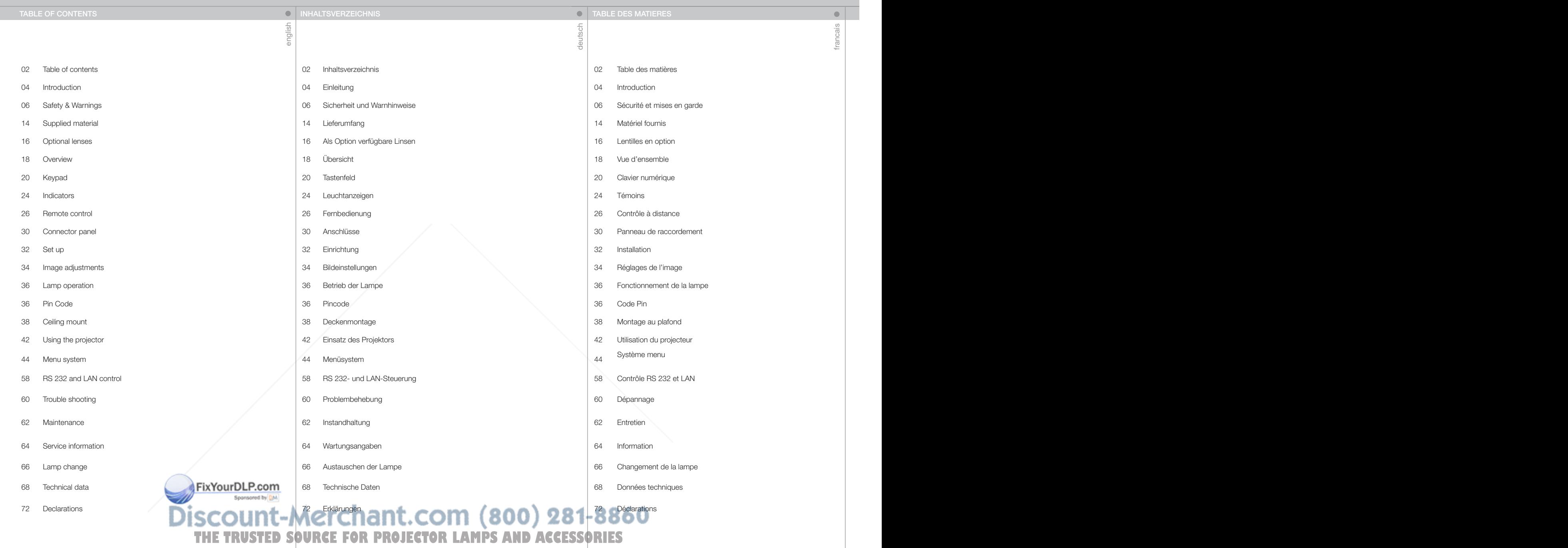

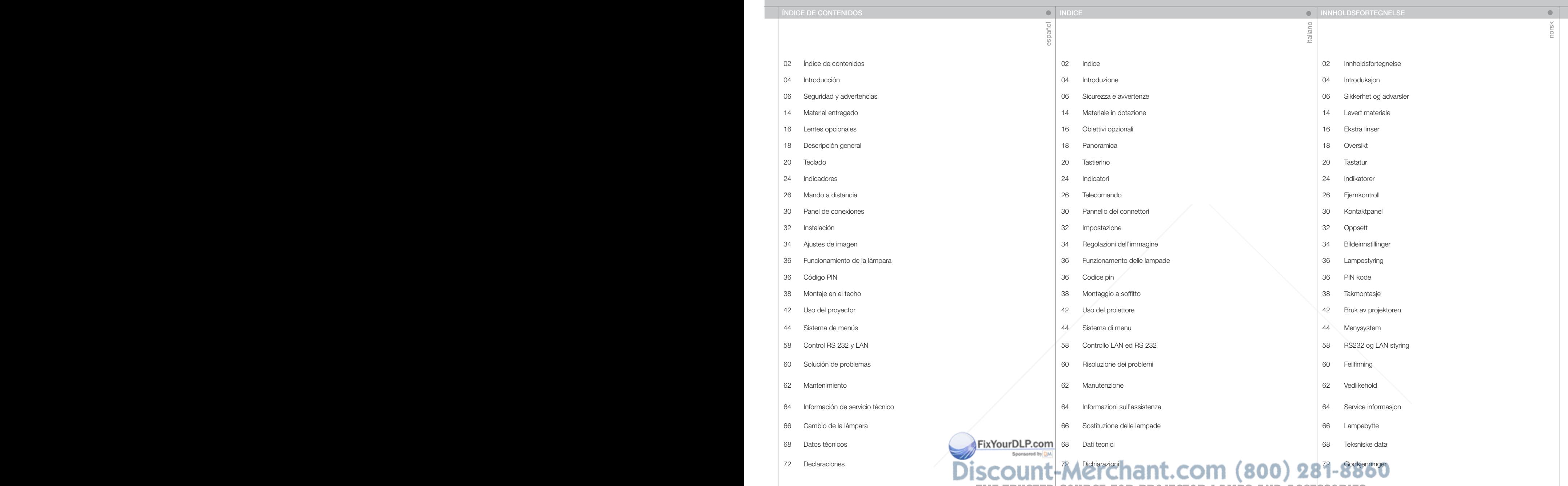

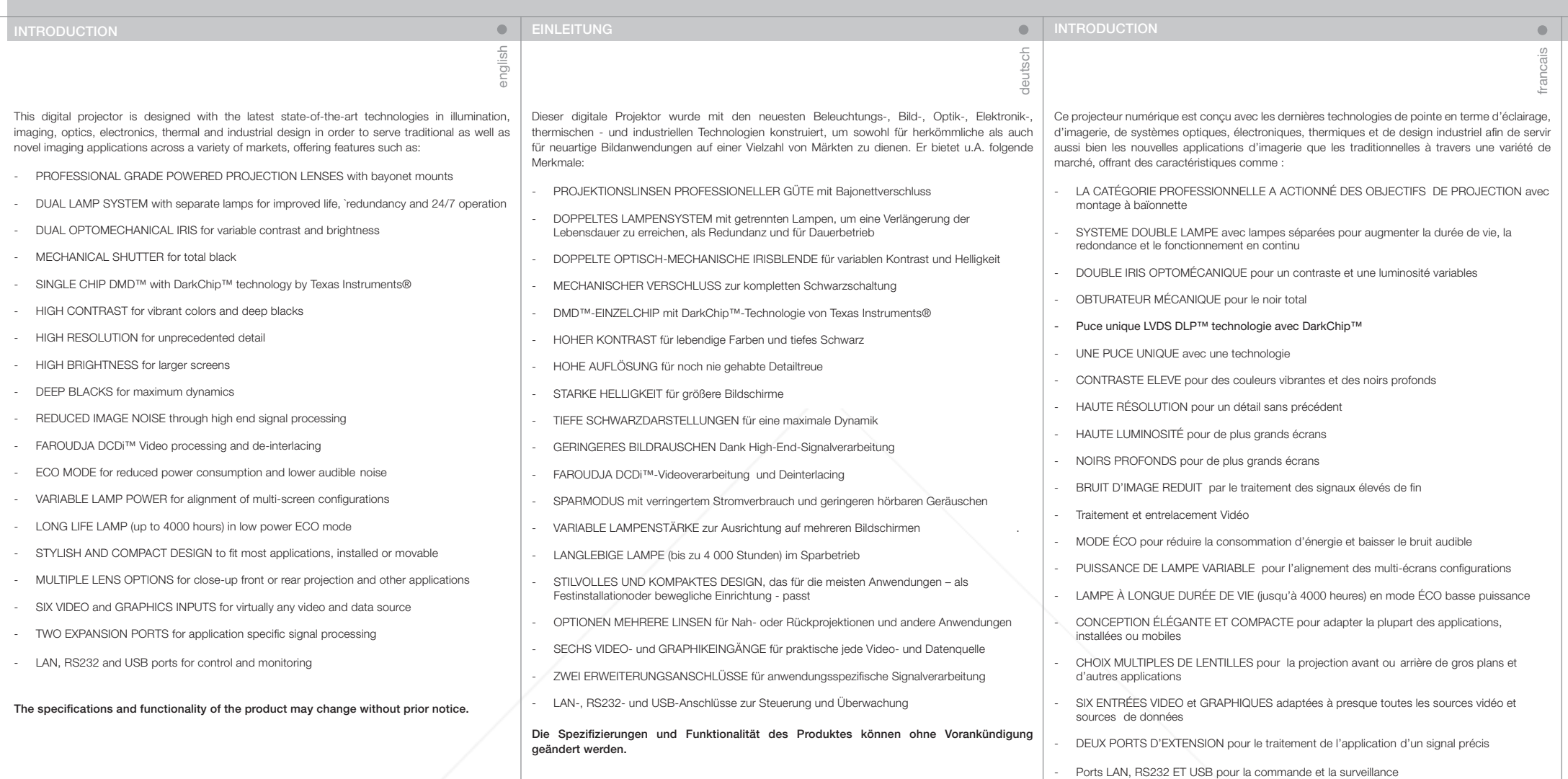

Les caractéristiques et la fonctionnalité de l'appareil peuvent être modifiées sans avis préalable.

FixYourDLP.com **Discount-Merchant.com (800) 281-8860**<br>THE TRUSTED SOURCE FOR PROJECTOR LAMPS AND ACCESSORIES

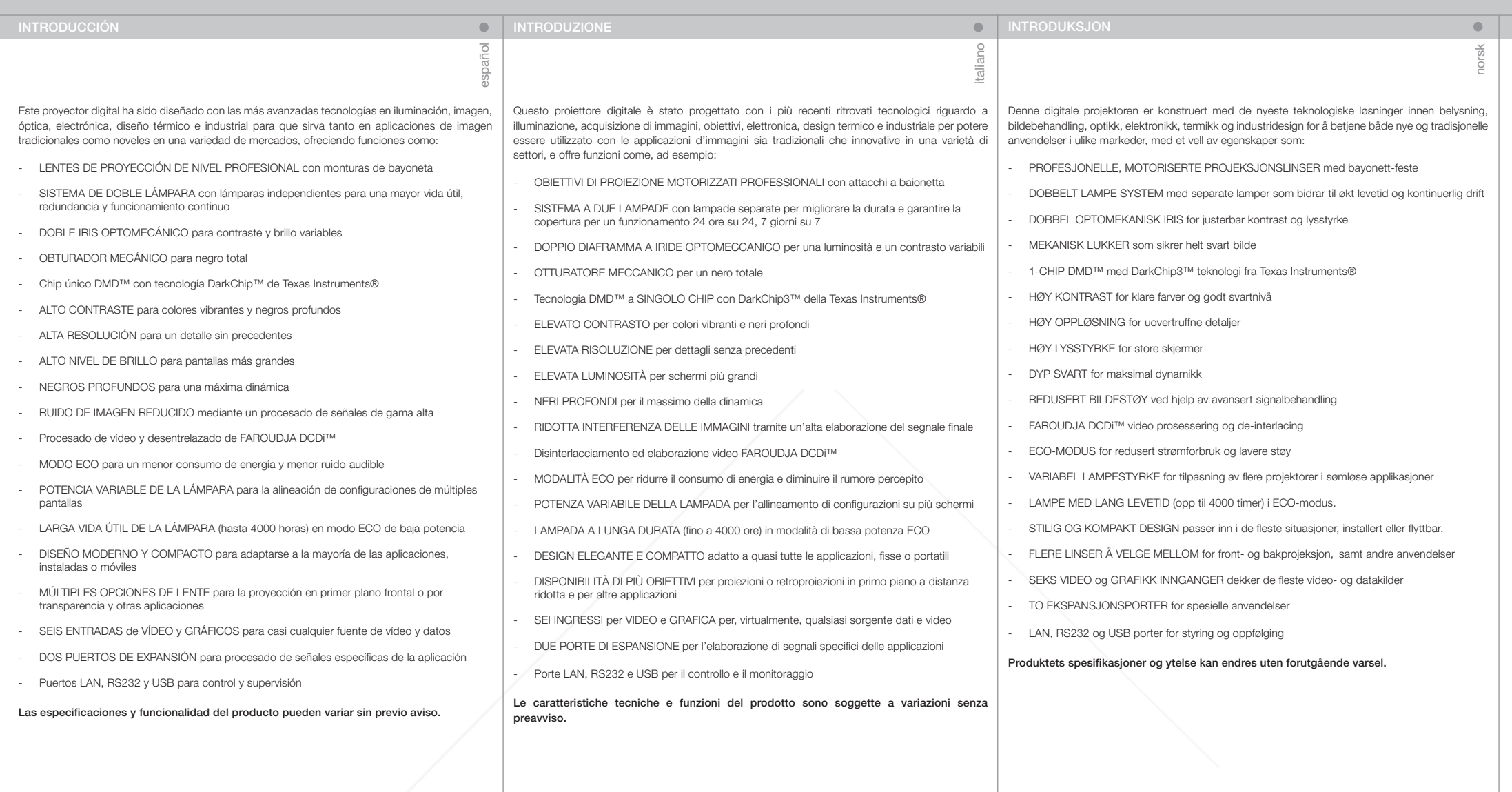

FixYourDLP.com **Discount-Merchant.com (800) 281-8860**<br>THE TRUSTED SOURCE FOR PROJECTOR LAMPS AND ACCESSORIES

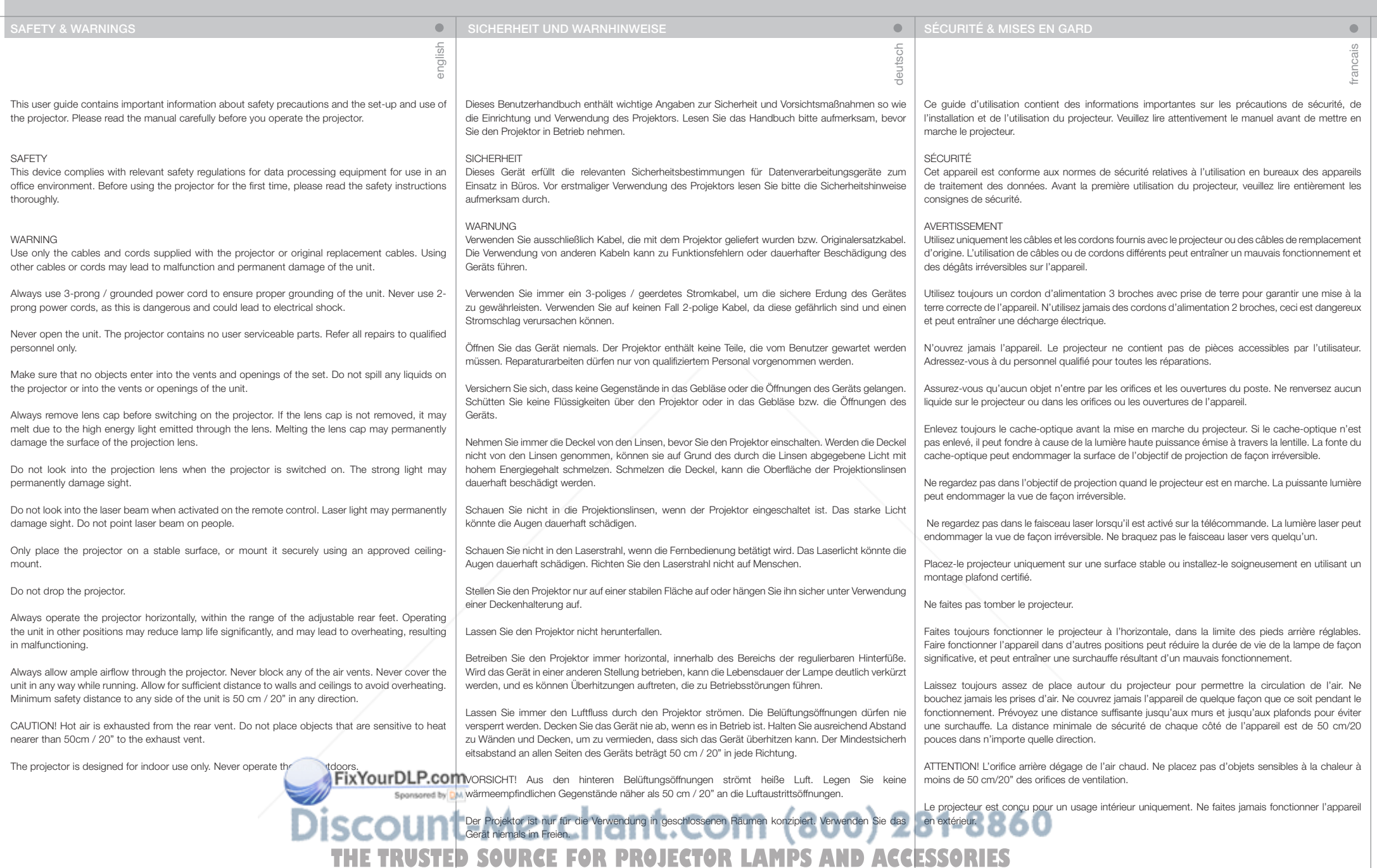

6

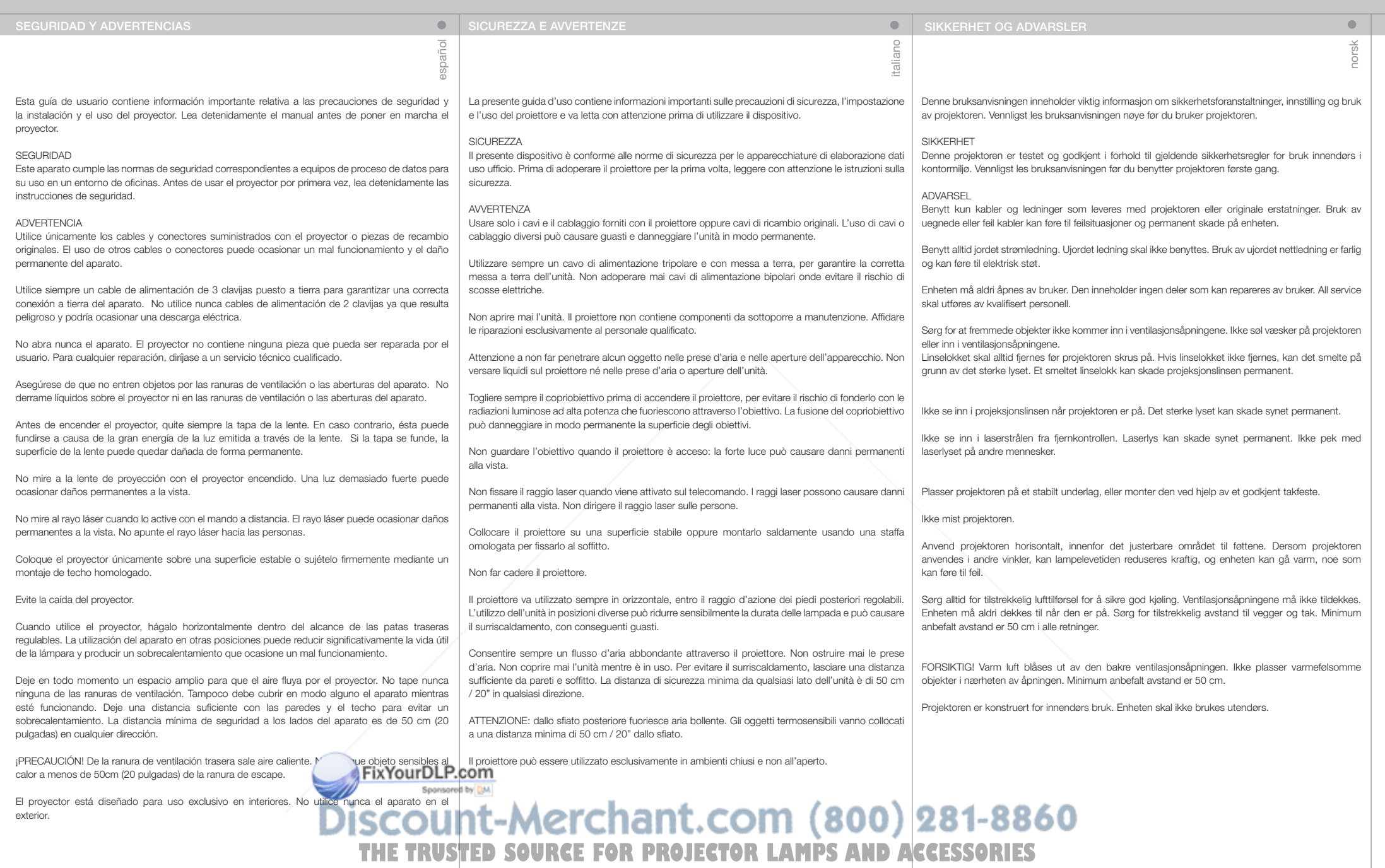

 $|7\rangle$ 

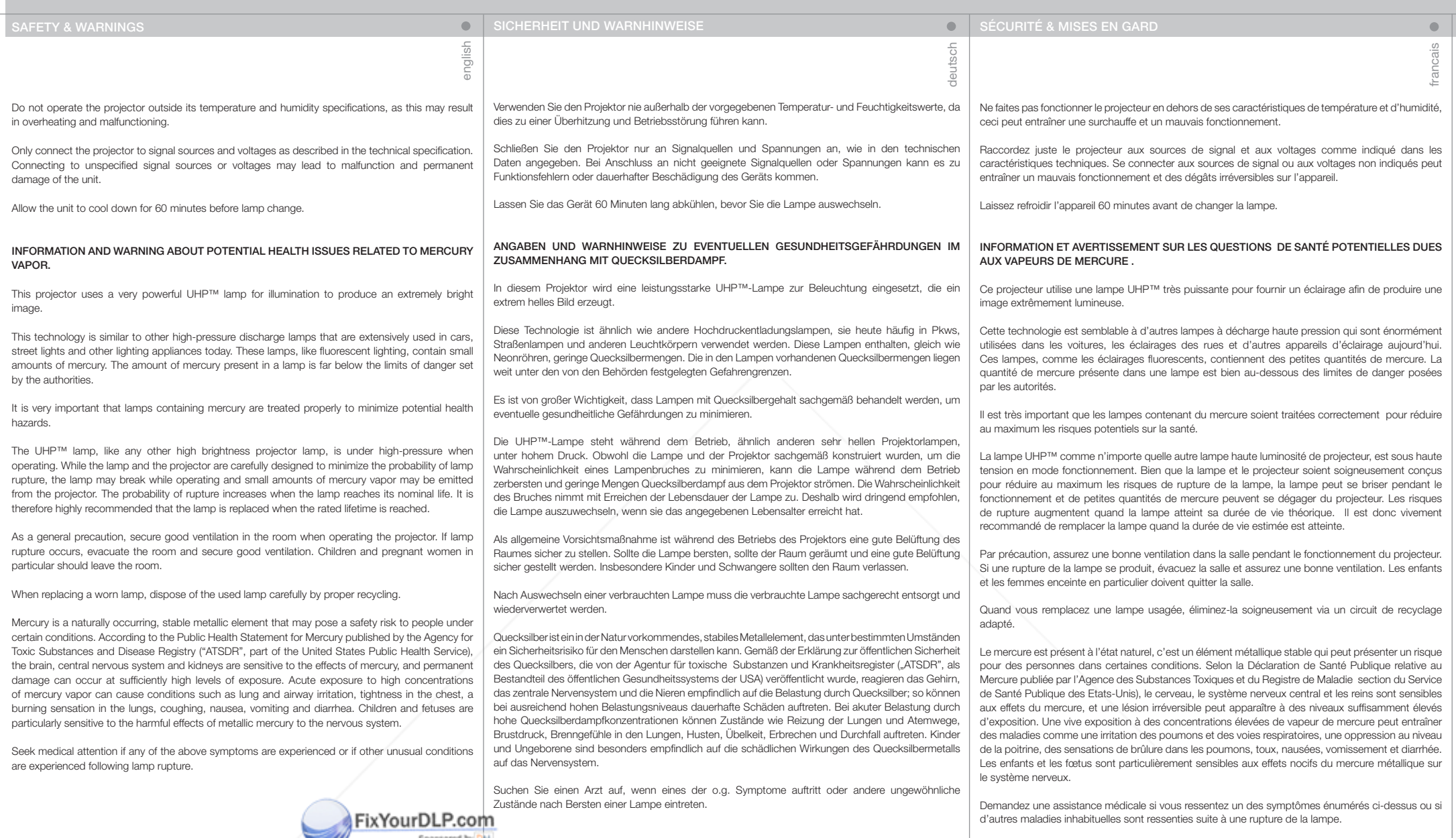

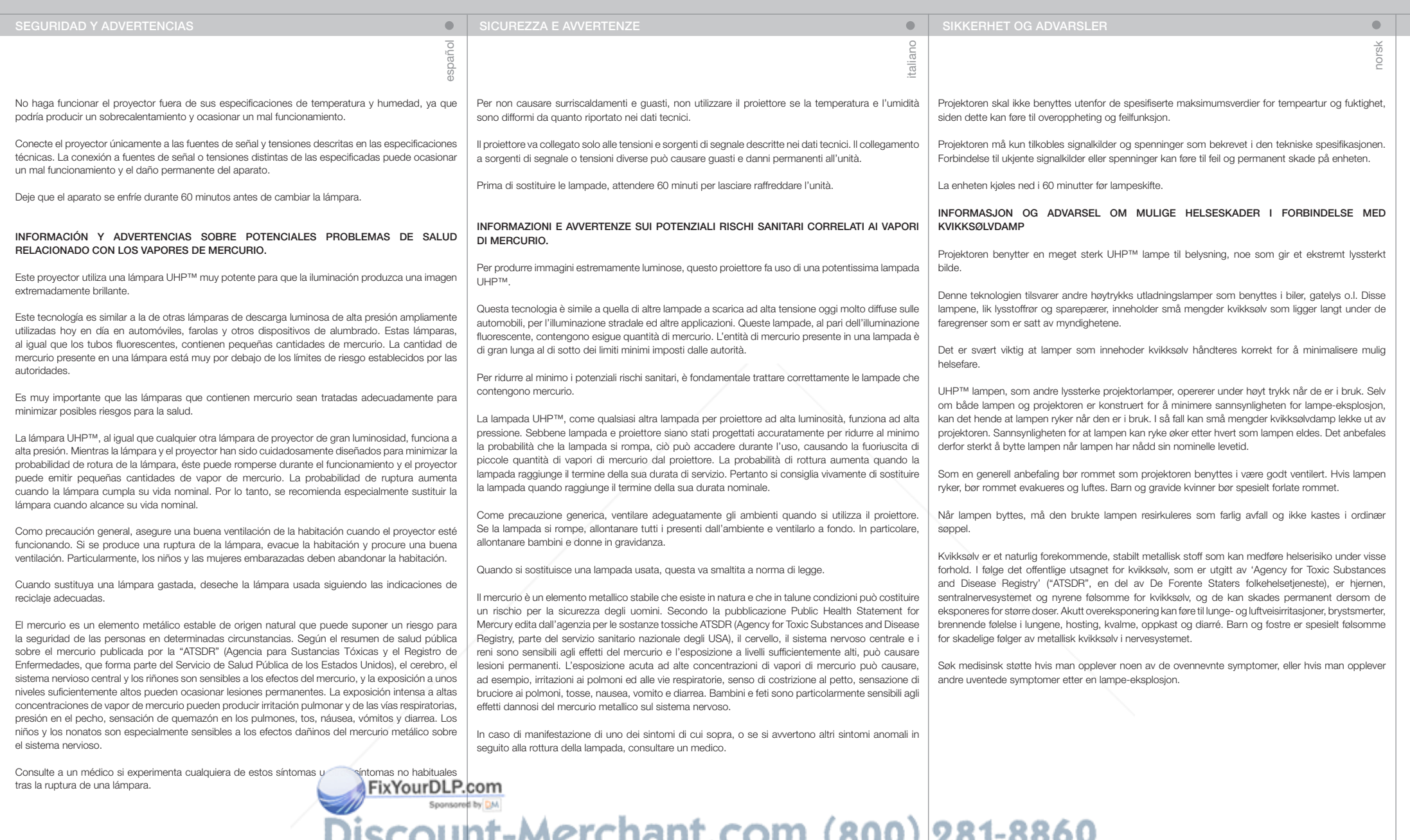

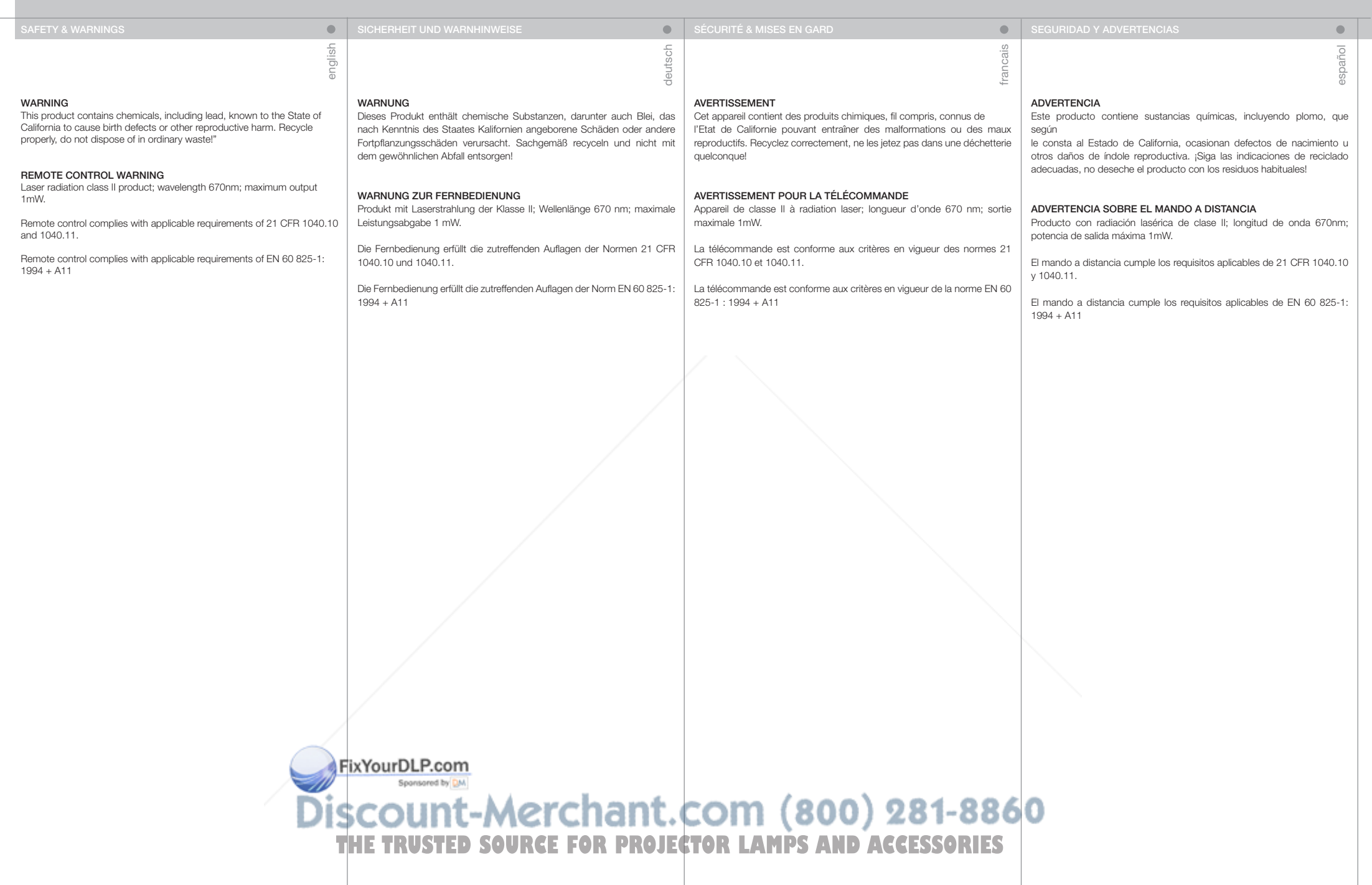

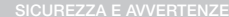

## **SIKKERHET OG ADVARSLER**

italiano

#### AVVERTENZA

Questo prodotto contiene sostanze chimiche, piombo incluso, che lo Stato della California riconosce all'origine di difetti prenatali o altre anomalie genetiche. Riciclare correttamente, non buttare con i rifiuti comuni."

#### AVVERTENZA PER IL TELECOMANDO

Prodotto laser di classe II, lunghezza d'onda di 670 nm; uscita massima di 1 mW.

Il telecomando è conforme ai requisiti di legge pertinenti di cui a 21 CFR 1040.10 e 1040.11.

Il telecomando è conforme ai requisiti di legge pertinenti EN 60 825-1: 1994  $+$  A11

ADVARSEL Dette produktet inneholder kjemikalier, inkludert bly, som kan forårsake fødselsskader og andre forplantningsskader. Sørg for korrekt resirkulering. Kast ikke lamper eller andre deler i vanlig søppel.

norsk

 $\bullet$ 

#### ADVARSEL FJERNKONTROLL

Laser stråling klasse II med bølgelengde 670nm og maksimalt 1mW utstrålt effekt.

Fjernkontrollen er konform med relevante krav i 21 CFR 1040.10 og 1040.11.

Fjernkontrollen er konform med relevante krav i EN 60 825-1:1994 + A11.

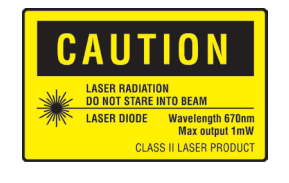

**LASER RADIATION DO NOT STARE INTO BEAM CLASS 2 LASER PRODUCT** 

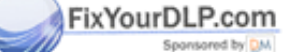

## Discount-Merchant.com (800) 281-8860 **THE TRUSTED SOURCE FOR PROJECTOR LAMPS AND ACCESSORIES**

#### 11

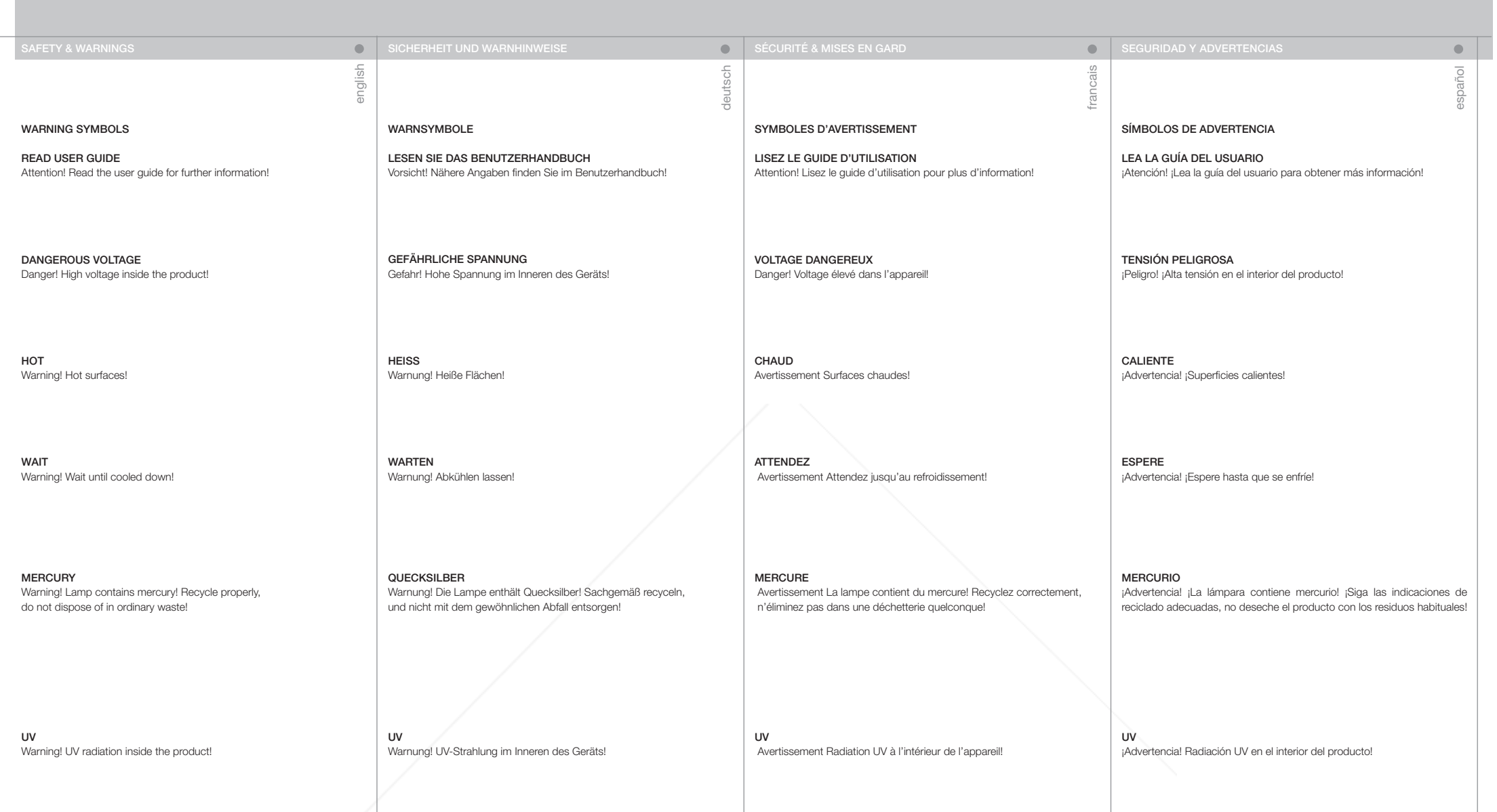

RECYCLEZ

 Avertissement Recyclez correctement, n'éliminez pas dans une déchetterie quelconque!

RECYCLE Warning! Recycle properly, do not dispose of in ordinary waste!

NO TELEPHONE Warning! Do not connect to telephone lines! Sponsored by DM com (800) ant.

Warnung! Sachgemäß recyceln und nicht mit dem gewöhnlichen Abfall<br>entsorgenDLP.COM

Warnung! Nicht an Telefonleitungen anschließen!

RECYCELN

**THE TELEFONTED SOURCE FOR PROJECT PAS DE TELEPHONES AND ACCESSORIES** Avertissement Ne vous connectez pas aux lignes téléphoniques

NO USE EL TELÉFONO ¡Advertencia! ¡No lo conecte a las líneas telefónicas!

producto con los residuos habituales!

¡Advertencia! ¡Siga las indicaciones de reciclado adecuadas, no deseche el

RECICLADO

281-8860

SICUREZZA E AVVERTENZE SIGUREZZA E AVVERTENZE

SIMBOLI DI AVVERTENZA

LEGGERE LA GUIDA D'USO Attenzione! Per maggiori informazioni, leggere la guida d'uso.

TENSIONE PERICOLOSA Pericolo. Alta tensione all'interno del prodotto.

CALDO Avvertenza: superfici calde.

ATTENDERE Avvertenza: attendere il raffreddamento.

MERCURIO Avvertenza: la lampada contiene mercurio. Riciclarla correttamente e non buttare tra i rifiuti ordinari.

UV Avvertenza: radiazioni UV all'interno del prodotto

RICICLAGGIO Avvertenza: riciclare correttamente, non buttare con i rifiuti ordinari.

NO TELEPHONE Avvertenza: non collegare alle linee telefoniche.

## SYMBOLER

italian

LES BRUKSANVISNINGEN Les bruksanvisningen for mere informasjon!

HØYSPENNING Fare! Høyspenning inne i enheten!

VARM Advarsel! Varme flater!

VENT Advarsel! Vent til enheten er avkjølt!

KVIKKSØLV Advarsel! Lampen inneholder kvikksølv! Resirkuler som spesialavfall. Må ikke kastes i vanlig avfall!

UV Advarsel! Ultrafiolett (UV) stråling inne i enheten!

**RESIRKULER** Advarsel Resirkuler som spesialavfall. Må ikke kastes i vanlig avfall!

Sponsored by DM

IKKE TELEFON**USTED SOURCE FOR PROJECTOR LAMPS AND ACCESSORIES** 

norsk

 $\bullet$ 

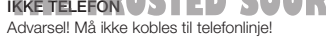

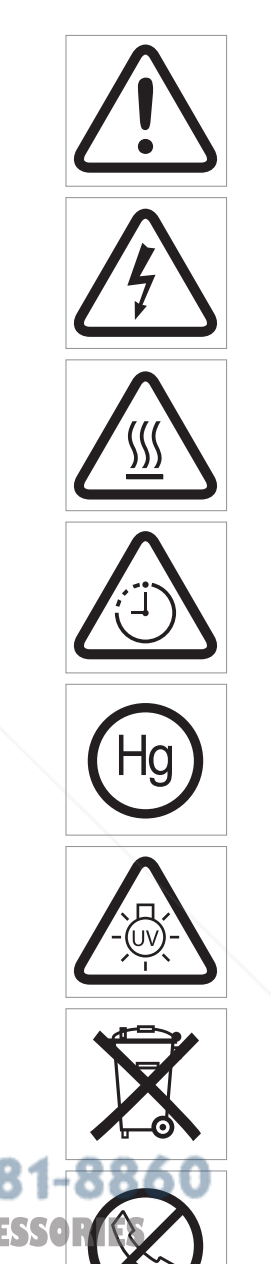

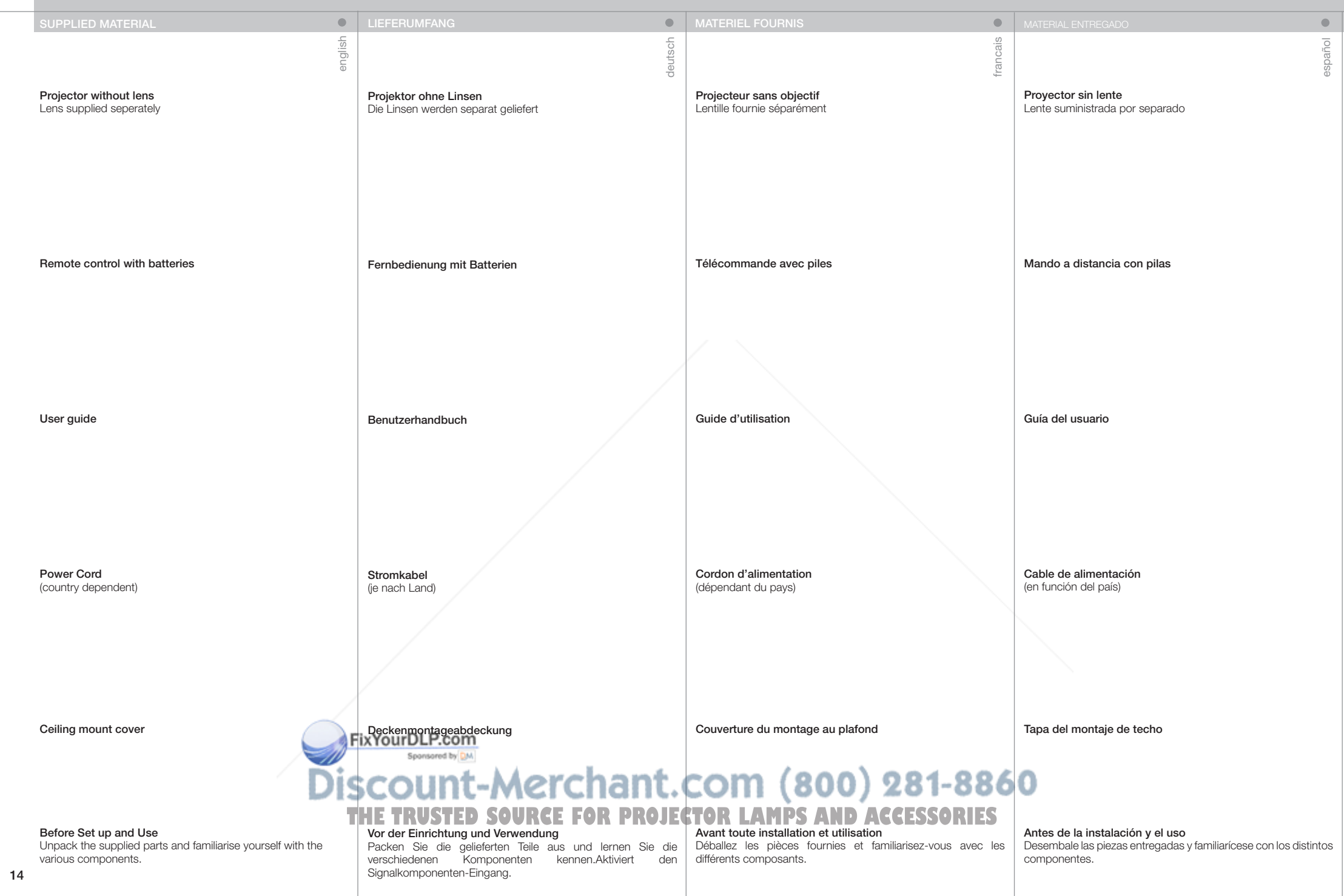

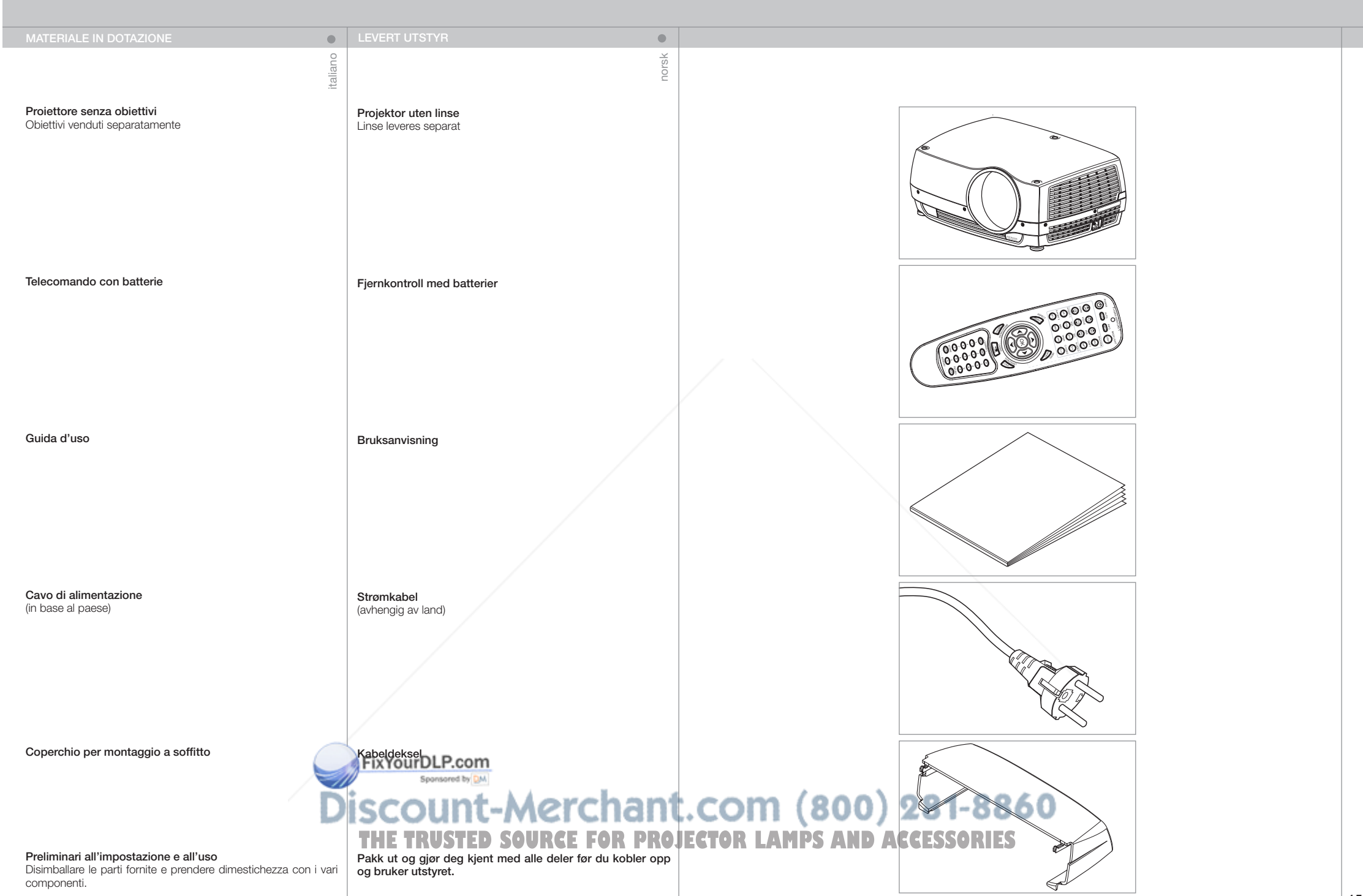

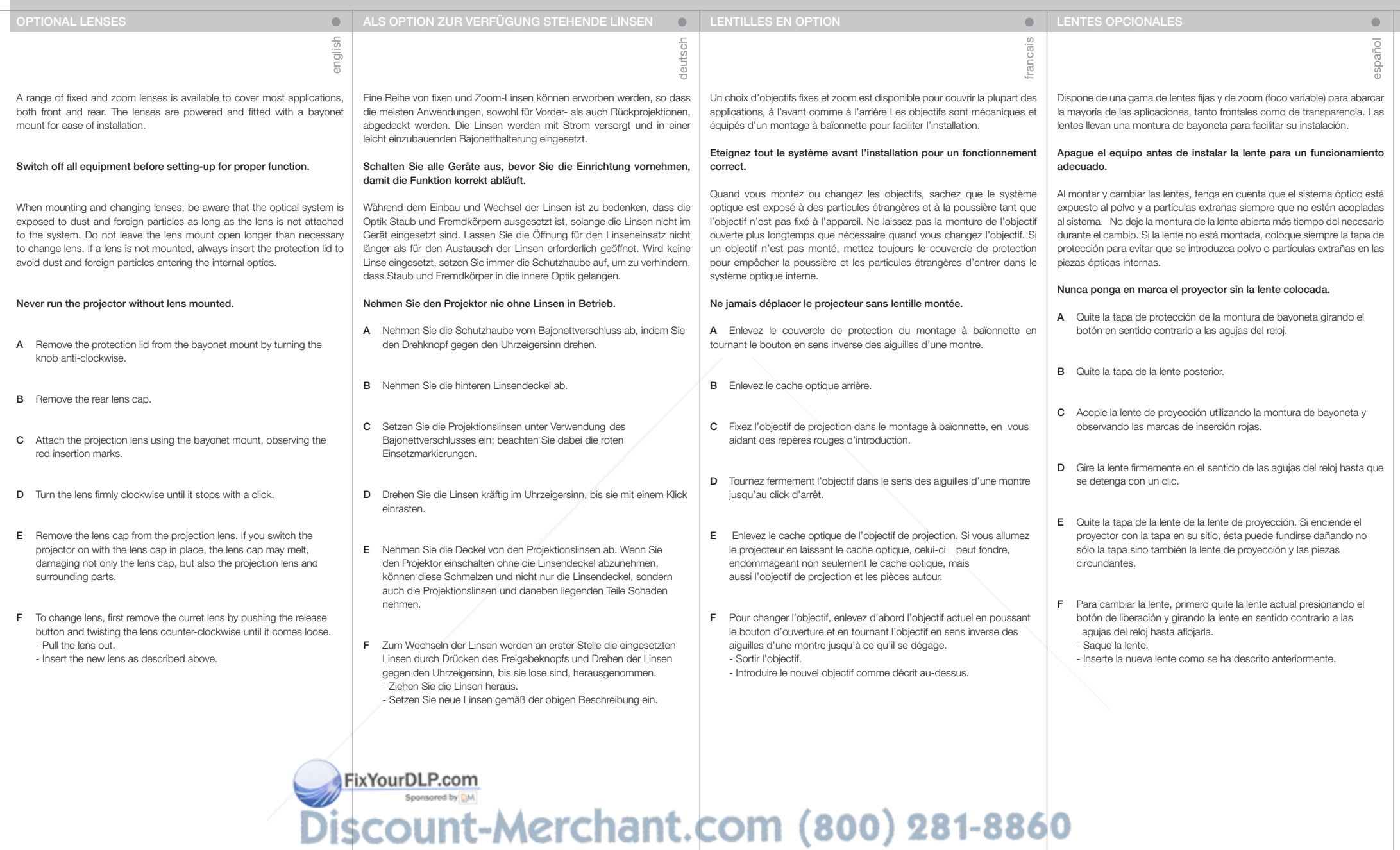

#### OBIETTIVI OPZIONALI **EKSTRA LINSER**

italiano

È disponibile una gamma di obiettivi fissi e zoom sia anteriori che posteriori per consentire l'uso in tutta una serie di applicazioni. Gli obiettivi sono motorizzati e provvisti di attacco a baionetta per facilitarne l'installazione.

#### Prima di configurare il proiettore per una funzione, spegnere tutte le apparecchiature.

Quando si montano e smontano gli obiettivi, il sistema ottico privo di obiettivo è esposto a polvere e particelle estranee. Non lasciare aperto il supporto porta-obiettivo per più tempo di quello necessario a cambiare l'obiettivo. Se non si monta un obiettivo, inserire sempre il coperchio di protezione per evitare l'ingresso di polvere e particelle estranee nelle ottiche interne.

#### Non utilizzare mai il proiettore senza obiettivo.

- A Rimuovere il coperchio di protezione dall'attacco a baionetta, ruotando la manopola in senso antiorario.
- B Rimuovere il copriobiettivo posteriore.
- C Montare l'obiettivo di protezione usando l'attacco a baionetta e osservando le tacche di montaggio rosse.
- D Girare l'obiettivo in senso orario finché non si blocca con uno scatto.
- E Togliere il copriobiettivo dall'obiettivo di proiezione. Se si accende il proiettore con il copriobiettivo in posizione, l'obiettivo può fondere, danneggiando non solo il copriobiettivo, ma anche le parti in prossimità dello stesso.
- F Per cambiare l'obiettivo, togliere prima quello già montato spingendo il pulsante di sgancio e girando l'obiettivo in senso antiorario finché non si stacca. - Estrarre l'obiettivo. - Inserire il nuovo obiettivo come descritto sopra.

En serie faste og variable (zoom) linser som dekker de fleste anvendelser, både for front- og bakprojeksjon, er tilgjengelige. Linsene er motoriserte og utsyrt med bayonettfeste for enkel installasjon.

norsk

 $\bullet$ 

#### Skru av alt utstyr før oppkobling.

Den interne optikken eksponeres for støv når projeksjonslinsen tas av og byttes. Sørg derfor for å bytte linse i et støvfritt miljø, og påse at linseskift skjer uten opphold. La ikke projektoren være uten linse over lengre tid uten at beskyttelseslokket er montert. Husk å fjerne beksyttelseslokket før linse monteres.

#### Projektoren må aldri være på uten projeksjonslinse.

- A Fjern beskyttelseslokket fra bjonettfestet ved å vri lokket mot urviseren og ta ut.
- **B** Fiern bakre linselokk
- C Monter projeksjonslinsen ved hjelp av bayonettfatningen. Merk de røde over-ett merkene.
- D Drei linsen bestemt med urviseren til den stopper med et 'klikk'.
- E Fjern the fremre linselokket. Linselokket kan smelte dersom det ikke fienes før projektoren skrus på, noe som kan føre til skade på linsen og andre deler.
- F Eksisterende linse fjernes ved å trykke inn linseutløseren samtidig som linsen vris mot urviseren til den løsner, for deretter å trekkes forsiktig ut. Ny linse monteres som beskrevet over.

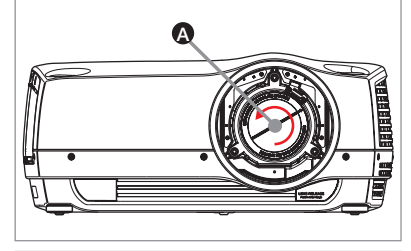

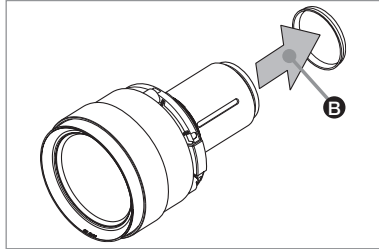

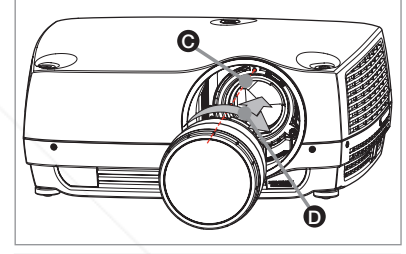

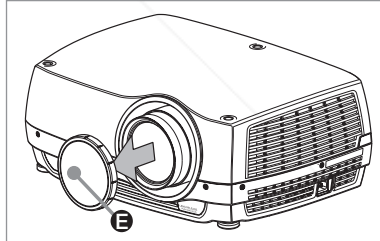

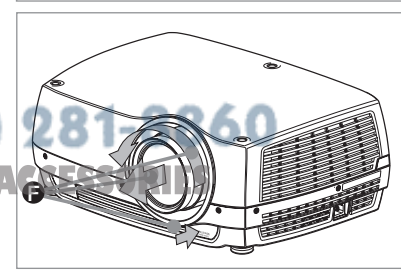

FixYourDLP.com

Sponsored by DM

Discount-Merchant.com (800) **THE TRUSTED SOURCE FOR PROJECTOR LAMPS AND** 

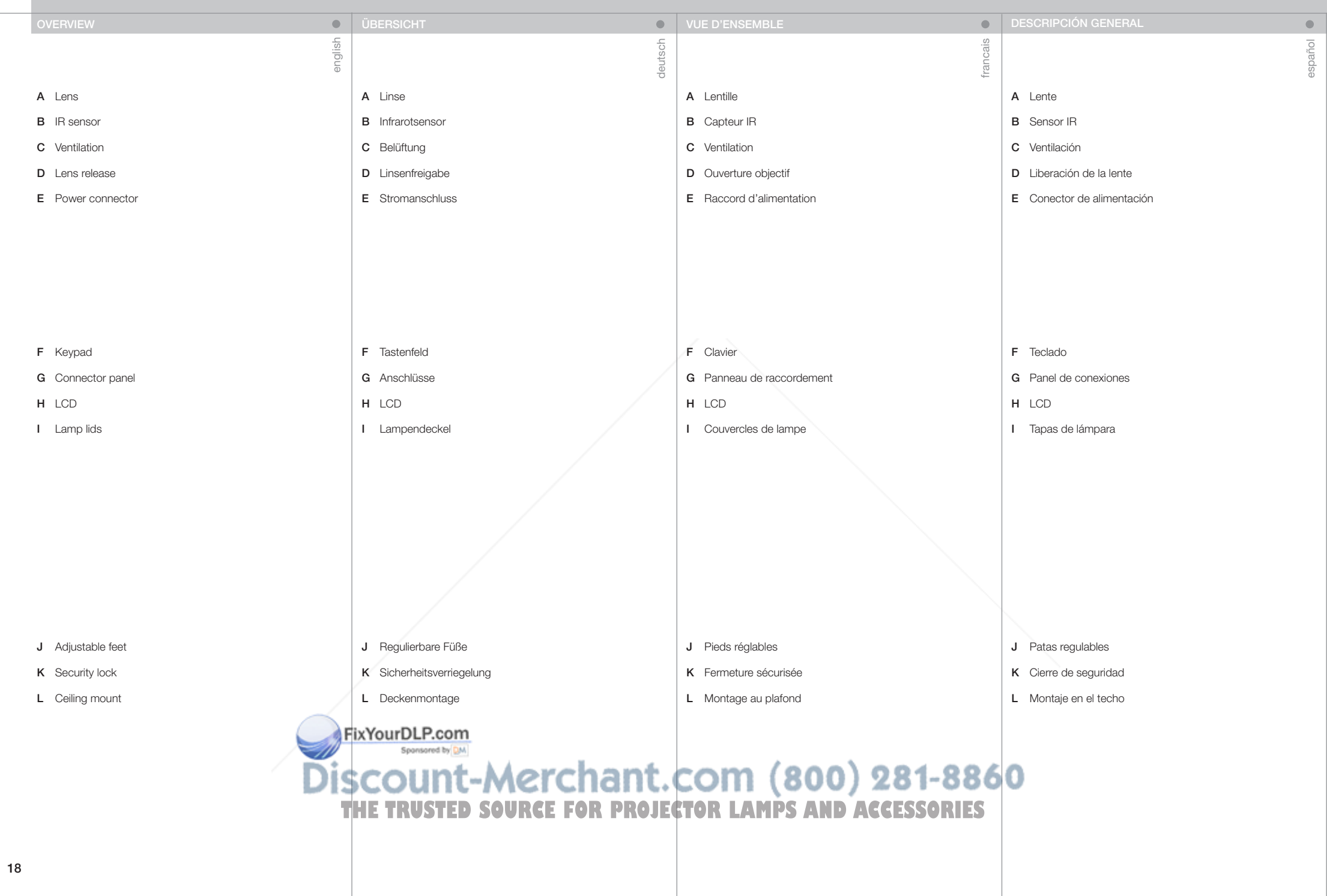

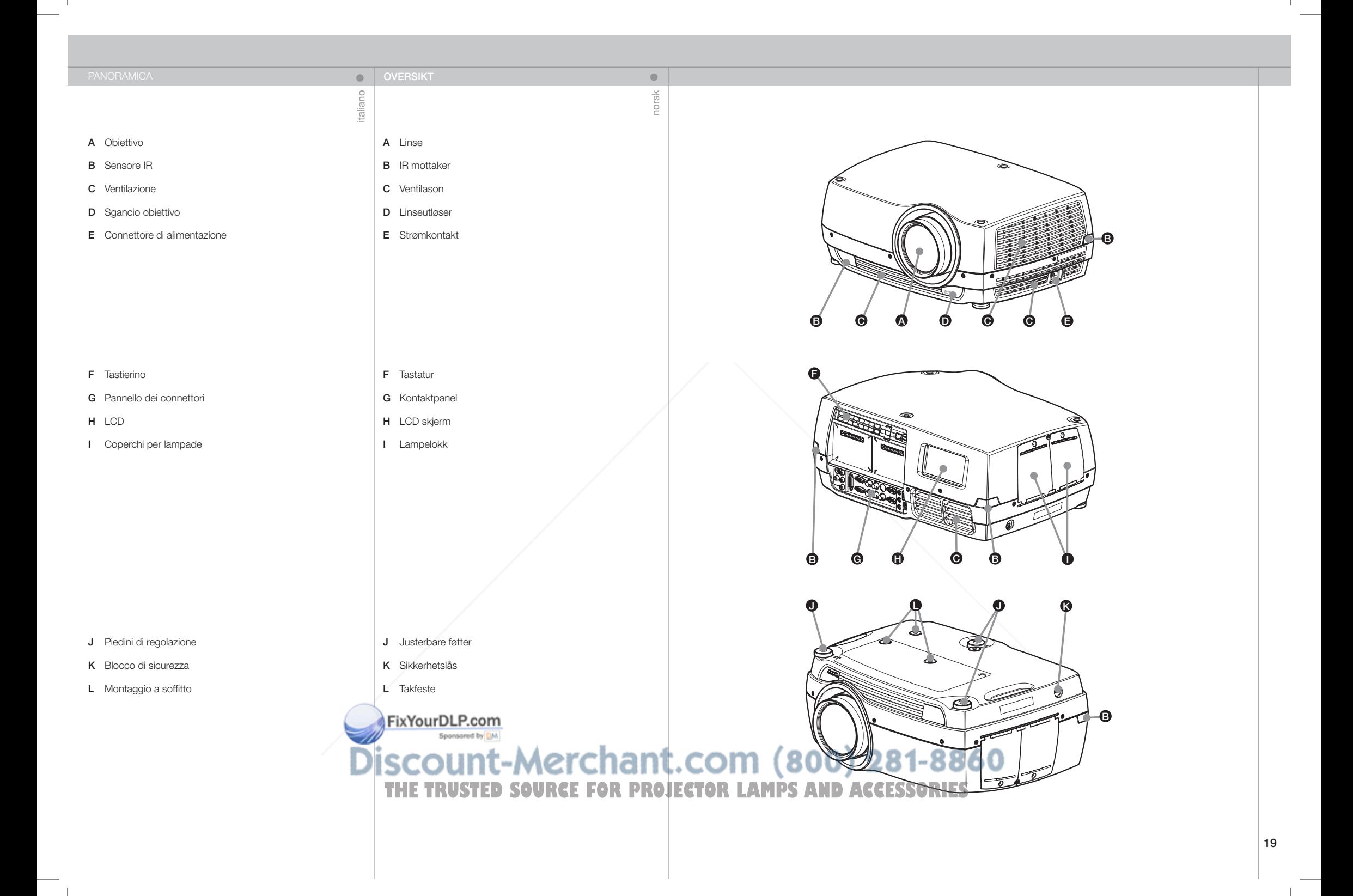

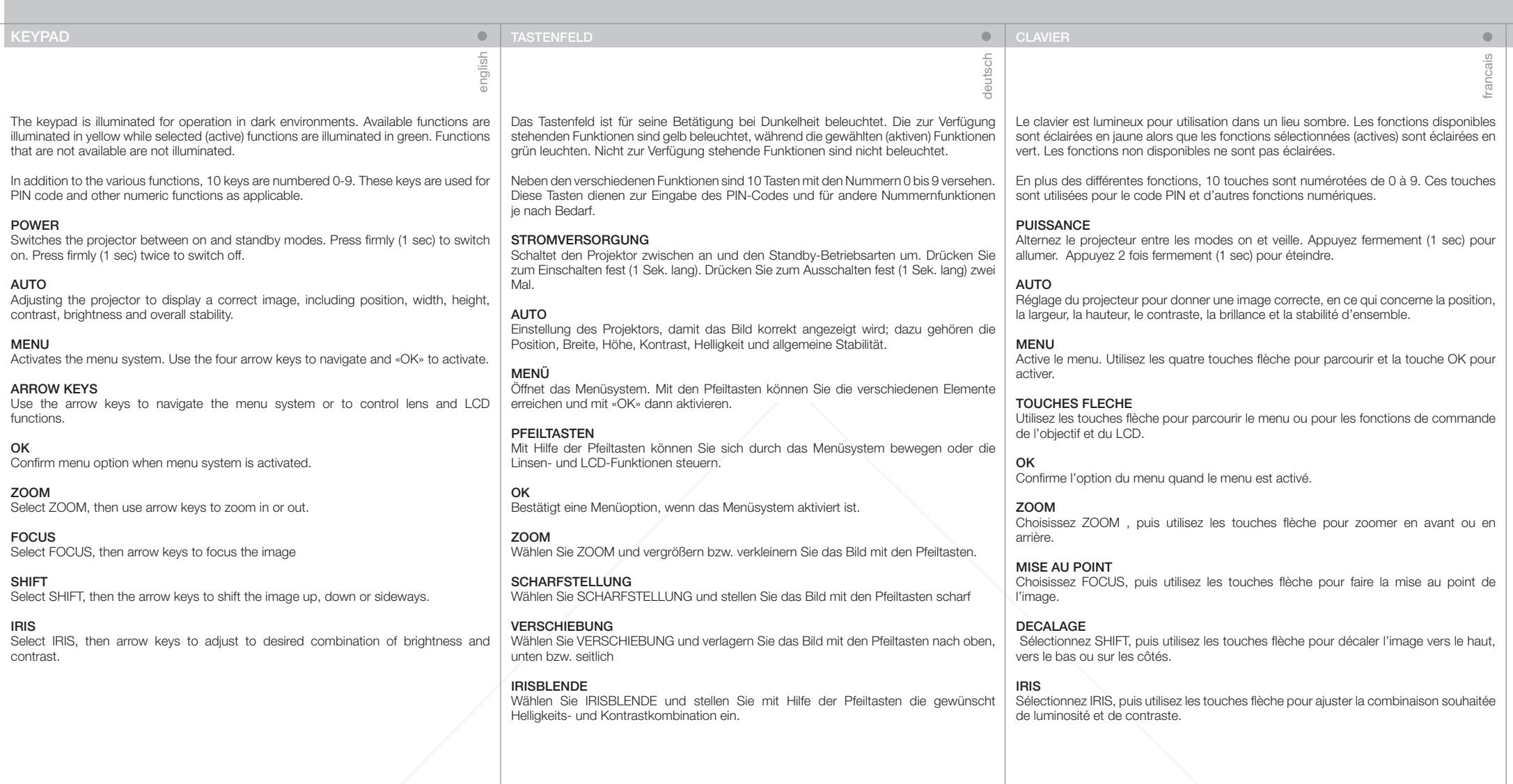

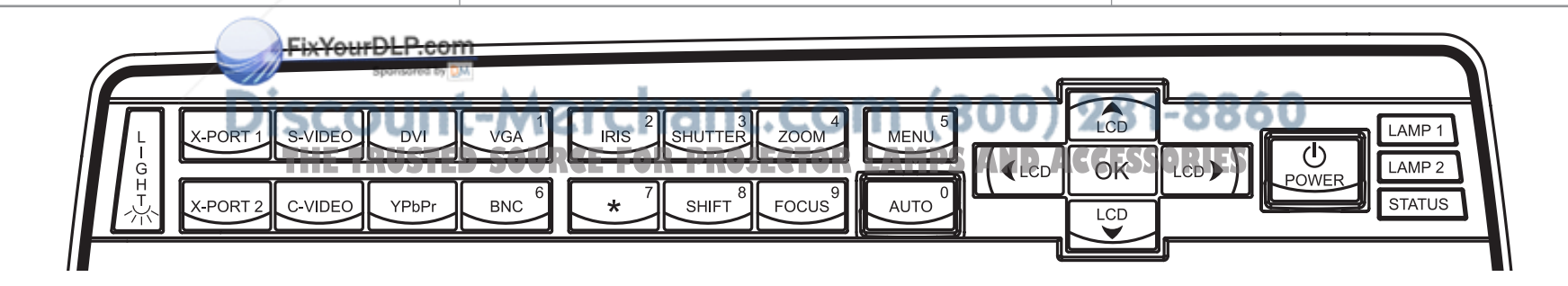

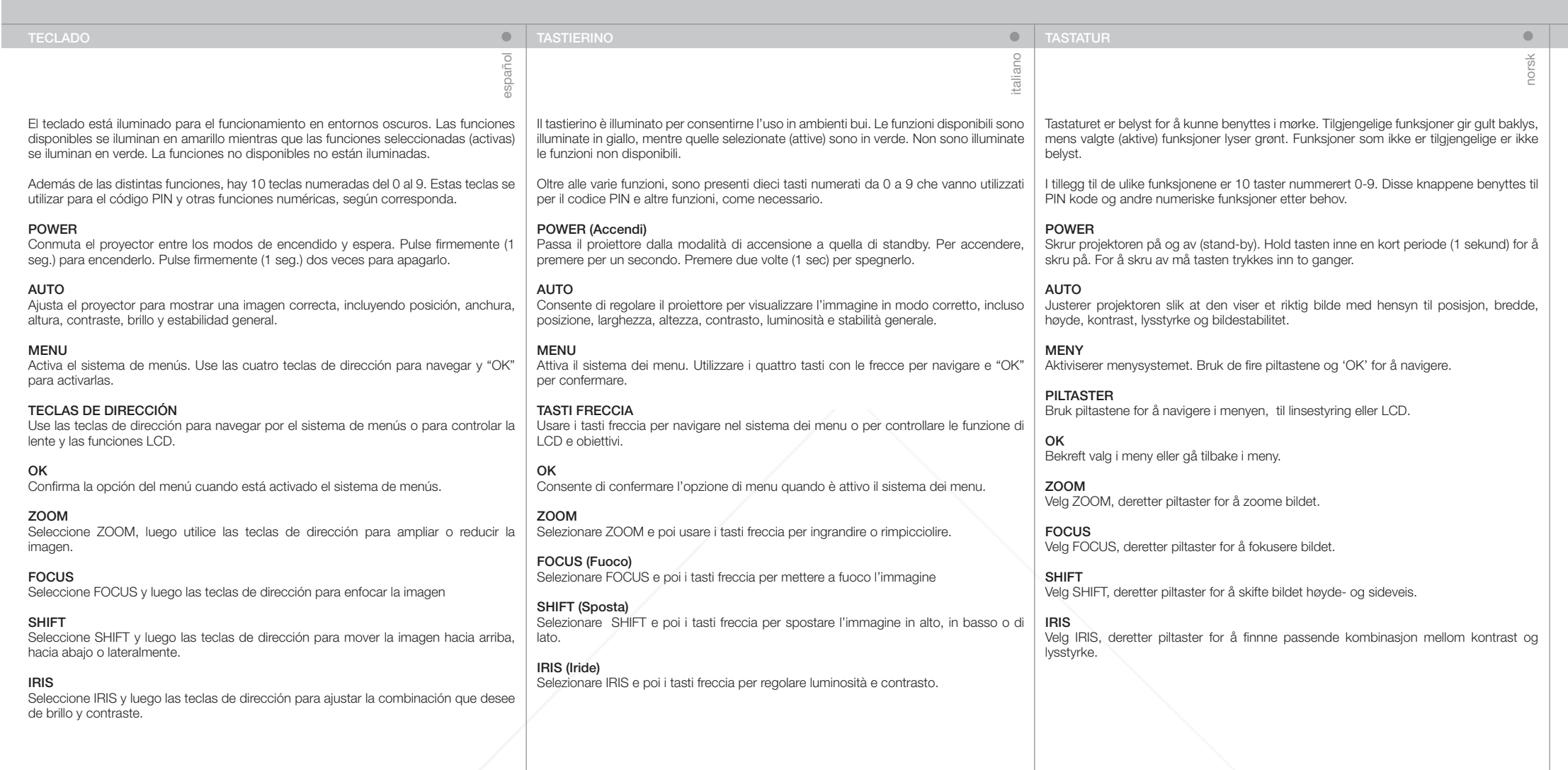

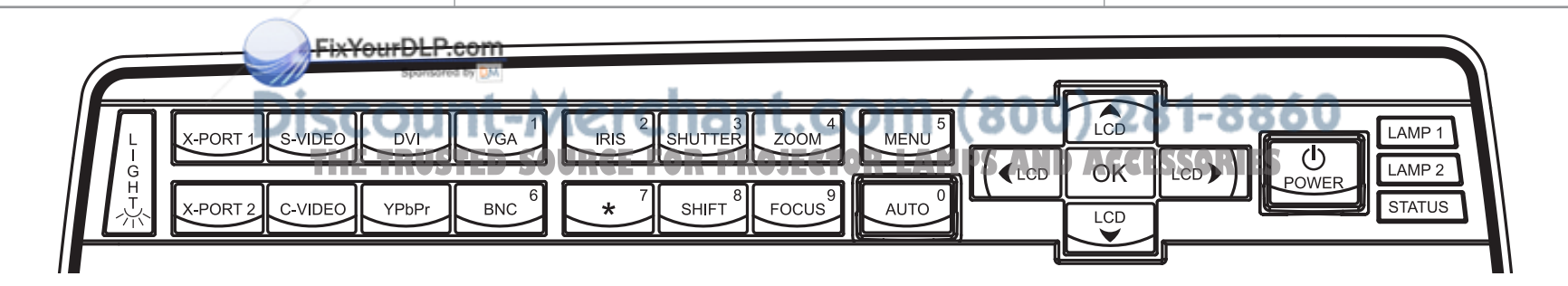

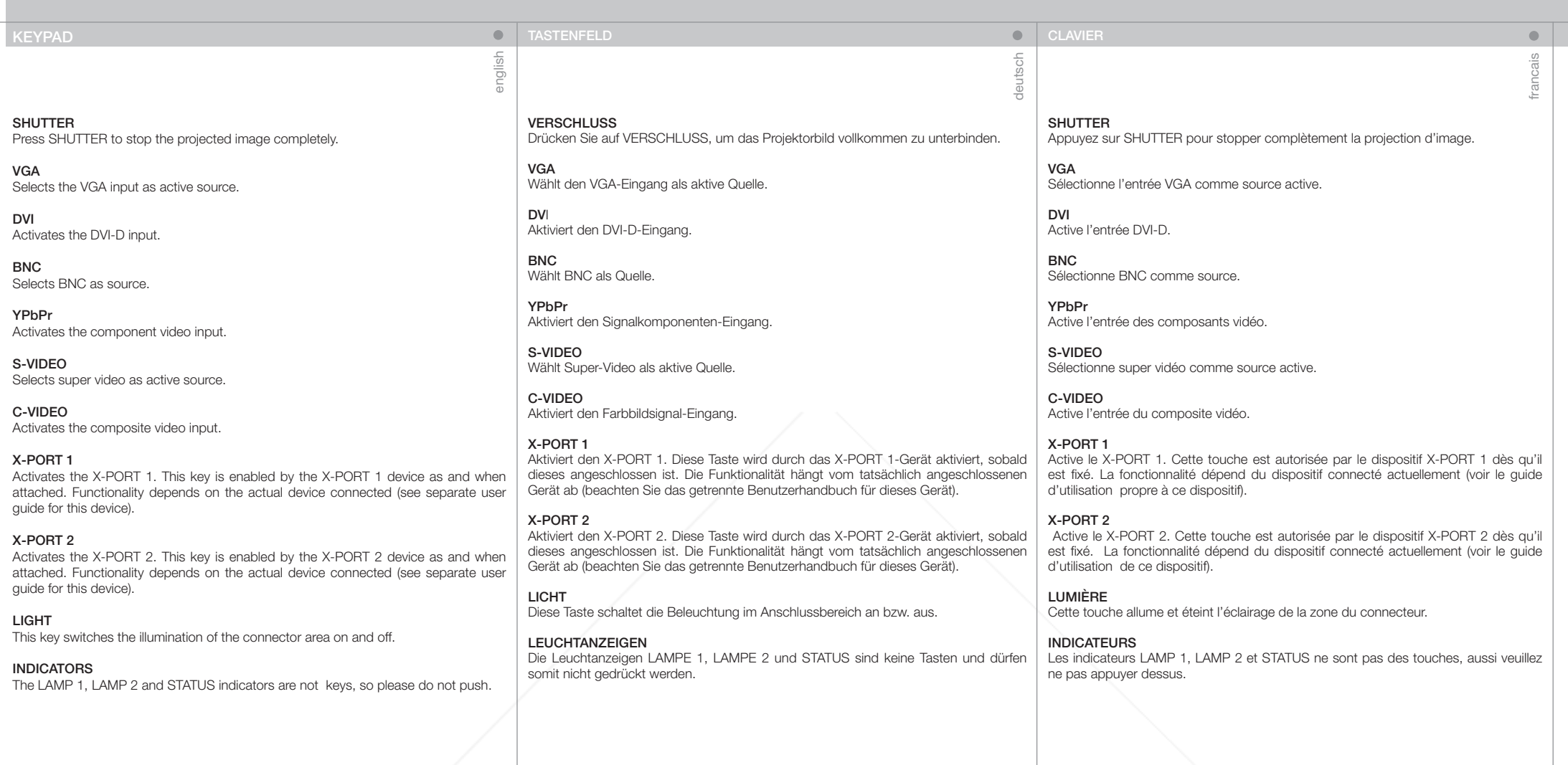

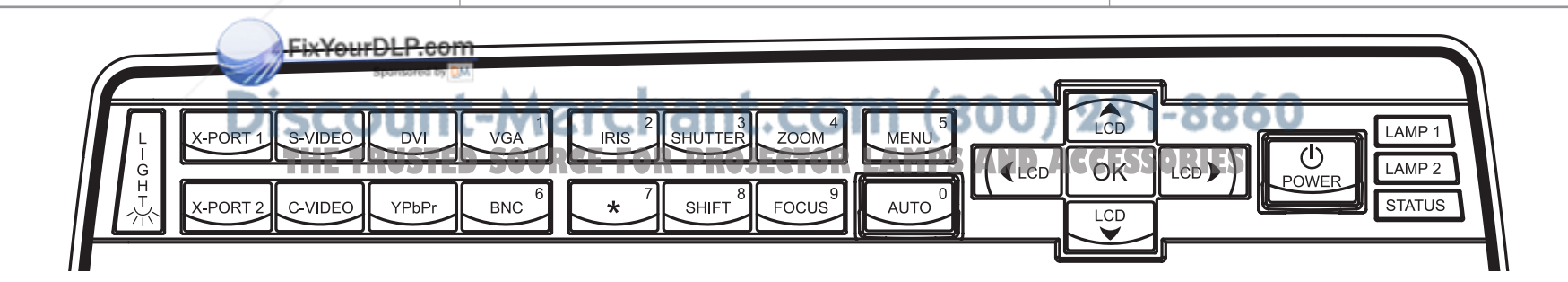

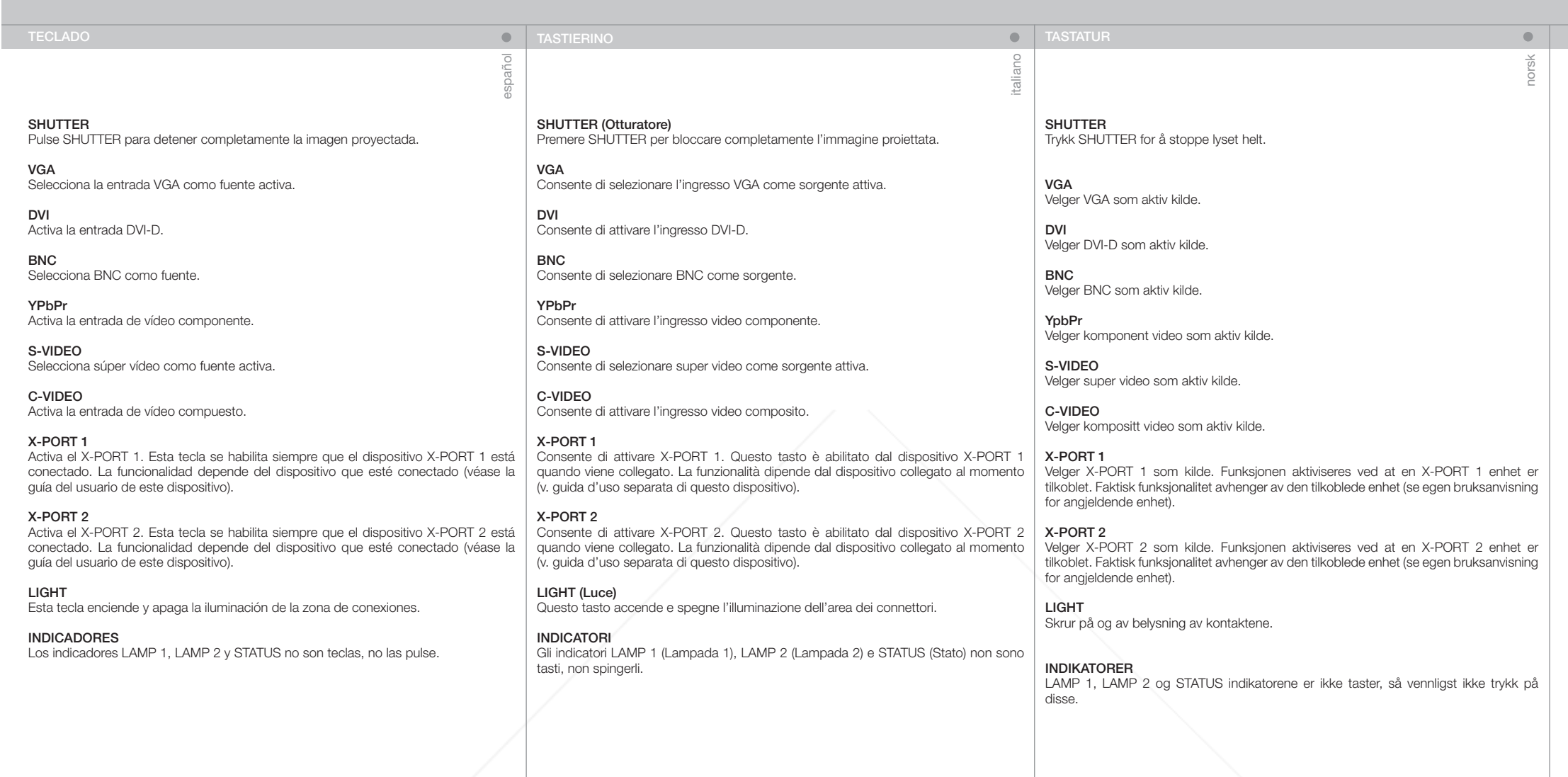

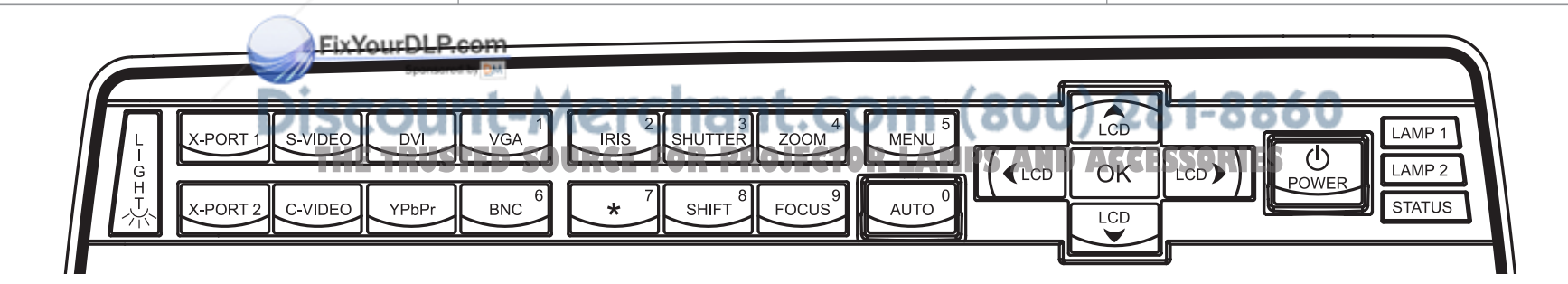

LCD

**STATUS** Indicates the overall system status by green, yellow and red colors.

#### PERMANENT GREEN LIGHT

The projector is turned on and in normal operation.

#### PERMANENT YELLOW LIGHT

The unit is in standby mode; no source(s) connected, or the source(s) connected are inactive or switched off, thereby activating the power-save function (DPMS). You may enable or disable the power save function in the SET UP sub monu, DPMS on or off

#### FLASHING YELLOW LIGHT

Please wait. The yellow light will flash a period after power cord is connected (10-15 sec.), and a period after going to standby mode while lamp is cooling down (approximately 45 sec.). The projector may not be turned on again until the light has turned to permanent yellow.

#### FLASHING RED LIGHT

Projector is overheated. Turn off immediately! Check if air inlets are covered or if ambient temperature is outside specifications. The projector can not be restarted unless the power cord is disconnected and reconnected again. If the projector continues to flash red, you will need to return the unit for service.

LAMP 1, LAMP 2 Indicate the status of each lamp by green and red colors.

PERMANENT GREEN LIGHT The lamp is on and in normal operation.

PERMANENT YELLOW The lamp is ready and in standby mode

FLASHING YELLOW Please wait. Lamp is cooling down.

#### PERMANENT RED LIGHT

Lamp life has expired or lamp is not igniting or lamp door is open. Please change projection lamp immediately. Failing to change lamp may lead to lamp explosion.

NO LIGHT No lamp inserted / connected **STATUS** Zeigt den allgemeinen Zustand des Geräts mit den Farben Grün, Gelb und Rot an.

#### PERMANENT GRÜNES LICHT

INDICATORS LEUCHTANZEIGEN INDICATEURS LEUCHTANZEIGEN INDICATEURS LEUCHTANZEIGEN INDICATEURS

english

Der Projektor ist angeschaltet und befindet sich im normalen Betrieb.

#### PERMANENT GELBES LICHT

Das Gerät befindet sich im Standby-Betrieb; es sind keine Quellen angeschlossen oder die angeschlossene Quelle bzw. Quellen sind nicht aktiv oder ausgeschaltet, so dass die Stromsparfunktion (DPMS) aktiviert wurde. Die Stromsparfunktion kann im SETUP-Untermenü DPMS an oder aus aktiviert bzw. deaktiviert werden.

#### BLINKENDES GELBES LICHT

Bitte warten. Das gelbe Licht blinkt eine gewisse Zeit nachdem das Stromkabel angeschlossen wurde (10 - 15 Sek.), sowie eine gewisse Zeit nach dem Umschalten in den Standby-Betrieb, während die Lampe abkühlt (ungefähr 45 Sek.). Der Projektor kann nicht wieder eingeschaltet werden, solange die Leuchtanzeige nicht wieder auf permanent gelb gewechselt hat.

#### BLINKENDES ROTES LICHT

Der Projektor ist überhitzt. Sofort ausschalten! Prüfen Sie, ob die Belüftungsöffnungen verdeckt sind oder die Raumtemperatur die vorgegebenen Werte übersteigt. Der Projektor kann nicht eingeschaltet werden, außer das Stromkabel wird abgezogen und erneut eingesteckt. Blinkt der Projektor immer noch rot, so muss er zur Reparatur gegeben werden.

LAMPE 1, LAMPE 2 Zeigt den Zustand der einzelnen Lampen mit den Farben Grün und Rot an.

PERMANENT GRÜNES LICHT Die Lampe ist angeschaltet und befindet sich im normalen Betrieb.

PERMANENT GELB Die Lampe ist bereit und befindet sich im Standby-Betrieb.

BLINKENDES GELBES LICHT Bitte warten. Die Lampe kühlt gerade ab.

#### PERMANENT ROTES LICHT

Die Lebensdauer de Lampe ist abgelaufen, die Lampe zündet nicht oder der Deckel des Lampenfaches ist offen. Tauschen Sie die Projektorlampe bitte umgehend aus. Wird die Lampe nicht ausgetauscht, kann dies zu einer Explosion der Lampe führen.

KEIN LICHT Es ist keine Lampe eingesetzt / angeschlossen.

#### ÉTAT

deutsch

Indique l'état général du système par des couleurs verte, jaune et rouge.

#### LUMIERE PERMANENTE VERTE Le projecteur est allumé et fonctionne normalement.

#### LUMIERE PERMANENTE JAUNE

L'appareil est en mode veille ; il n'y a pas de source connectée, ou la source connectée est inactive ou éteinte, activant ainsi la fonction économie d'énergie (DPMS). Vous pouvez activer ou désactiver la fonction économie d'énergie dans le sous-menu SET UP, DPMS sur ON ou OFF.

#### LUMIERE JAUNE CLIGNOTANTE

Veuillez patienter. La lumière jaune clignote pendant quelques secondes après avoir connecté le cordon d'alimentation (10-15 sec), et après le mode veille tandis que la lampe a refroidi (approximativement 45 sec.). Le projecteur ne peut pas être rallumé tant que la lumière jaune n'est pas permanente.

#### LUMIERE ROUGE CLIGNOTANTE

Le projecteur est en surchauffe. Eteignez immédiatement Vérifiez si les arrivées d'air ne sont pas bouchées ou si la température ambiante est au delà des caractéristiques. Le projecteur ne peut pas être redémarré sauf si le cordon d'alimentation est débranché puis rebranché. Si le projecteur continu de clignoter rouge, vous devez retourner l'appareil au service après-vente.

#### LAMP 1, LAMP 2

Indique l'état de chaque lampe par des couleurs vertes et rouges.

LUMIERE PERMANENTE VERTE La lampe est allumée et fonctionne normalement.

LUMIERE PERMANENTE JAUNE La lampe est prête et en mode attente.

LUMIERE JAUNE CLIGNOTANTE Veuillez patienter. La lampe est en train de refroidir.

#### LUMIERE PERMANENTE ROUGE

Soit la durée de vie de la lampe est dépassée, soit la lampe n'est pas allumée, soit la porte de la lampe est ouverte. Veuillez changer la lampe de projection immédiatement. Ne pas changer la lampe peut entraîner l'explosion de la lampe.

PAS DE LUMIERE Il n'y a pas de lampe insérée ou connectée

LCD

**STATUS** 

**NDICADORES** 

francais

 $\mathcal{L}_{\mathcal{A}}^{\mathcal{A}}(\mathcal{A})=\mathcal{L}_{\mathcal{A}}^{\mathcal{A}}(\mathcal{A})\oplus\mathcal{L}_{\mathcal{A}}^{\mathcal{A}}(\mathcal{A})$ 

#### Indica el estado general del sistema mediante los colores verde, amarillo y rojo.

español

 $\bullet$ 

#### LUZ VERDE FIJA

El proyector está encendido y funciona con normalidad.

#### LUZ AMARILLA FIJA

El aparato está en modo de espera; no hay ninguna fuente conectada, o si la hay está inactiva o apagada y, por tanto, se activa la función de ahorro de energía (DPMS). Puede activar o desactivar la función de ahorro de energía en el submenú INSTALACIÓN, seleccionando DPMS On (activado) u Off (desactivado).

#### LUZ AMARILLA INTERMITENTE

Por favor, espere. La luz amarilla parpadeará durante 10 o 15 segundos tras conectarse el cable de alimentación y durante 45 segundos, aproximadamente, después de entrar en modo de espera mientras la lámpara se enfría. No se puede encender el proyector de nuevo hasta que la luz amarilla se quede fija.

#### LUZ ROJA INTERMITENTE

El proyector se ha sobrecalentado. ¡Apáguelo inmediatamente! Compruebe si las entradas de aire están tapadas o si la temperatura ambiente supera la especificada. El proyector no puede encenderse de nuevo si no se desenchufa y se vuelve a enchufar el cable de alimentación. Si la luz roja del proyector sigue parpadeando, tendrá que llevar el aparato para que lo reparen.

LAMP 1, LAMP 2 Indica el estado de cada lámpara mediante los colores verde y rojo.

LUZ VERDE FIJA La lámpara está encendida y funciona con normalidad.

AMARILLO FIJO La lámpara está lista y en modo de espera

### AMARILLO INTERMITENTE

Por favor, espere. La lámpara se está enfriando.

LUZ ROJA FIJA

LCD

La vida útil de la lámpara ha terminado o la lámpara no se enciende o la puerta de la lámpara está abierta. Cambie la lámpara de proyección inmediatamente. Si no se cambia la lámpara, podría estallar.

El proyector está equipado con una pantalla LCD con luz de fondo que informa sobre el estado del sistema. Puede navegar por la pantalla LCD

NO HAY LUZ No hay ninguna lámpara colocada / conectada

utilizando las teclas de dirección del teclado.

The projector is fitted with a backlit LCD screen that reports system status. You can navigate the LCD screen by using the arrow keys on the keypad.

Der Projektor ist mit einem LCD-Display mit Rückbeleuchtung ausgestattet, auf dem der Zustand des Geräts angezeigt wird. Mit Hilfe der Pfeiltasten

Le projecteur est équipé d'un écran LCD rétro éclairé qui rend compte de l'état du système. Vous pouvez parcourir l'écran LCD en utilisant les touches flèche sur le clavier. auf dem Tastenfeld können Sie sich über das LCD-Display bewegen.nach THE TRUSTED SOURCE FOR PROJECTOR LAMPS AND ACCESSORIES

FixYourDLP.com Sponsored by D.M.

italiano

STATUS (STATO)

Indica lo stato generale del sistema con i colori verde, giallo e rosso.

SPIA VERDE FISSA Proiettore acceso e in funzionamento normale.

#### SPIA GIALLA FISSA

Unità in modalità standby; nessuna sorgente collegata, oppure le sorgenti collegate non sono attive o sono spente, attivando perciò la funzione di risparmio energetico (DPMS). La funzione di risparmio energetico può essere attivata o disattivata nel sottomenu SET UP (Impostazione), DPMS on oppure off.

#### SPIA GIALLA LAMPEGGIANTE

Attendere. La spia gialla lampeggia per un certo periodo di tempo (10- 15 secondi) dopo il collegamento del cavo di alimentazione e, per circa 45 secondi dopo il passaggio alla modalità standby, mentre la lampada si raffredda. Il proiettore può essere riacceso solo quando la spia gialla ritorna sul fisso.

#### SPIA ROSSA LAMPEGGIANTE

Il proiettore si è surriscaldato: spegnerlo immediatamente. Controllare se le prese di aria sono ostruite o se la temperatura ambiente ha superato i valori di specifica. Il proiettore può essere riacceso solo dopo avere scollegato e ricollegato il cavo di alimentazione. Se la spia rossa del proiettore continua a lampeggiare, sarà necessario rendere l'unità perché venga sottoposta a manutenzione.

LAMP 1, LAMP 2 (LAMPADA 1, LAMPADA 2) Indicano lo stato di ogni lampada con i colori verde e rosso.

SPIA VERDE FISSA La lampada è accesa e funziona normalmente.

GIALLO FISSO La lampada è pronta e in modalità standby

GIALLO LAMPEGGIANTE Attendere. La lampada si sta raffreddando.

#### SPIA ROSSA FISSA

La durata di servizio della lampada è terminata, la lampada non si accende oppure è aperto lo sportello della lampada. Sostituire immediatamente la lampada di proiezione. La mancata sostituzione della lampada può causarne l'esplosione.

#### NESSUNA SPIA

Nessuna lampada inserita / collegata

LCD

Il proiettore è provvisto di schermo LCD retroilluminato che indica lo stato del sistema. È possibile navigare sullo schermo LCD utilizzando i tasti freccia del tastierino.

#### **STATUS** Viser generell status for projektoren ved hjelp av grønt, gult og rødt.

PERMANENT GRØNT

Projektoren er på og i normal drift.

#### PERMANENT GUIT

Enheten er av (i hvilemodus eller 'stand-by') fordi ingen kilder er tilkoblet, eller de tilkoblede kildene er ikke aktive eller de er skrudd av, slik at strømsparingsfunksjonen (DPMS) er aktivert. Strømsparingsfunksjonen kan skrus av eller på gjennom menysystemet i OPPSETT undermenyen, DPMS av eller på.

#### BLINKENDE GULT

Vennligst vent. Det gule lyset vil blinke en periode etter at nettledningen er koblet til (10-15 sekunder), og en periode etter at enheten skrus av, mens lampen kjøles ned (omtrent 45 sekunder). Projektoren kan skrus på igjen når lyset skifter til permanent gult.

#### BLINKENDE RØDT

Projektoren er overopphetet! Skru av umiddelbart! Sjekk at ventilasjonsåpningene ikke er tildekket og at ikke omgivelsestemperaturen er høyere enn spesifisert. Projektoren kan ikke skrus på igjen før nettledningen kobles ut og inn igjen. Hvis projektoren fortsetter å blinke rødt, må enheten sendes til reparasjon.

LAMP 1, 2

Viser lampestatus ved hjelp av grønt og rødt lys.

#### PERMANENT GRØNT

Lampen er på og fungerer normalt.

PERMANENT GULT Lampen er klar og av (stand-by).

BLINKENDE GULT Vennligst vent. Lampen kjøles ned.

#### PERMANENT RØDT

Lampen er utbrukt eller tenner ikke, eller lampedøren er åpen. Vennligst skift lampe og/eller lukk lampedøren. Dersom lampen er utbrukt og ikke byttes, kan den eksplodere.

INTET LYS Lampe er ikke montert.

## Sponsored by DM

Projektoren har en LCD skjerm som viser systemstatus. Du kan navigere på skjermen ved hjelp av piltastene.

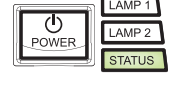

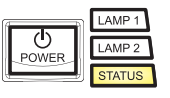

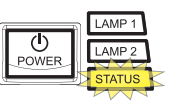

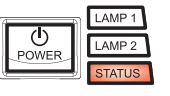

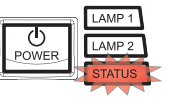

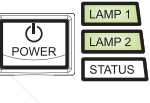

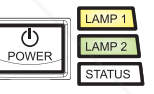

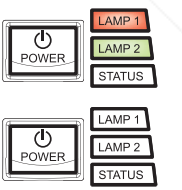

LEDXYourDLP.com

**THE TRUSTED SOURCE FOR PROJECTOR LAMPS AND AC** LCD **RIES**

norsk

 $\bullet$ 

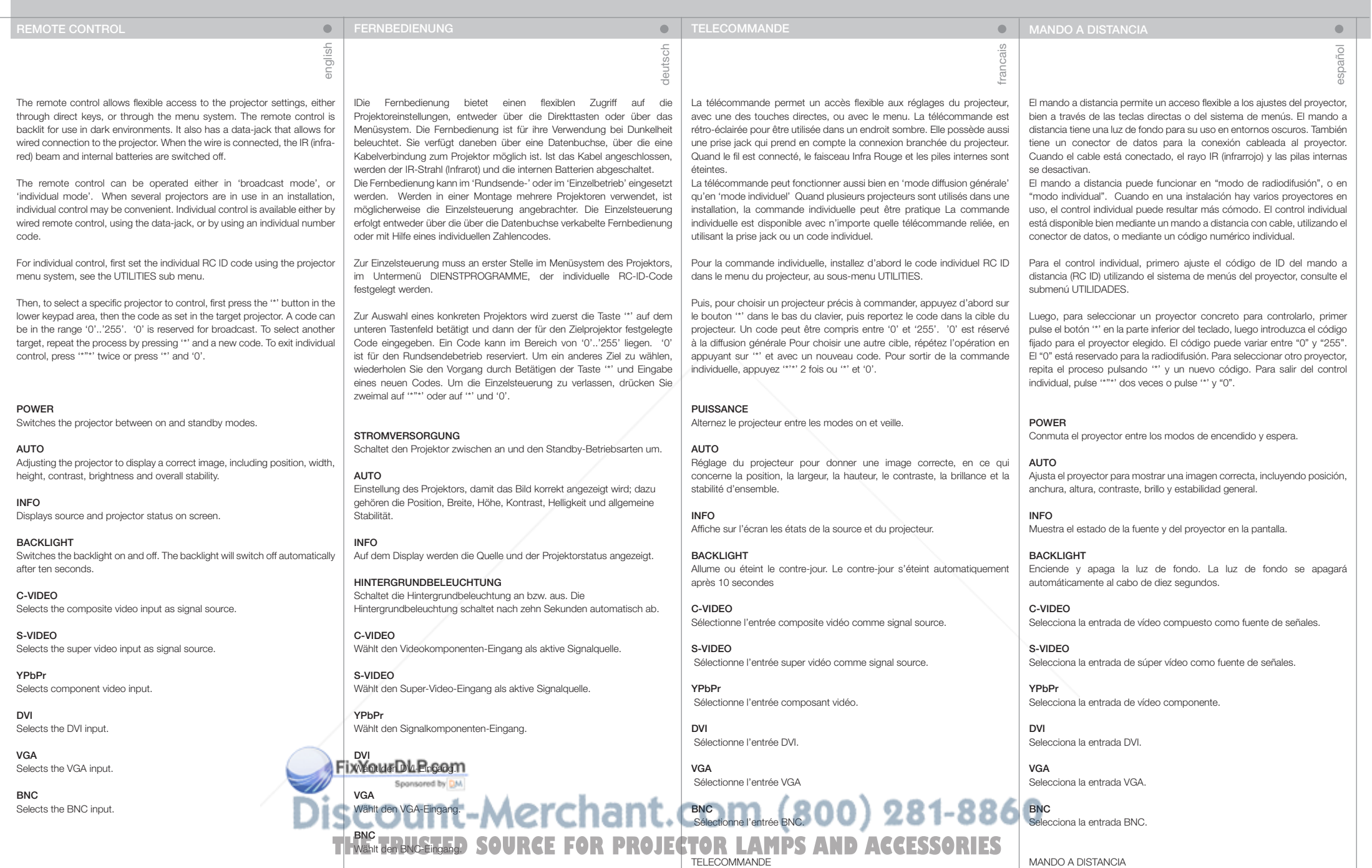

FERNBEDIENUNG

26

#### TELECOMANDO FILAMENTE DE LA CARACTERISTICA EL CARACTERISTICA EL CARACTERISTICA EL CARACTERISTICA EL CARACTERISTICA

italiano

Il telecomando consente l'accesso flessibile alle impostazioni del proiettore, tramite i tasti oppure il sistema dei menu. Il telecomando è retroilluminato e può essere utilizzato in condizioni di scarsa luminosità. È provvisto anche di un jack dati che consente di collegarlo al proiettore mediante un filo. Quando il filo è attaccato, il fascio IR (infrarossi) e le batterie interne sono spenti.

Il telecomando può essere azionato in "modalità trasmissione" oppure in "modalità singola". Quando si utilizzando diversi proiettori in un'installazione, può essere conveniente controllarli uno per uno. Il controllo individuale è disponibile mediante telecomando col filo, tramite il jack dati oppure usando un codice numerico individuale.

Per il controllo individuale, impostare prima il codice ID RC individuale usando il sistema di menu del proiettore; vedere il sottomenu UTILITIES (Utilità).

Poi, per selezionare uno specifico proiettore da controllare, premere prima il pulsante "\*" nell'area inferiore del tastierino e poi il codice impostato nel proiettore di destinazione. Il codice può essere compreso tra "0" e "255". "0" è riservato alle trasmissioni. Per selezionare una destinazione diversa, ripetere il processo premendo "\*" e un nuovo codice. Per uscire dal controllo individuale, premere due volte "\*""\*" oppure premere "\*" e "0".

#### POWER (Accendi)

Passa il proiettore dalla modalità di accensione a quella di standby.

#### AUTO

Consente di regolare il proiettore per visualizzare l'immagine in modo corretto, incluso posizione, larghezza, altezza, contrasto, luminosità e stabilità generale.

INFO Visualizza a schermo lo stato del proiettore e la sorgente.

#### BACKLIGHT (Retroilluminazione)

Accende e spegne la retroilluminazione. La retroilluminazione si spegne automaticamente dopo dieci secondi.

C-VIDEO Seleziona l'ingresso video composite come sorgente di segnale.

S-VIDEO Seleziona l'ingresso super video come sorgente di segnale.

YPbPr

Seleziona l'ingresso video componente.

DVI Seleziona l'ingresso DVI.

VGA Seleziona l'ingresso VGA.

BNC Seleziona l'ingresso BNC. Fjernkontrollen gir tilgang til projektorens innstillinger, enten gjennom direkte-taster eller via menysystemet. Fjernkontrollen har baklys slik at tastene kan leses i mørke. Den har også en kontakt som muliggjør tilkobling til projektoren ved hjelp av ledning. Når ledningen er tilkoblet, vil IR (infrarød) strålen og batteriene bli koblet ut. Fjernkontrollen kan benyttes for å styre alle projektorer innenfor rekkevidde samtidig, eller den kan styre individuelt valgte projektorer. Når flere projektorer inngår i en installasjon kan det være hensiktsmessig å styre dem individuelt. Individuell styring er mulig enten ved hjelp av ledning eller ved å benytte individuell fjernkontrollkode.

settes i projektorens menysystem i VERKTØY undermenyen.

Velg deretter projektor med fjernkontrollen ved å trykke på '\*' tasten på den nedre delen av tastaturet, deretter koden som er satt i menyen. Koden kan være i området '0'..'255'. '0' betyr 'alle'. For å styre en annen enhet, trykk '\*' igjen og deretter ny kode. For å avslutte individuell styring, trykk '\*''\*' to ganger, eller trykk '\*' og '0'.

#### POWER

Skrur projektoren på og av (hvilemodus).

#### AUTO

Justerer projektoren til å vise et korrekt bilde, inkludert posisjon, bredde, høyde, kontrast, lysstyrke og stabilitet.

#### INFO Viser informasjon om projektoren og tilkoblet kilde.

sekunder.

BACKLIGHT Skrur baklyset på og av. Baklyset skrur seg av automatisk etter 10

C-VIDEO Velger kompositt video som kilde.

S-VIDEO Velger super video som kilde.

YpbPr Velger komponent video som kilde.

DVI Velger DVI som kilde.

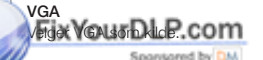

BNC Velger BNC som kilde. **THE TRUSTED SOURCE FOR PROJECTOR LAMPS AND ACCESSORIES** 

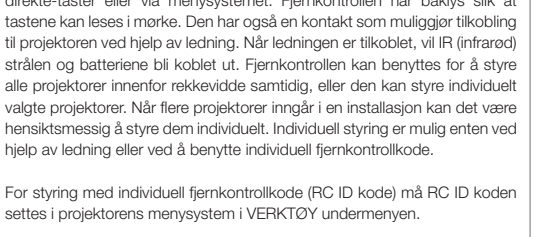

norsk

 $\bullet$ 

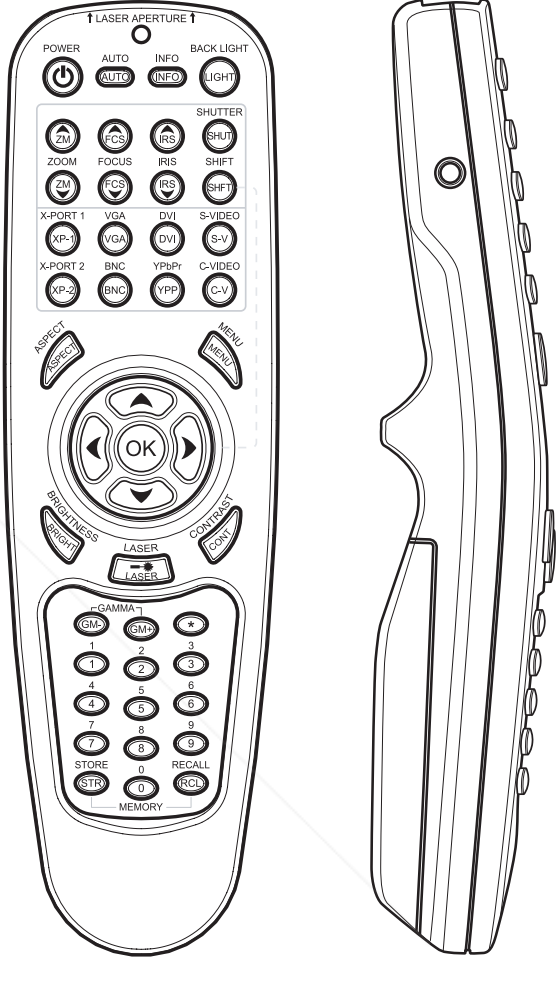

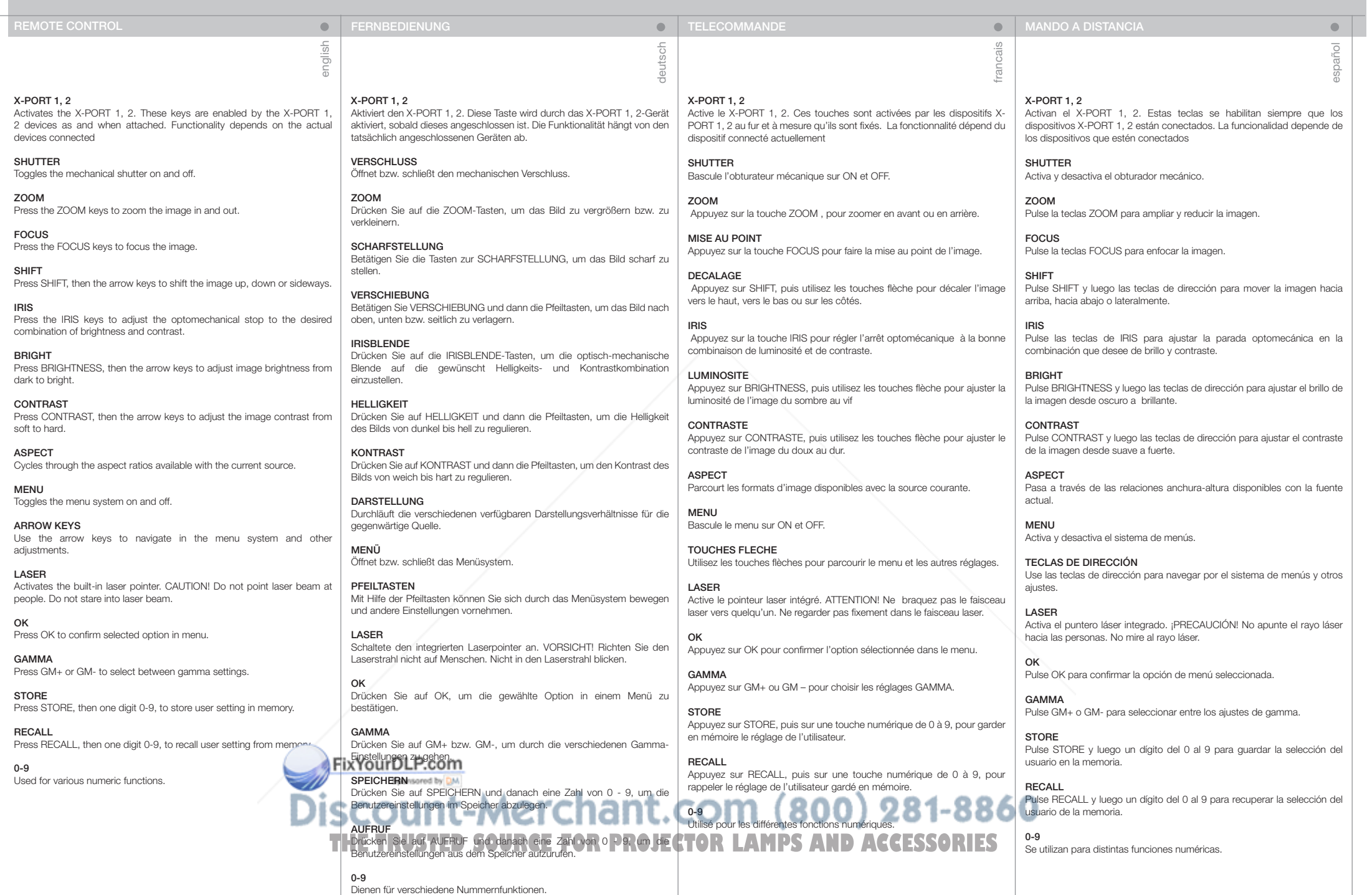

29

TELECOMANDO

#### **JFRNKONTROLL**

italiano

 $\blacksquare$ 

X-PORT 1, 2 Attiva X-PORT 1, 2. Questi tasti sono abilitati dai dispositivi X-PORT 1, 2 quando vengono collegati. Le funzionalità dipendono dai dispositivi collegati

SHUTTER (Otturatore) Attiva e disattiva l'otturatore meccanico.

ZOOM Premere i tasti ZOOM per ingrandire e rimpicciolire l'immagine.

FOCUS (Fuoco) Premere i tasti FOCUS per mettere a fuoco l'immagine.

SHIFT (Sposta) Premere SHIFT e poi i tasti freccia per spostare l'immagine in alto, in basso o di lato.

IRIS (Iride) Premere i tasti IRIS per regolare l'arresto optomeccanico sulla combinazione di luminosità e contrasto desiderata.

BRIGHT (Luminosità) Premere BRIGHTNESS e poi i tasti freccia per regolare la luminosità dell'immagine, da più scura a più chiara.

CONTRAST (Contrasto) Premere CONTRAST e poi i tasti freccia per regolare il contrasto delle immagini da meno a più nitido.

ASPECT (Aspetto) Scorre i formati d'immagine disponibili con la sorgente corrente.

MENU Attiva / disattiva il sistema dei menu.

TASTI FRECCIA Utilizzare le frecce per navigare nel sistema dei menu ed eseguire altre regolazioni.

LASER Attiva il puntatore laser incorporato. ATTENZIONE: non dirigere il fascio laser sulle persone. Non fissare il fascio laser.

OK Premere OK per confermare l'opzione selezionata nel menu.

GAMMA Premere GM+ o GM- per selezionare le impostazioni gamma.

STORE (Memorizza) Premere STORE e poi un numero da 0 a 9 per memorizzare le imposta dell'utente.

RECALL (Richiama) Premere RECALL e poi un numero da 0 a 9 per richiamare dalla memoria l'impostazione dell'utente.

0-9

Usati per varie funzioni numeriche.

X-PORT 1, 2 Aktiverer X-PORT 1, 2. Disse tastene er kun tilgjengelige dersom XPORT 1, 2 enheter er tilkoblet. Funksjonaliteten avhenger av tilkoblet enhet.

norsk

 $\bullet$ 

SHUTTER Kobler lukkeren inn og ut.

ZOOM Trykk på ZOOM knappene for å zoome inn og ut.

FOCUS Trykk på FOCUS tastene for å fokusere.

SHIFT Trykk på SHIFT, deretter piltastene for å bevege linsen høyde- og sideveis.

IRIS Trykk på IRIS for å justere den optomekaniske stoppen for å oppnå ønsket kombinasjon av lys og kontrast.

BRIGHT Trykk BRIGHT, deretter piltastene for å justere lysstyrken.

CONTRAST Trykk CONTRAST, deretter piltastene for å justere kontrasten.

ASPECT Skifter mellom de ulike bildeformatene som er tilgjengelige.

MENU Skrur menyen på og av.

**PILTASTER** Bruk piltastene til å navigere i menyen og til andre innstillinger.

LASER Aktiviserer den innebygde laser-perkeren. FORSIKTIG! Ikke pek på folk med laser-pekeren. Ikke stirr inn i lyset fra laserpekeren.

OK Trykk OK for å bekrefte menyvalg.

GAMMA Trykk GM+ eller GM- for velge mellom ulike gamma-innstillinger.

STORE Trykk STORE, deretter et siffer fra 0-9, for å lagre brukerinnstillinger.

RECALL Trykk på RECALL, deretter et siffer fra 0-9, for å hente brukerinnstillinger.<br>**FIXYOUIDLP.COM** 

0-9 Spansared by DM Benyttes til ulike numeriske funksjoner.<br>ISCOUNT-Merchant.com (800) 281-8860 **THE TRUSTED SOURCE FOR PROJECTOR LAMPS AND ACCESSORIES** 

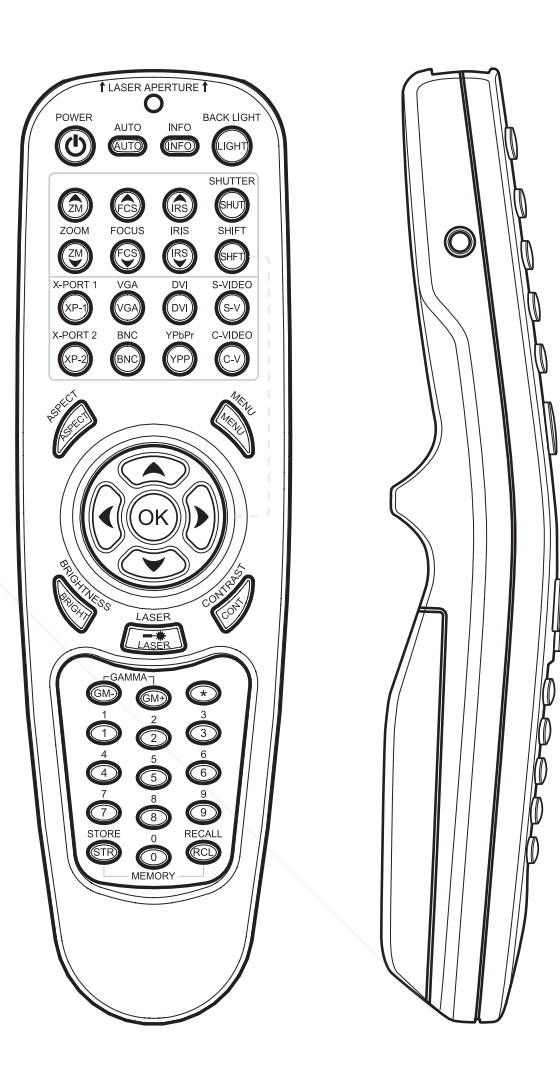

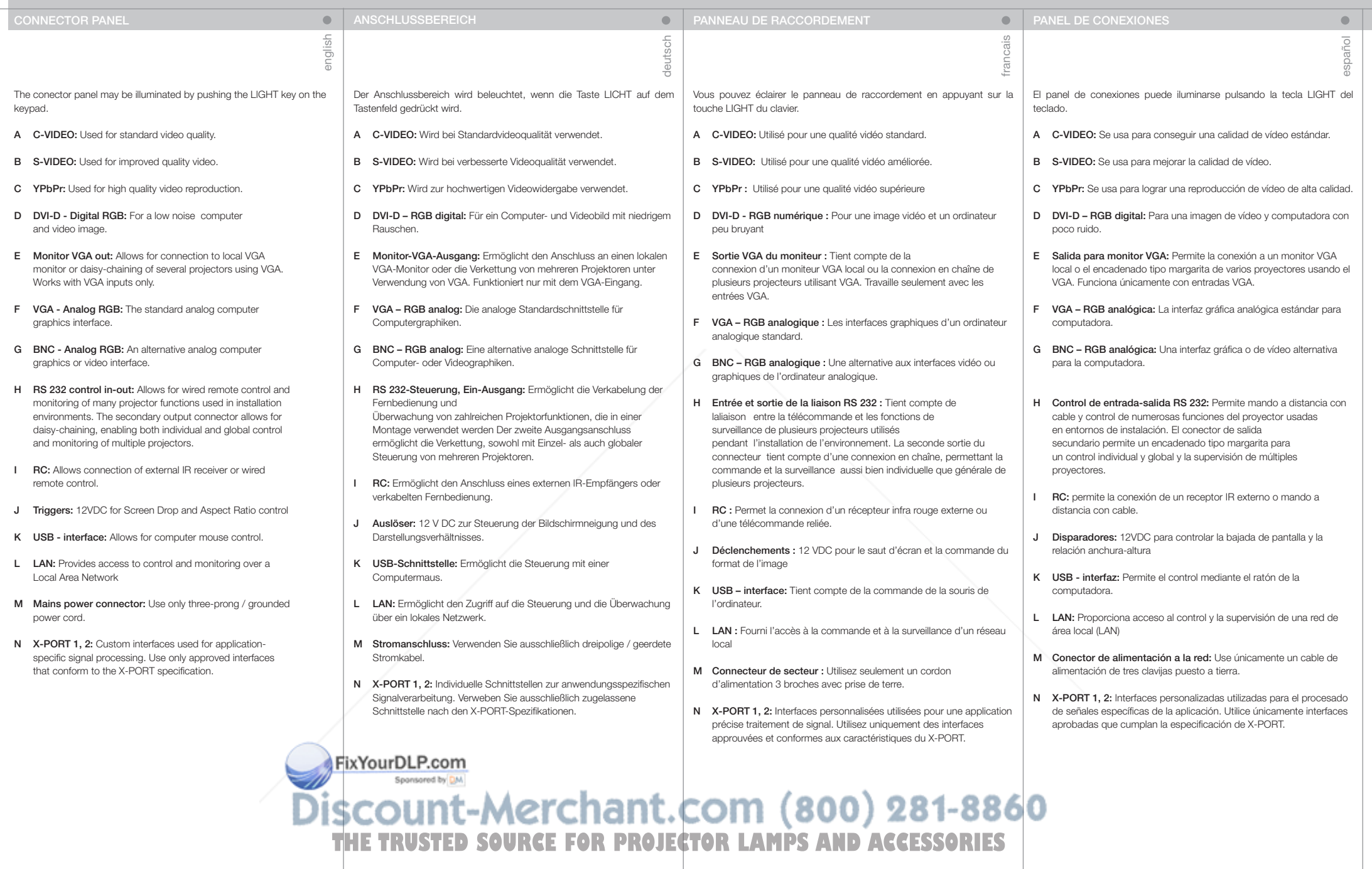

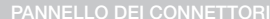

**PANNELLO BELLO DEI CONTAKTPANEL** 

italiano

Il pannello dei connettori può essere illuminato premendo il tasto LIGHT (Luce) sul tastierino.

- A C-VIDEO: utilizzato per una qualità video standard.
- B S-VIDEO: utilizzato per una migliore qualità video.
- C YPbPr: utilizzato per una riproduzione video di alta qualità.
- D DVI-D Digital RGB (DVI-D RGB digitale): per immagini video e computerizzate con disturbi minimi.
- E Uscita monitor VGA: consente la connessione al monitor VGA locale oppure il collegamento a catena di più proiettori, utilizzando solo il VGA. Funziona solo con gli ingressi VGA.
- F VGA Analog RGB (VGA RGB analogica): l'interfaccia grafica analogica standard per computer.
- G BNC Analog RGB (BNC RGB analogica): un'interfaccia video o di computer grafica analogica alternativa.
- H Ingresso-uscita di controllo RS 232: Consente, tramite filo, il controllo a distanza e il monitoraggio di molte funzioni del proiettore usate negli ambienti d'installazione. Il connettore di uscita secondario consente il collegamento a catena, consentendo il monitoraggio e il controllo sia globale che individuale di più proiettori.
- I RC: consente di collegare un ricevitore IR esterno o un telecomando via cavo.
- J Triggers (Commutatori): 12 V cc per il controllo di Screen Drop (Caduta schermo) e Aspect Ratio (Formato immagini)
- K USB interfaccia: consente di collegare il mouse del computer.
- L LAN: consente l'accesso al controllo e al monitoraggio tramite una Local Area Network
- M Connettore alimentazione di rete: utilizzare solo cavi di alimentazione tripolari / con messa a terra.
- N X-PORT 1, 2: interfacce personalizzate utilizzate per il processo di segnali specifico per applicazioni. Utilizzare solo interfacce approvate, conformi alla specifica X-PORT.

norsk

 $\bullet$ 

Kontaktpanelet kan belyses ved å trykke på LIGHT knappen på tastaturet.

- A C-VIDEO: Benyttes for standard videokvalitet.
- **B** S-VIDEO: Benyttes for bedret videokvalitet.
- C YpbPr: Benyttes til høykvalitets video.
- D DVI-D Digital RGB: Sikrer et bilde med meget lav støy.
- E Monitor VGA: For tilkobling av lokal monitor skjerm eller annen projektor. Fungerer kun i forbindelse med VGA.
- F VGA analog RGB: Standard analog grafikk-tilkobling.
- G BNC analog RGB: En alternativ analog grafikk-tilkobling.
- H RS 232 styring inn-ut: Muliggjør styring og monitorering av de ulike funksjonene til projektoren i installasjoner. Utgangen gjør det mulig å koble til flere projektorer i kjede. Kjedekoblede enheter kan styres felles eller individuelt.
- I RC: For fjernstyring med ledning.
- J Triggers: 12VDC utganger for styring av skjerm og gardiner (formattilpasning).
- K USB: For styring og oppgradering.
- L LAN: For styring over lokalnettverk (LAN). M Nettkontakt. Benytt kun jordet ledning.
- N X-PORT 1, 2: Spesiell port som er utviklet for denne projektoren for tilkobling av spesielle funksjoner. Må kun benyttes med tilkoblinger som følger X-PORT spesifikasjonen.

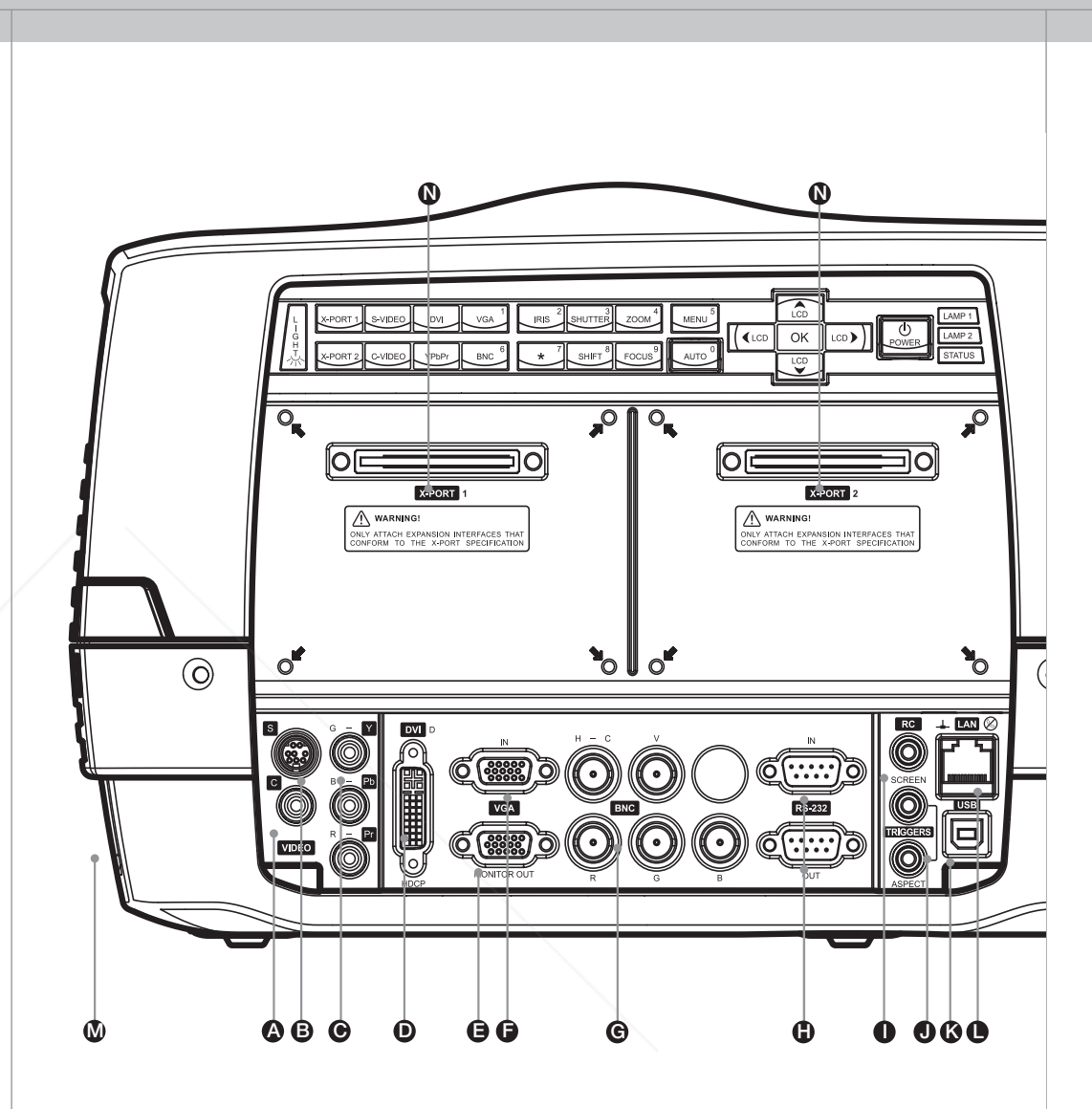

FixYourDLP.com Sponsored by DM

Siscount-Merchant.com (800) 281-8860 THE TRUSTED SOURCE FOR PROJECTOR LAMPS AND ACCESSORIES

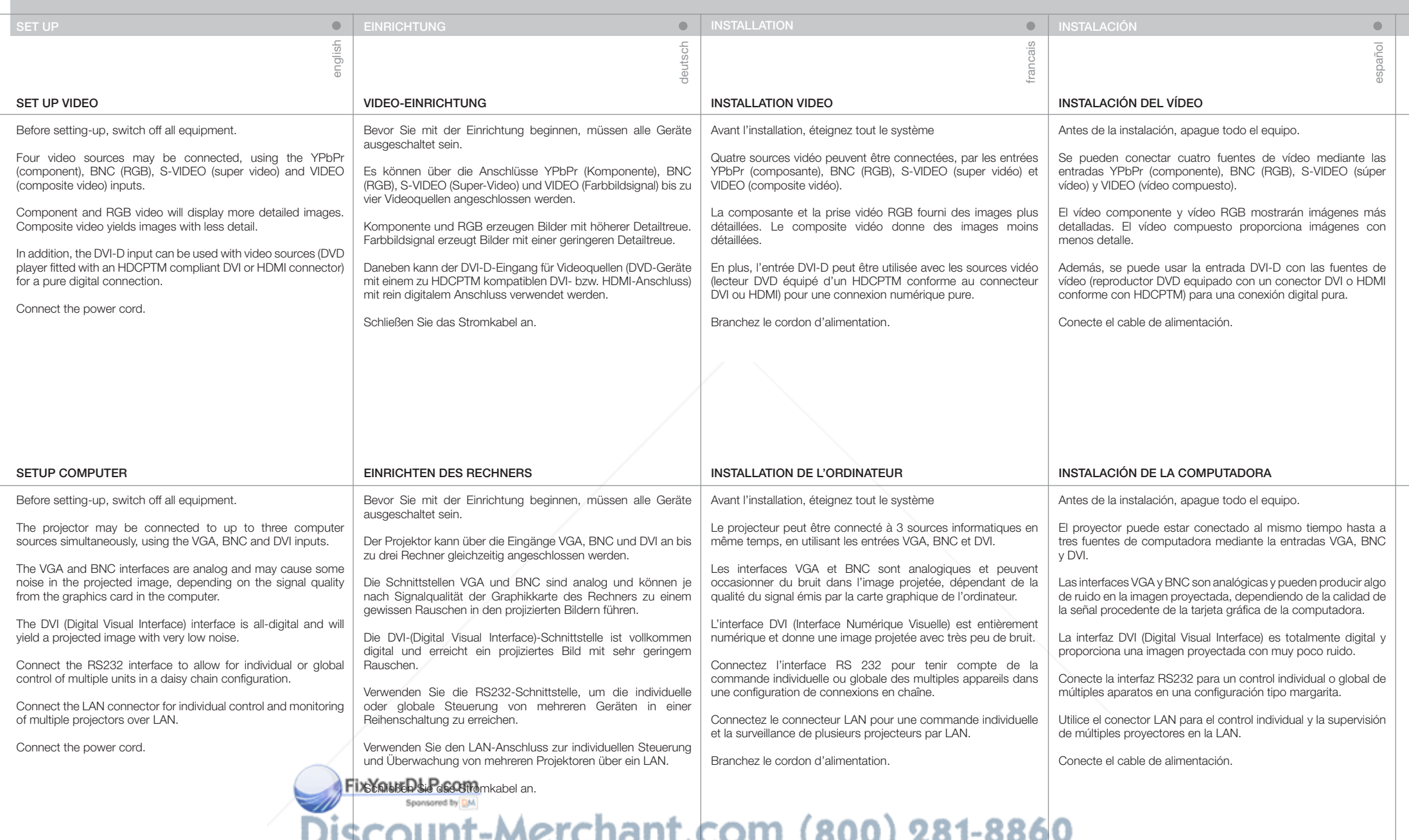

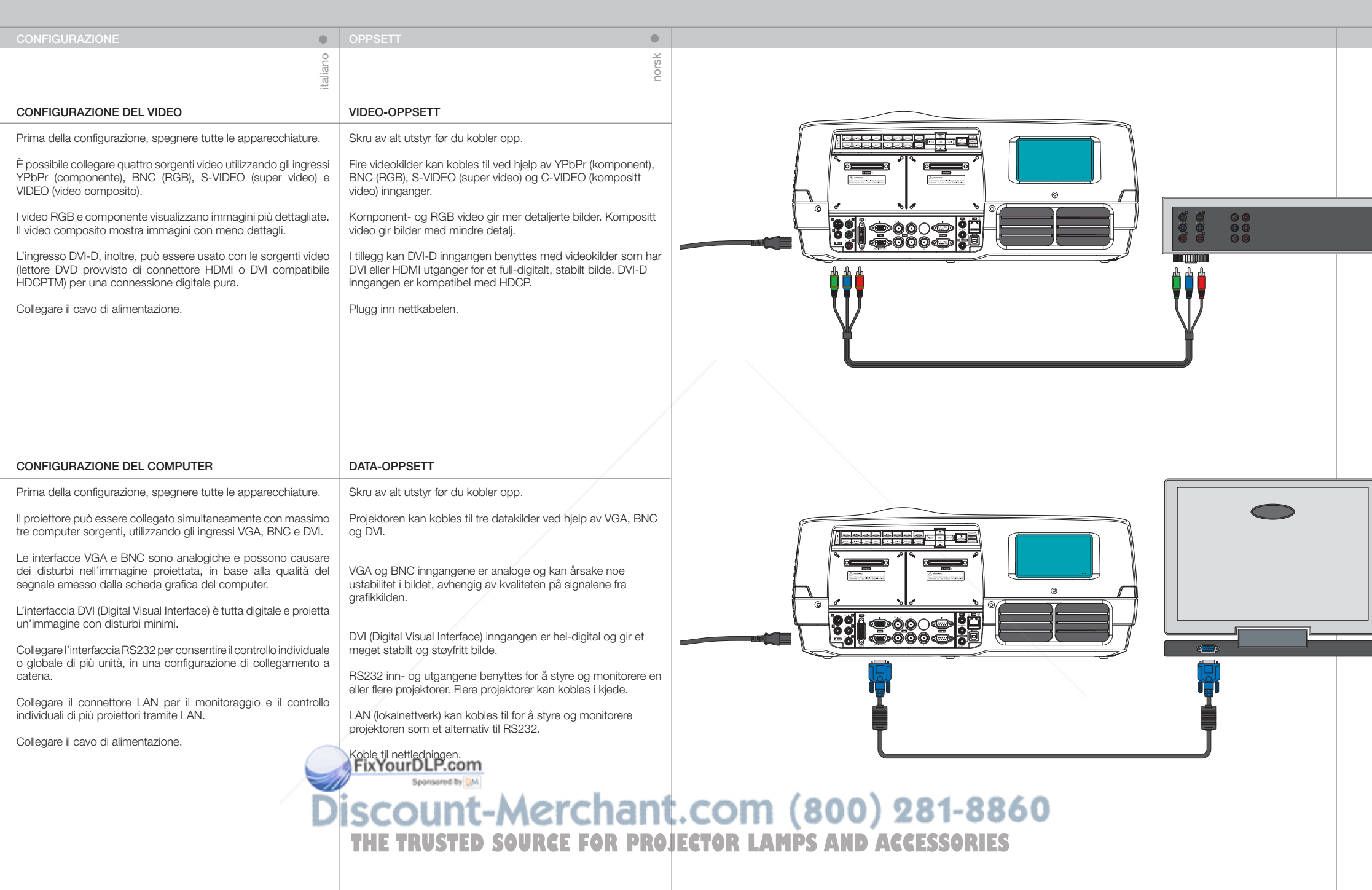

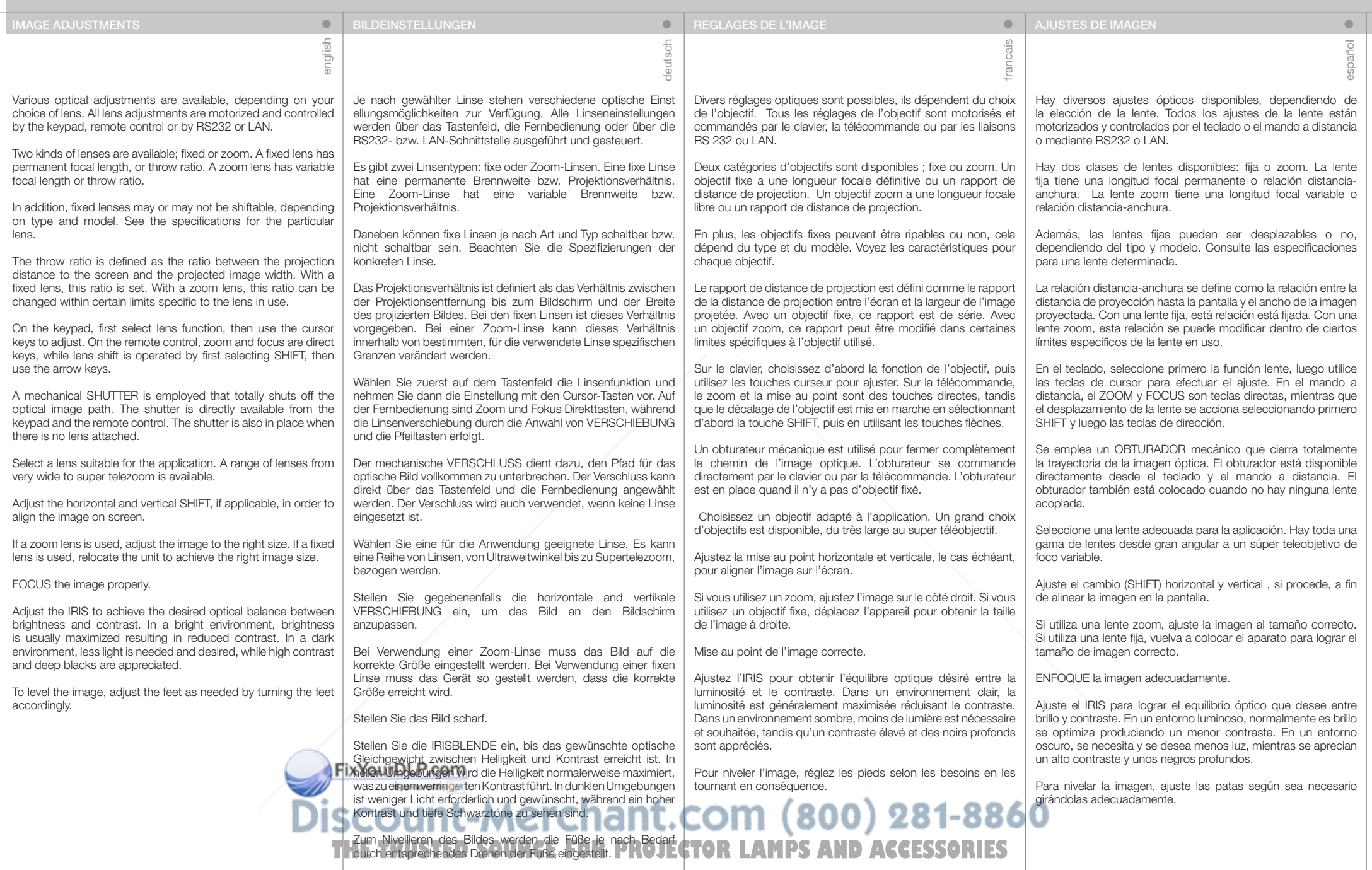

#### REGOLAZIONI DELL'IMMAGINE BILDEINNSTILLINGER

italiano

Sono disponibili diverse regolazioni ottiche che variano in base all'obiettivo selezionato. Le regolazioni degli obiettivi sono motorizzate e controllate tramite tastierino, telecomando, RS232 o LAN.

Sono disponibili due tipi di obiettivi: a fuoco fisso o zoom. Un obiettivo a fuoco fisso ha lunghezza focale o rapporto distanza permanente. Nel caso di uno zoom, invece, lunghezza focale o rapporto distanza sono variabili.

Inoltre,gli obiettivi a fuoco fissi possono essere mobili o meno, in base al tipo e al modello. Per informazioni su uno specifico obiettivo, consultare i dati tecnici.

Il rapporto distanza è definito come il rapporto tra la distanza di proiezione dallo schermo e la larghezza dell'immagine proiettata. Nel caso di un obiettivo a fuoco fisso, questo rapporto è predefinito. Con uno zoom questo rapporto è modificabile entro certi limiti, specifici per ogni obiettivo.

Sul tastierino, selezionare prima la funzione dell'obiettivo e poi utilizzare i tasti cursore per regolarlo. Sul telecomando, zoom e messa a fuoco hanno dei tasti dedicati, mentre lo spostamento dell'obiettivo avviene utilizzando prima SHIFT (Sposta) e poi i tasti freccia.

Un otturatore meccanico consente di otturare completamente il percorso dell'immagine ottica. L'otturatore è disponibile direttamente sul tastierino e sul telecomando. L'otturatore è in posizione anche se non è montato alcun obiettivo.

Selezionare un obiettivo adatto all'applicazione. È disponibile una vasta gamma di obiettivi, dal panoramico al super telezoom.

Regolare lo spostamento orizzontale e verticale, se disponibile, per allineare l'immagine sullo schermo.

Se s'impiega un obiettivo zoom, regolare l'immagine sul formato corretto. Se si adopera un obiettivo a fuoco fisso, riposizionare l'unità per ottenere un'immagine del formato corretto.

Mettere a fuoco l'immagine.

Regolare l'IRIS (Iride) per ottenere il bilanciamento ottico desiderato tra luminosità e contrasto. In un ambiente luminoso, di solito la luminosità viene aumentata al massimo, per ridurre il contrasto. In un ambiente buio, è necessaria meno luce, poiché sono apprezzati un maggiore contrasto e neri molto scuri.

Per ottenere un'immagine orizzontale, regolare i piedini come necessario, ruotandoli.

Ulike optiske innstillinger er tilgjengelige, avhengig valgt linse. Alle linseinnstillinger er motoriserte og styres med tastaturet, fiernkontrollen eller med RS232 eller LAN.

 $\frac{1}{20}$ 

 $\bullet$ 

To typer linser er tilgjengelige, enten faste eller zoom-linser. En fast linse har permanent brennvidde. En zoom-linse har variabel brennvidde.

Faste linser kan være høyde- og sideveis skiftbare eller ei, avhengig av type. Se linse-spesifikasjonene. Zoom linser er skiftbare.

Projeksjonsforholdet er forholdet mellom projeksjonsavstanden og bredden på det projiserte bildet. Med en fast linse er dette forholdet satt. Med en zoom linse kan dette forholdet variereres innen visse grenser, avhengig av den enkelte linse.

Velg ønsket linsefunksjon på tastaturet, deretter piltastene, for å justere. På fjernkontrollen er noen funksjoner, som ZOOM og FOCUS direkte, mens andre fungerer ved først å trykke ønsket funksjon, deretter piltastene.

En mekanisk lukker kan benyttes for helt å stenge den optiske lysveien. Lukkeren (SHUTTER) er direkte tilgjengelig fra tastaturet og fjernkontrollen. Lukkeren aktiveres også når linse ikke er montert.

Velg en linse som passer til situasjonen. En serie linser fra vidvinkel til telezoom er tilgjengelig.

Skift linsen side- og høydeveis, dersom dette er tilgjengelig for valgt linse, for å plassere bildet på skjermen.

Hvis zoom linse benyttes, kan bildestørrelsen varieres og tilpasses skjermen.

Fokuser bildet.

Juster iris for å oppnå ønsket balanse mellom kontrast og lysstyrke. I et lyst miljø optimeres lysstyrken for å kompensere for omgivelseslyset. I et mørkt miljø optimeres gjerne kontrasten for å oppnå godt svartnivå og dybde i bildet.

Juster føttene for å rette opp bildet.

FixYourDLP.com Sponsored by DM

## Discount-Merchant.com (800) 281-8860 THE TRUSTED SOURCE FOR PROJECTOR LAMPS AND ACCESSORIES
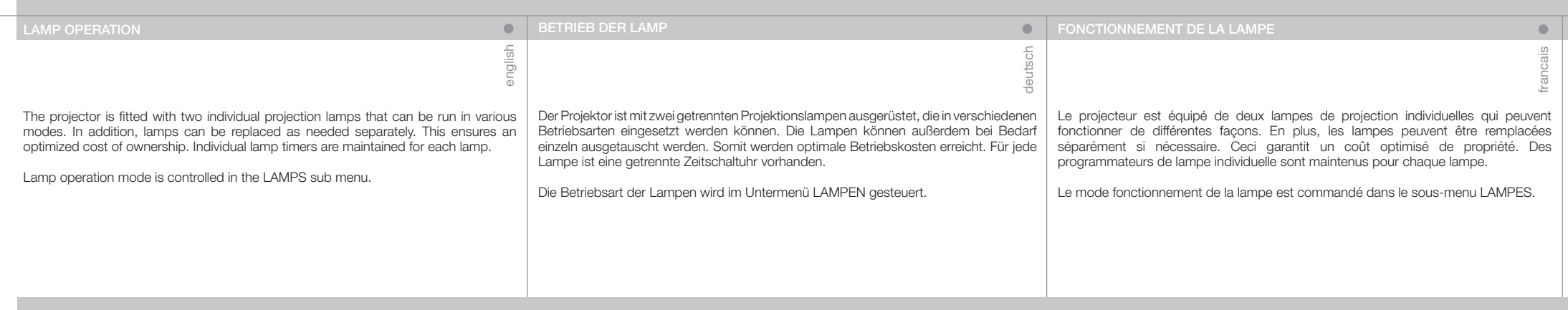

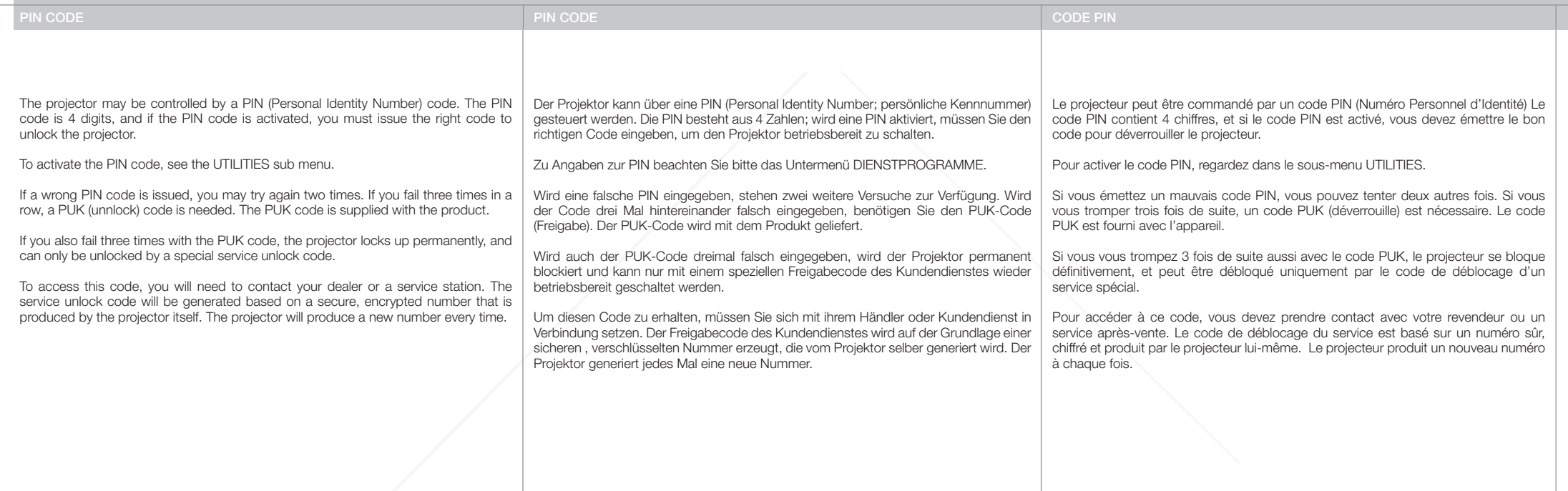

FixYourDLP.com

**Discount-Merchant.com (800) 281-8860**<br>THE TRUSTED SOURCE FOR PROJECTOR LAMPS AND ACCESSORIES

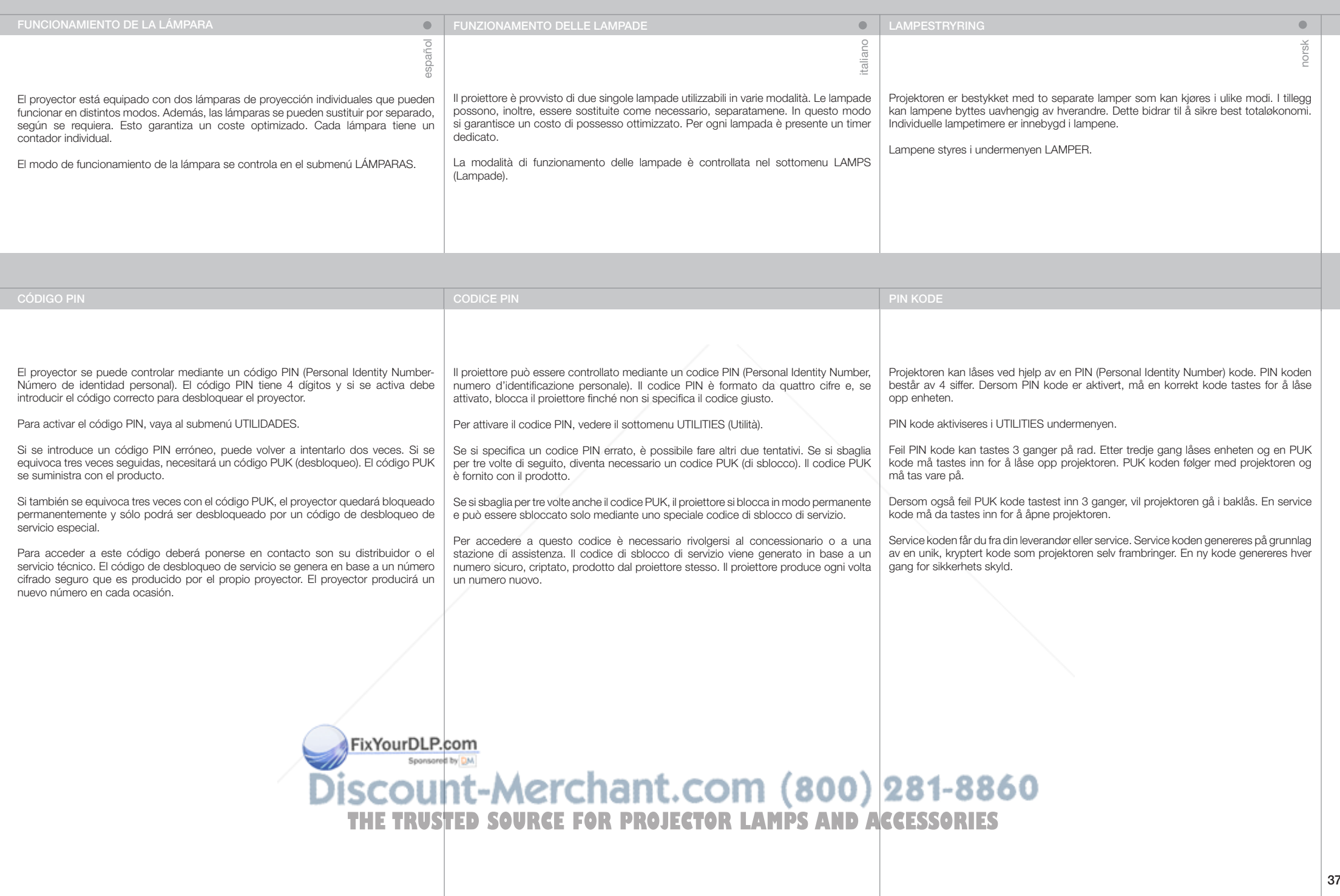

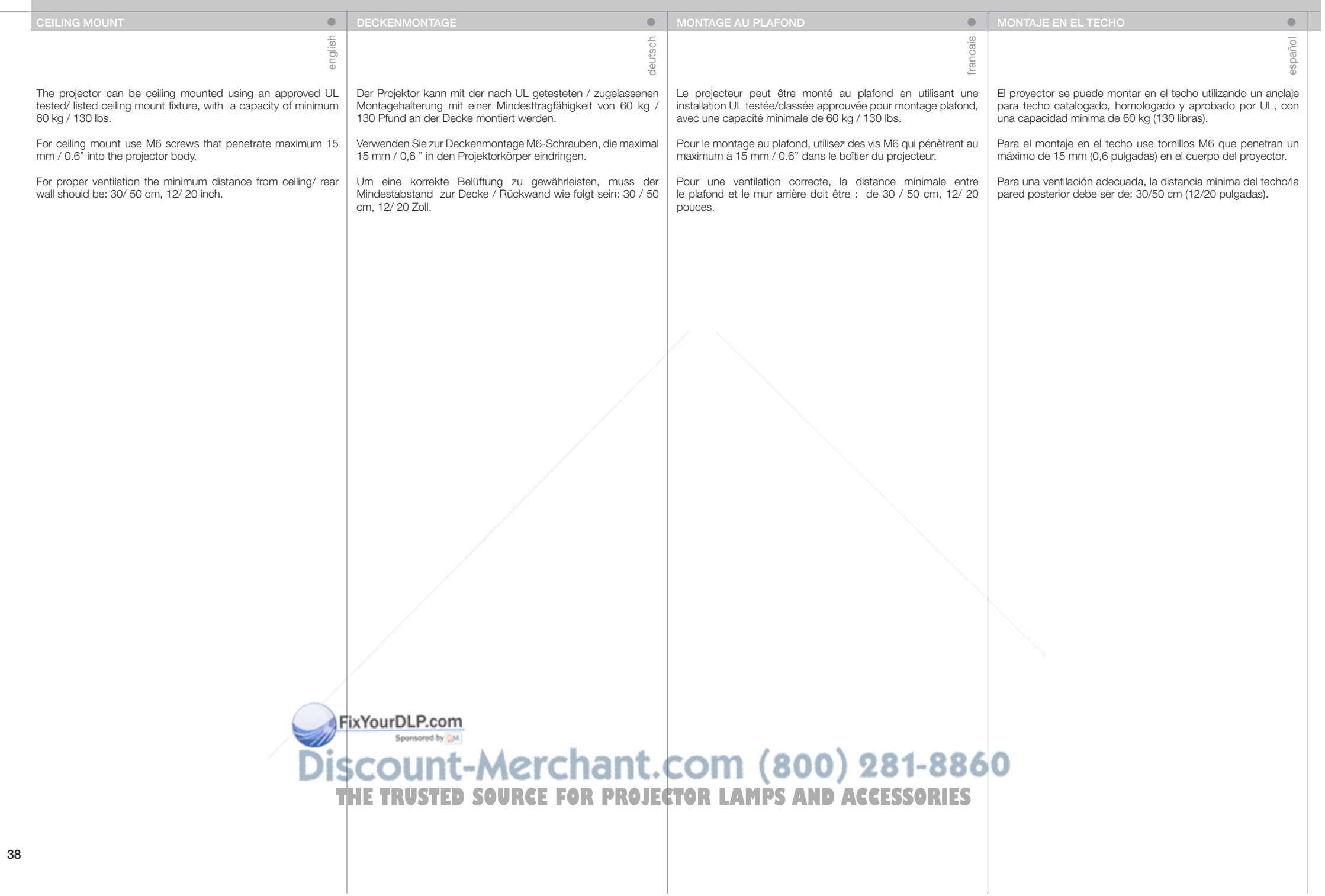

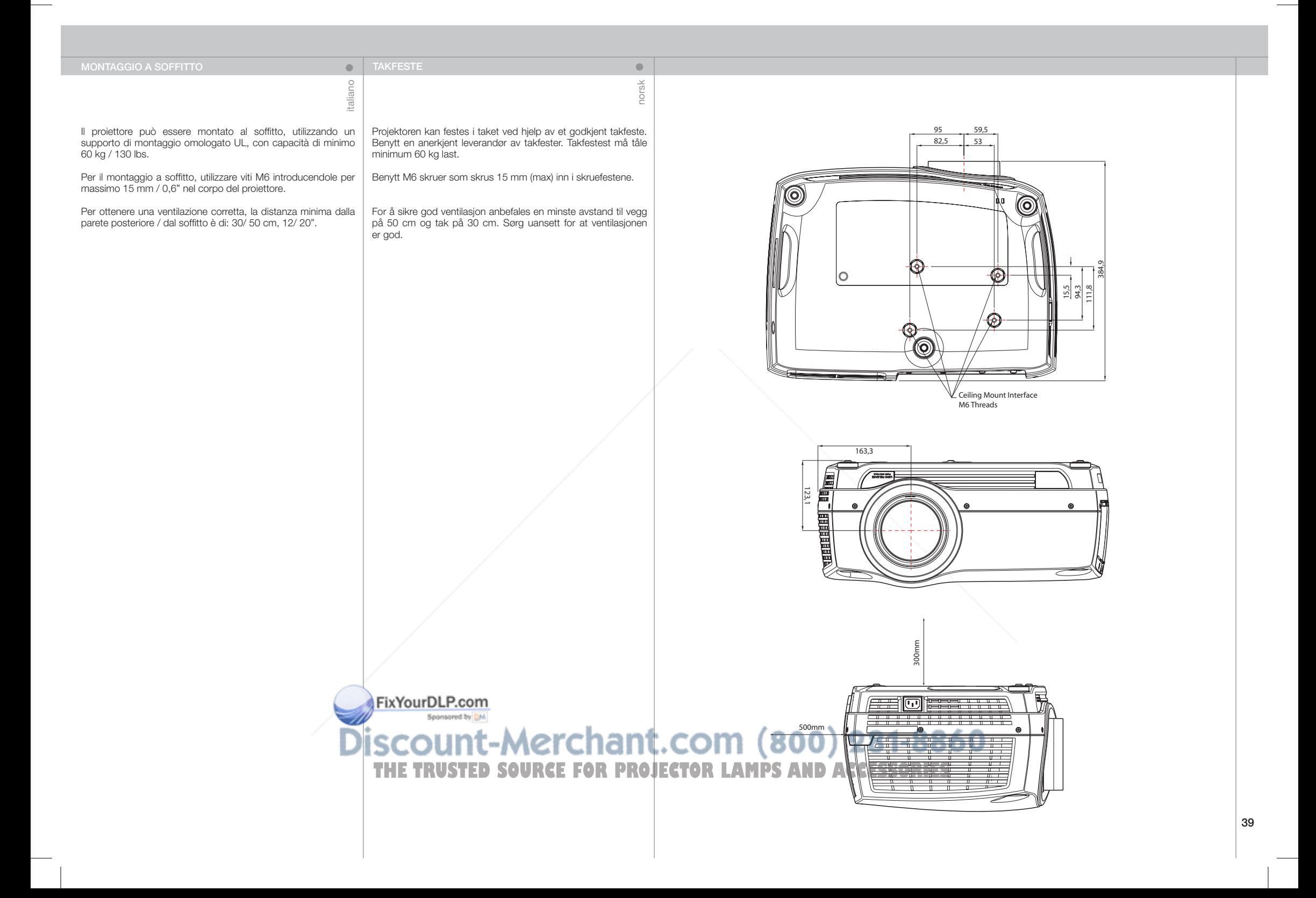

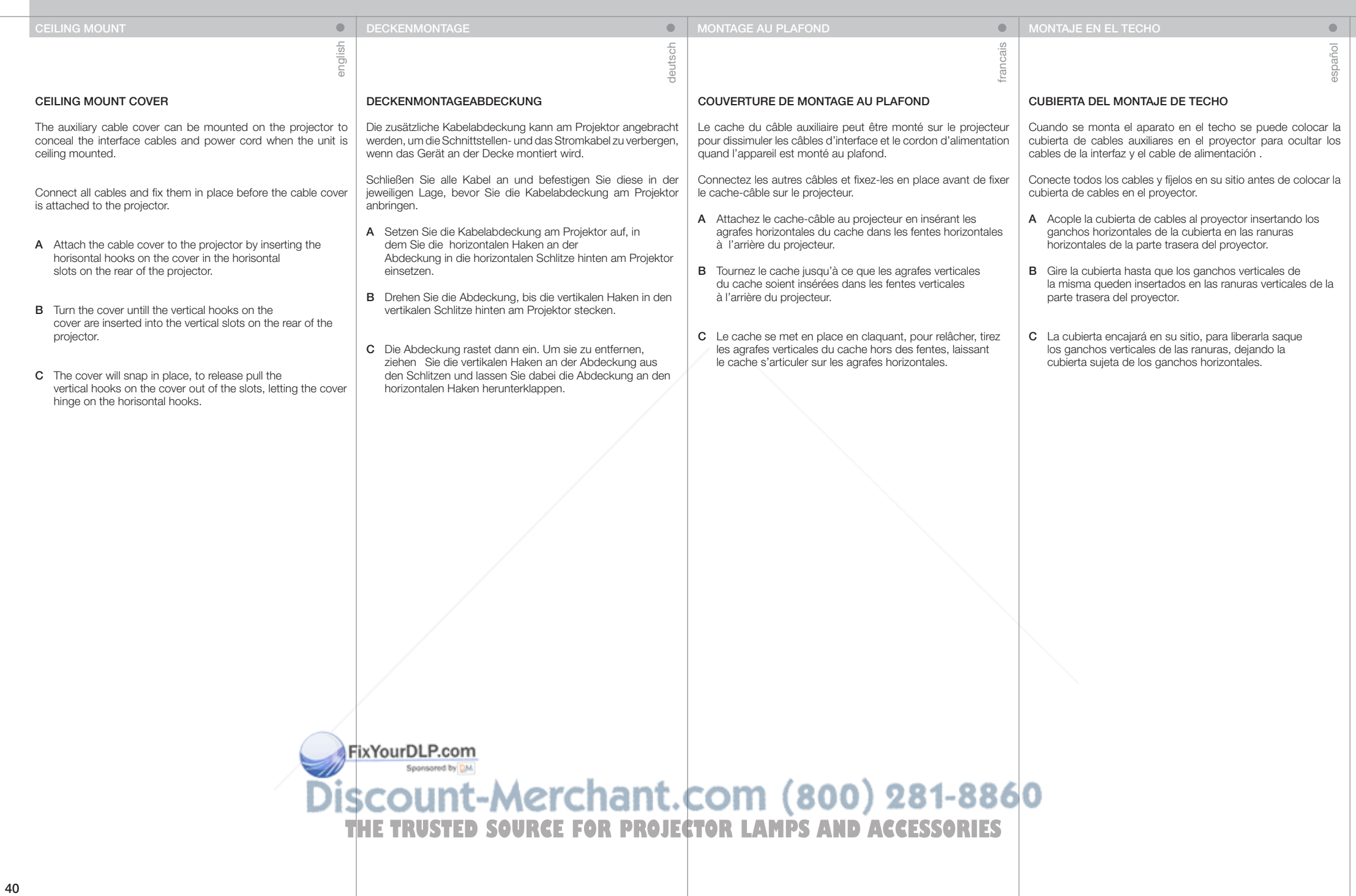

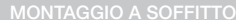

# COPERCHIO PER MONTAGGIO A SOFFITTO

Il copricavi ausiliario può essere montato sul proiettore per coprire i cavi d'interfaccia e il cavo di alimentazione quando l'unità viene montata al soffitto.

Collegare tutti i cavi e fissarli in posizione prima di attaccare il copricavi al proiettore.

- A Fissare il copricavi al proiettore inserendovi sopra i ganci orizzontali, nelle cave orizzontali sul lato posteriore del proiettore.
- B Girare il copricavi finché i ganci verticali su di esso non s'inseriscono nelle cave verticali sul lato posteriore del proiettore.
- C Il copricavi scatta in posizione; per sganciarlo, tirare i ganci verticali per estrarli dalle cave, in modo che il copricavi scorra sui ganci orizzontali.

# KABELDEKSEL

ii<sub>a</sub>

**ON TAKFESTE** 

Et tilpasset kabeldeksel kan monteres på projektoren for å skjule kabling og kontakter.

norsk

 $\bullet$ 

Koble til alle kabler og sikre kontaktene før kabeldekselet monteres på projektoren.

- A Fest kabeldekselet på projektoren ved å føre de horisontale krokene i dekselet inn i de horisontale spaltene bak på projektoren.
- B Drei dekselet slik at de vertikale krokene i dekselet kommer inn i de vertikale sporene bak på projektoren. Dekselet snepper på plass.
- C For å fjerne dekselet, trekkes det ut slik at de vertikale krokene løsner. Vipp deretter dekselet av.

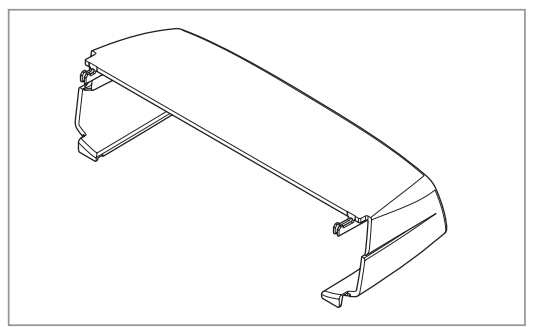

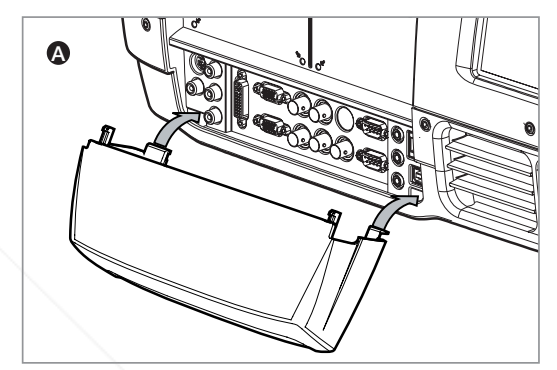

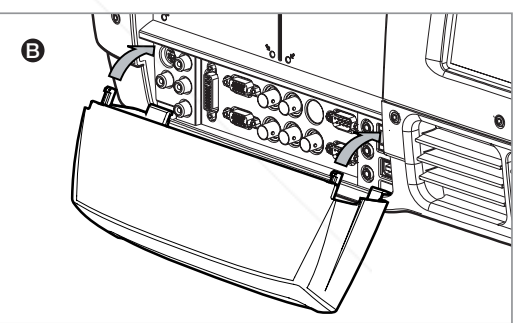

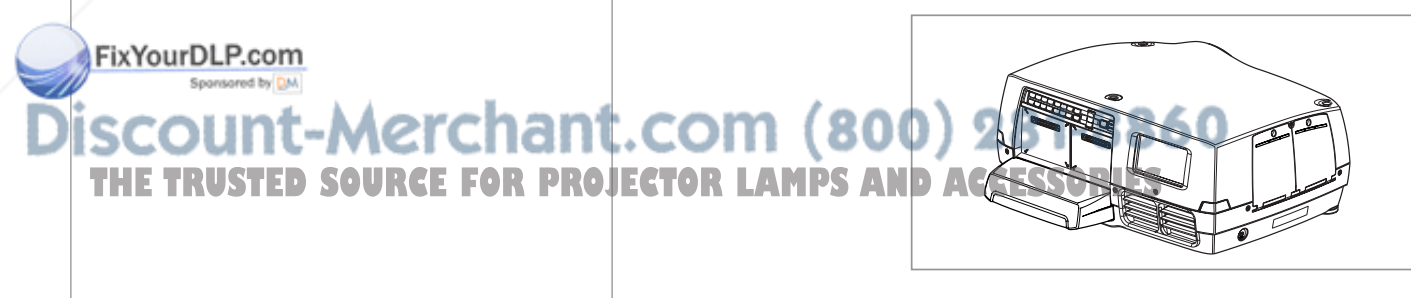

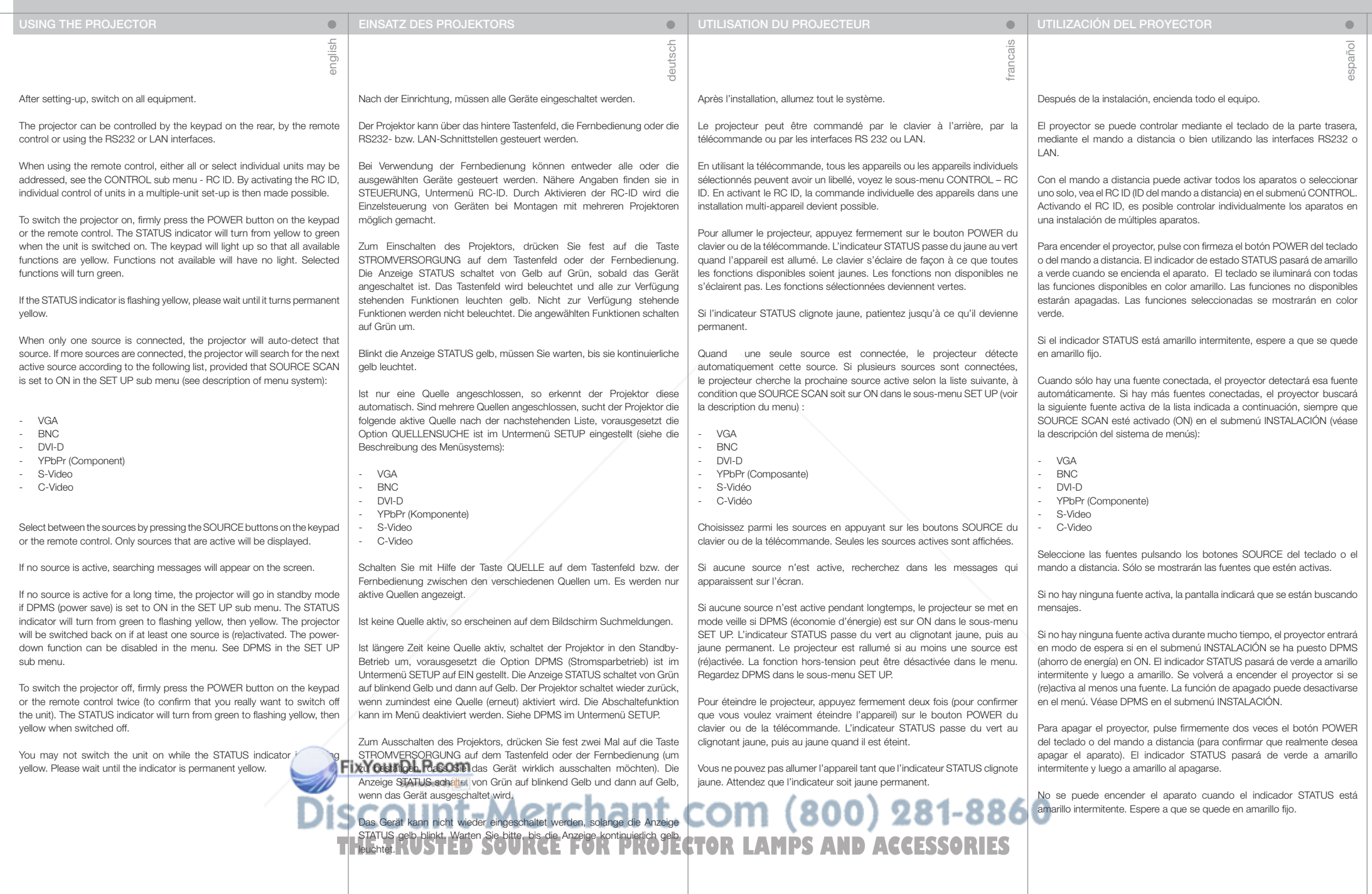

### UTILIZZO DEL PROIETTORE BRUK AV PROJEKTOREN

Completata la configurazione, accendere tutte le apparecchiature.

Il proiettore può essere controllato con il tastierino sul lato posteriore, tramite il telecomando oppure utilizzando le interfacce LAN o RS232.

Quando si utilizza il telecomando, è possibile controllare una o tutte le unità; v. il sottomenu CONTROL (Controllo) - RC ID. Attivando RC ID, è possibile controllare le singole unità di un gruppo a più unità.

Per accendere il proiettore, spingere con decisione il pulsante POWER (ACCENSIONE) sul tastierino o sul telecomando. Si illumina l'indicatore STATUS (STATO) che quando viene accesa l'unità passa da giallo a verde. Il tastierino s'illumina e tutte le funzioni disponibili appaiono in giallo. Le funzioni non disponibili rimangono spente, mentre quelle selezionate sono verdi.

Se l'indicatore di STATO è giallo lampeggiante, attendere che si stabilizzi sul giallo fisso.

Se è collegata una sola sorgente, il proiettore la rileva automaticamente. Se sono collegate più sorgenti, il projettore cerca la sorgente attiva successiva in base all'elenco seguente, a condizione che nel sottomenu SET UP (Configurazione) sia attivata SOURCE SCAN (Ricerca sorgente); per informazioni consultare la descrizione del sistema dei menu:

- VGA
- BNC
- DVI-D
- YPbPr (componente)
- S-Video
- C-Video

Selezionare la sorgente premendo i pulsanti SOURCE (Sorgente) sul tastierino o il telecomando. Sono visibili solo le sorgenti attive.

Se non ci sono sorgenti attive, sullo schermo vengono visualizzati dei messaggi di ricerca.

Quando non si attiva alcuna sorgente per molto tempo, il proiettore passa in modalità standby se la funzione DPMS (risparmio energetico) è impostata su ON nel menu secondario SET UP (IMPOSTAZIONE). La spia STATUS passa da verde a giallo lampeggiante e poi a giallo. Il proiettore viene riacceso se viene (ri)attivata almeno una sorgente. La funzione di spegnimento può essere disabilitata tramite menu. Vedere DPMS nel menu secondario SET UP.

Per spegnere il proiettore, spingere con decisione il pulsante POWER sul tastierino o sul telecomando per due volte (per confermare che si desidera effettivamente spegnere l'unità). La spia STATUS passa da verde a giallo lampeggiante e poi a giallo quando il proiettore viene spento.

L'unità non può essere riaccesa se la spia STATUS è giallo lampeggia attendere che la spia si stabilizzi sul giallo fisso.

# Etter oppkobling skrus alt utstyret på.

italiano

Projektoren kan styres fra tastaturet på baksiden av projektoren, med fjernkontrollen samt med RS232 eller LAN.

norsk

 $\sqrt{2}$ 

Fjernkontrollen kan styre alle eller utvalgte enheter. Se KONTROLL undermenyen, RC ID. Ved å aktivisere RC ID kan man styre enheter individuelt.

Skru på projektoren ved å trykke bestemt på POWER tasten, enten på tastaturet eller fjernkontrollen. STATUS indikatoren vil skifte fra gult til grønt når enheten skrus på. Tastaturet vil bli baklyst slik at tilgjengelige funksjoner blir gule. Valgte funksjoner blir grønne.

Vent hvis STATUS indikatoren blinker gult.

Når kun en aktiv kilde er tilkoblet, vil denne kilden automatisk kobles opp. Dersom flere aktive kilder er koblet til, vil projektoren søke seg fram basert på nedenstående liste, gitt at SOURCE SCAN er aktivisert i OPPSETT undermenyen (se bekrivelse av menysystemet):

- VGA
- BNC - DVI-D
- YpbPr (komponent)
- S-video
- C-video

Velg kilde ved å trykke på kildevalg- knappene på tastaturet eller fiernkontrollen. Kun aktive kilder vises.

Hvis ingen kilder er aktive, vil søkemelding komme opp på skjermen.

Hvis ingen aktiv kilde er tilkoblet over lengre tid, vil projektoren gå i hvilemodus dersom DPMS (strømsparing) er satt på i OPPSETT undermenyen. STATUS indikatoren vil skifte fra grønt til blinkende gult, deretter gult. Projektoren vil skru seg på igjen dersom minst en kilde (re)aktiveres. Strømsparing kan skrus på og av i menyen, se OPPSETT undermenyen.

For å skru projektoren av, trykk POWER knappen bestemt på tastaturet eller fjernkontrollen to ganger (for å sikre mot at enheten skrus av utilsiktet). STATUS indikatoren skifter fra grønt til blinkende gult, deretter fast gult når enheten er skrudd av.

Enheten kan ikke skrus på når STATUS indikatoren blinker gult. Vennligst<br>/en**t til Vset blir fast gult. OM** 

Sponsored by DM

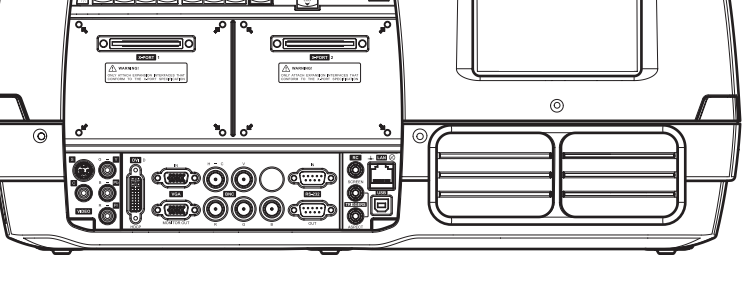

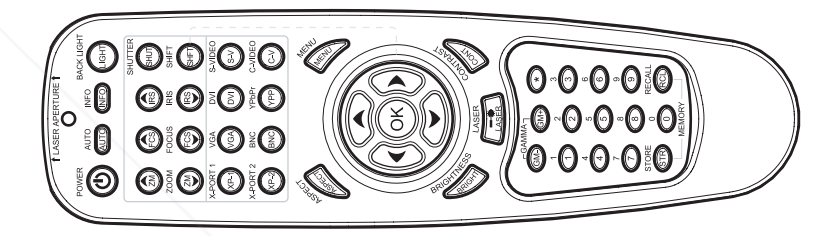

#### CONTROL SUB MENY

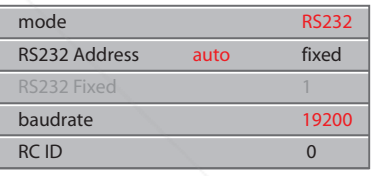

SET UP SUB MENY

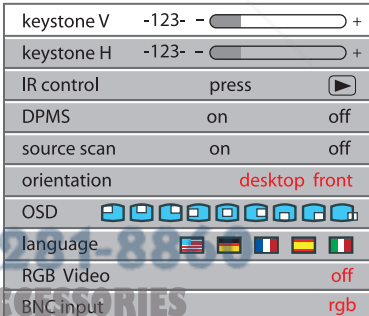

:ount-Merchant.com (800) **THE TRUSTED SOURCE FOR PROJECTOR LAMPS AND AC** 

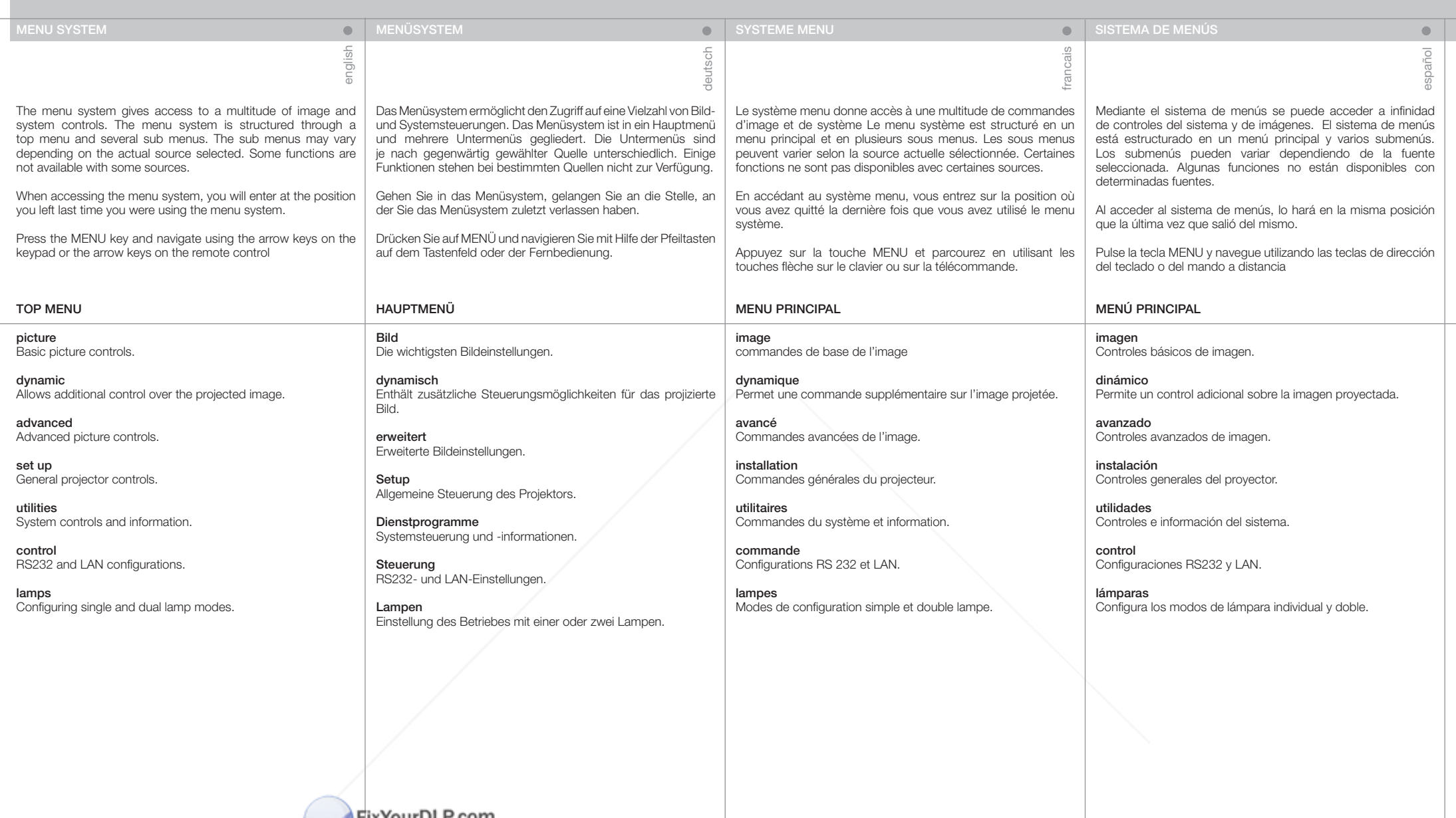

**THE TRUSTED SOURCE FOR PROJECTOR LAMPS AND ACCESSORIES** 

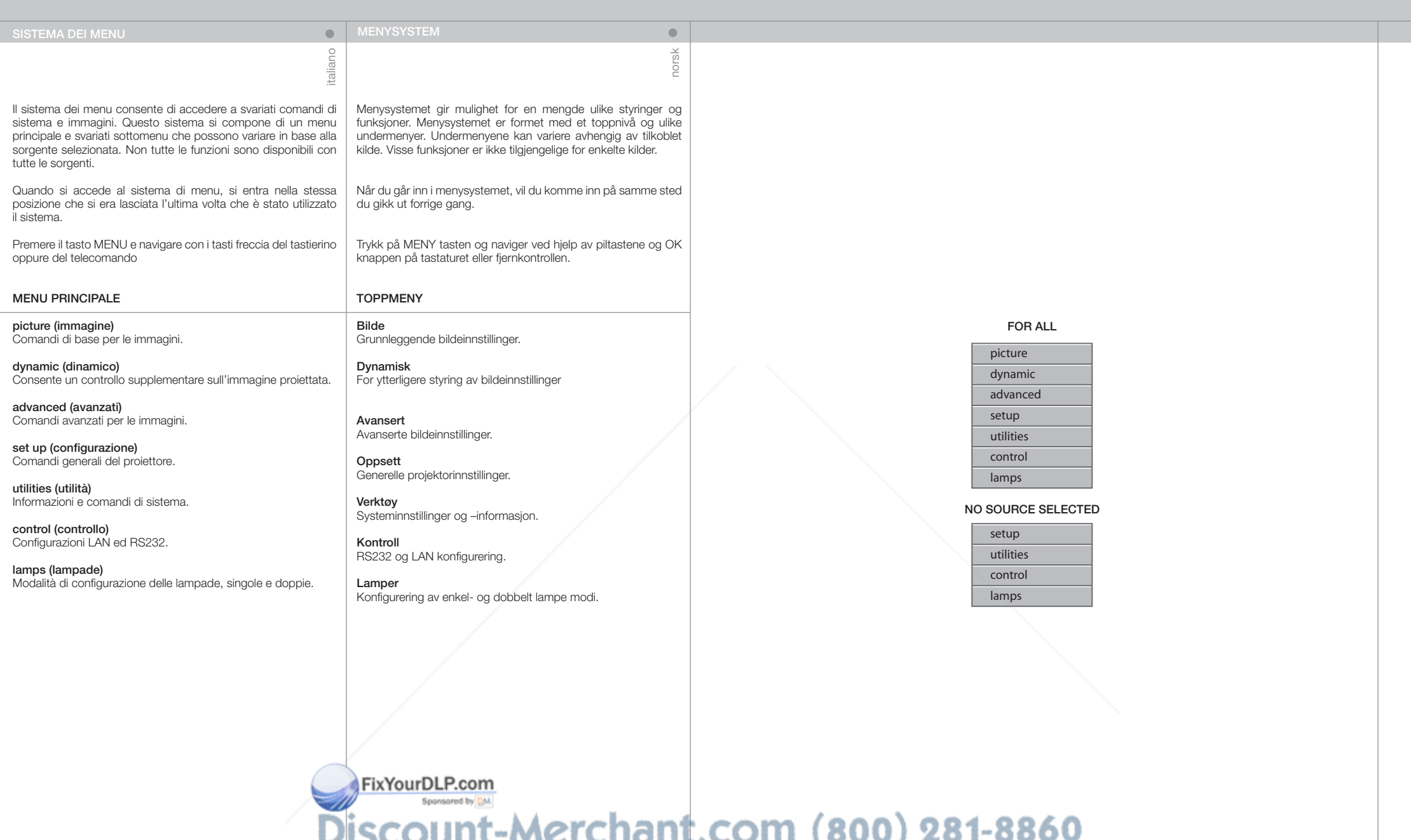

**THE TRUSTED SOURCE FOR PROJECTOR LAMPS AND ACCESSORIES** 

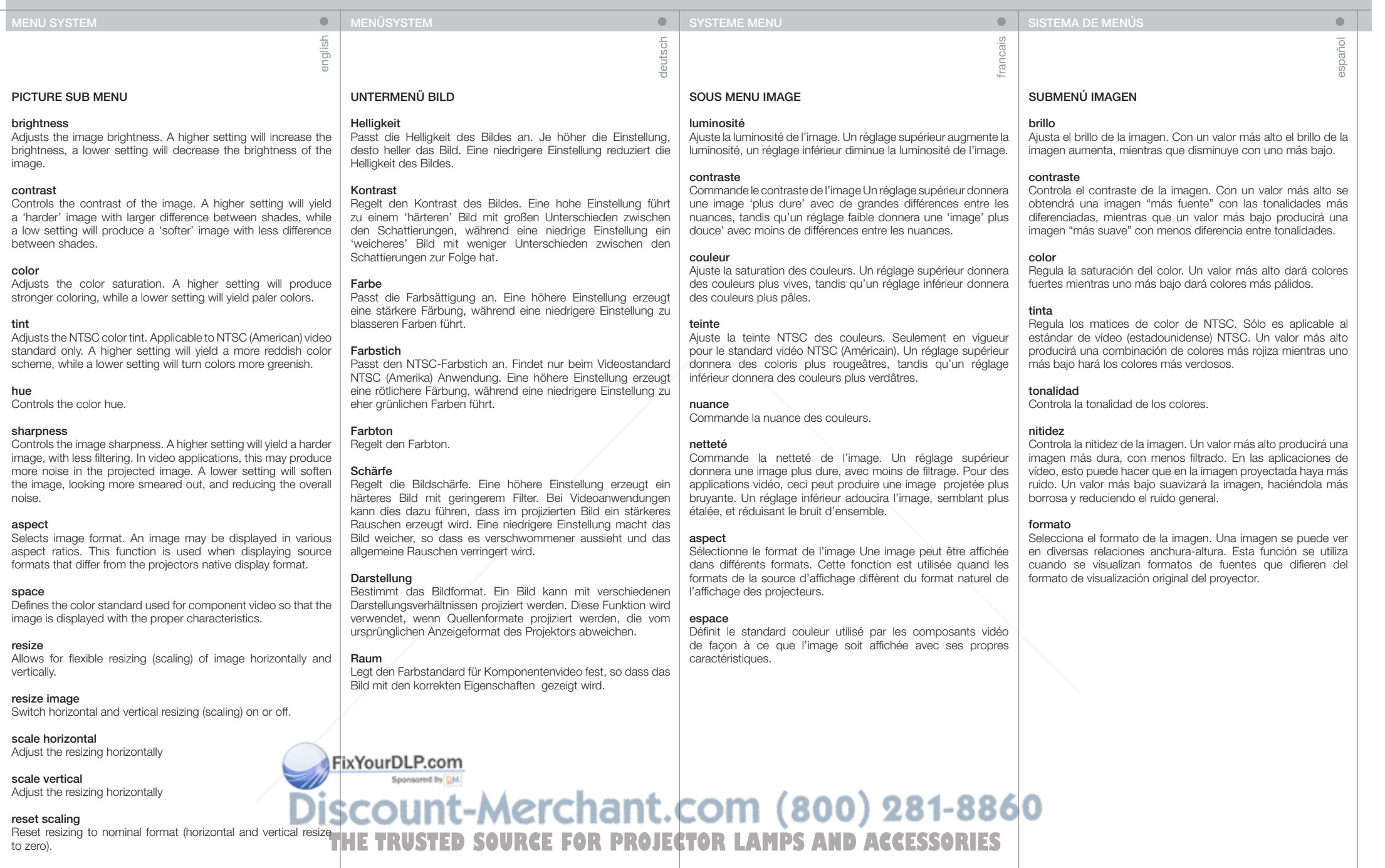

italiano

### SOTTOMENU PICTURE (Immagine)

#### brightness (luminosità)

Regola la luminosità dell'immagine. Un valore maggiore aumenta la luminosità; un valore minore la diminuisce.

#### contrast (contrasto)

Controlla il contrasto dell'immagine. Un valore maggiore produce un'immagine più "dura", aumentando il contrasto tra le ombre, mentre un valore inferiore "ammorbidisce" l'immagine, con le ombre meno contrastanti.

#### color (colore)

Regola la saturazione del colore. Un valore maggiore produce colori più intensi, un valore minore determina colori più pallidi.

#### tint (tonalità)

Regola la tinta dei colori NTSC. Applicabile solo allo standard video NTSC (americano). Un valore maggiore determina uno schema cromatico più rosso, mentre un valore minore rende più verdi i colori.

#### hue (sfumatura)

Controlla la sfumatura dei colori.

#### sharpness (nitidezza)

Controlla la nitidezza dell'immagine. Un'impostazione maggiore produce un'immagine più "dura", con un filtraggio inferiore. Nelle applicazioni video, un'impostazione di questo tipo può causare più distorsioni nell'immagine proiettata. Un valore inferiore ammorbidisce l'immagine che appare più sbiadita, riducendo il rumore generale.

#### aspect (formato)

Seleziona il formato dell'immagine. Un'immagine può essere visualizzata in diversi formati. Questa funzione viene usata quando si visualizza un formato di visualizzazione sorgente diverso da quello originario dei proiettori.

#### space (spazio)

Definisce lo standard a colori utilizzato per il video componente in modo che l'immagine venga visualizzata con le caratteristiche appropriate.

# BILDE UNDERMENY

Lysstyrke

Justerer lysstyrken i bildet. En høy verdi gir et lysere bilde, en lav verdi mørkere.

norsk

 $\bullet$ 

#### Kontrast

Styrer kontrasten i bildet. En høy verdi gir et 'hardt' bilde med større forskjeller, mens en lav verdi gir et 'mykere' bilde med mindre forskjeller.

#### Farge

Justerer fargemetningen. En høy verdi gir sterkere farger, mens en lav verdi gir blassere farger.

#### Fargetone

Styrer fargetonen i NTSC (amerikansk farge-tv standard). Høy verdi gir rødlig bilde, mens lav verdi gir grønnere farger.

#### **Skarphet**

Styrer bildeskarpheten. Høyere verdi gir et hardere og skarpere bilde med mindre filtrering. I video kan dette gi mere støy i bildet. Lavere verdi vil gi et dusere, mere filtrert bilde med mindre støy.

#### Skalering

Styrer bildeskaleringen. Et bilde kan vises i ulike formater. Denne funksjonen kan benyttes dersom bildet ikke har samme format som projektorens eget grunnformat.

#### Standard

Definerer hvilken fargestandard som skal benyttes for komponent video (YPbPr) slik at det vises med de rette farger.

FixYourDLP.com Spansared by DM

Discount-Merchant.com (800) **THE TRUSTED SOURCE FOR PROJECTOR LAMPS AND Association CONTROL** 

#### S-VIDEO / C-VIDEO

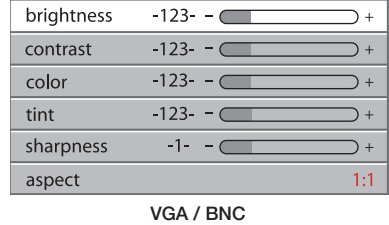

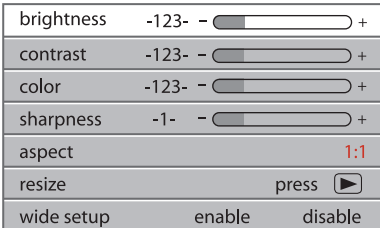

#### DVI

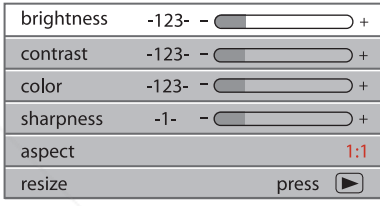

#### YPbPr (progressive)

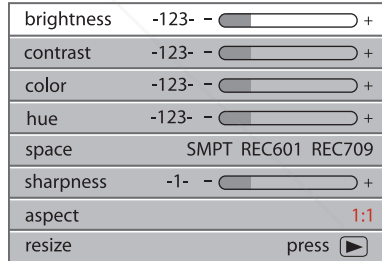

#### YPbPr (interlaced)

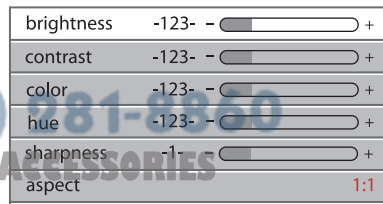

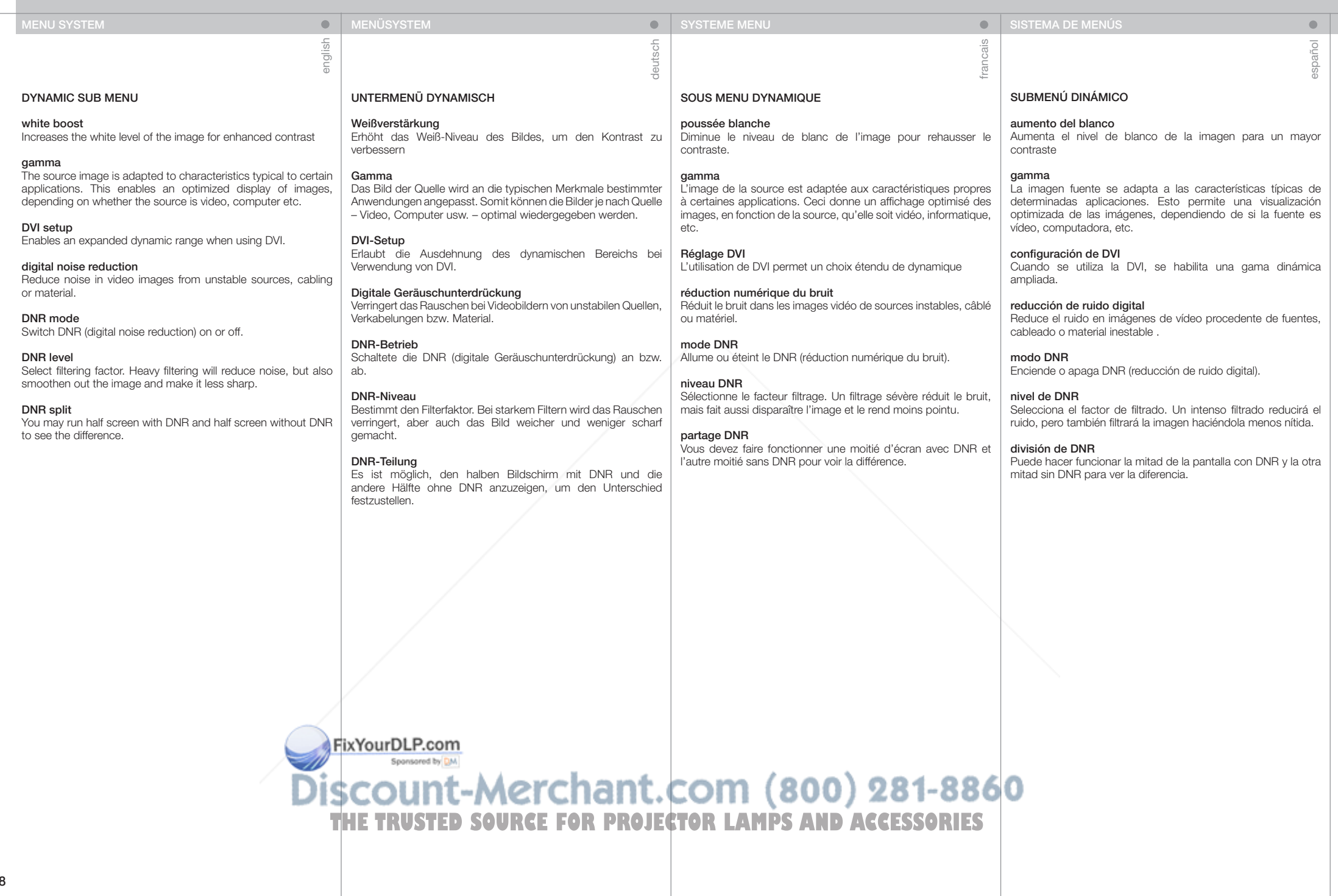

48

#### SISTEMA DEI MENU MENYSYSTEM

#### SOTTOMENU DYNAMIC (Dinamico)

#### white boost (bianchi accentuati)

Aumenta il livello di bianco dell'immagine, per ottimizzare il contrasto

#### gamma

L'immagine sorgente è adattata alle caratteristiche tipiche di alcune applicazioni. In questo modo si ottimizza la visualizzazione delle immagini, a seconda che la sorgente sia video, computer ecc.

#### DVI setup (Configurazione DVI)

Abilita una gamma dinamica espansa quando si utilizza DVI.

#### digital noise reduction (riduzione disturbi digitali)

Riduce i disturbi nelle immagini video provenienti da sorgenti, cablaggi o materiali instabili.

# DNR mode (modalità DNR)

Attiva o disattiva la DNR (digital noise reduction, riduzione disturbi digitali).

#### DNR level (livello DNR)

Seleziona i fattore di filtraggio. Un filtraggio pesante riduce i disturbi, ma sbiadisce l'immagine rendendola meno nitida.

#### DNR split (divisione DNR)

È possibile utilizzare una metà schermo con DNR e l'altra metà senza, per vedere la differenza.

# DYNAMISK UNDERMENY

Kontrastnivå Øker hvitnivået i bildet for å øke kontrasten.

#### Gamma

ii<sub>a</sub>

Ulike bilder og kilder er tilpasset ulike gamma-kurver (overføringsfunksjoner). Dette muliggjør optimalisering av bildet avhengig av om det er video-, film- eller PC basert.

### DVI oppsett

Gjør det mulig å øke dynamikken når DVI er tilkoblet.

#### Digital støyreduksjon

Reduserer støy i videobilder som kommer fra støyende kilder.

#### DNR modus Skrur DNR (digital noise reduction) på eller av.

DNR nivå

Velger filterfaktor. Tung filtrering reduserer støyen, men smører også bildet ut og gjør det mindre skarpt.

### DNR delt

Viser et halvbilde med DNR og et halvbilde uten, slik at man kan se forskjellen.

#### S-VIDEO / C-VIDEO

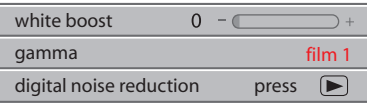

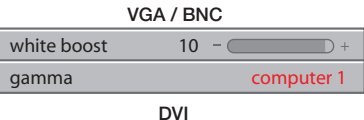

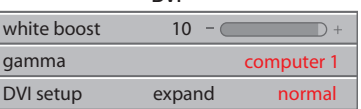

#### YPbPr (progressive)

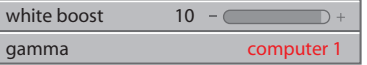

#### YPbPr (interlaced)

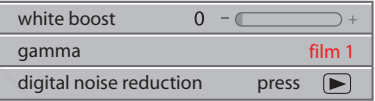

#### DIGITAL NOISE REDUCTION (S- / C-VIDEO / YPbPr)

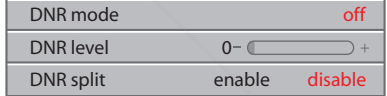

FixYourDLP.com Spansared by DM

Discount-Merchant.com (800) 281-8860 **THE TRUSTED SOURCE FOR PROJECTOR LAMPS AND ACCESSORIES** 

norsk

 $\bullet$ 

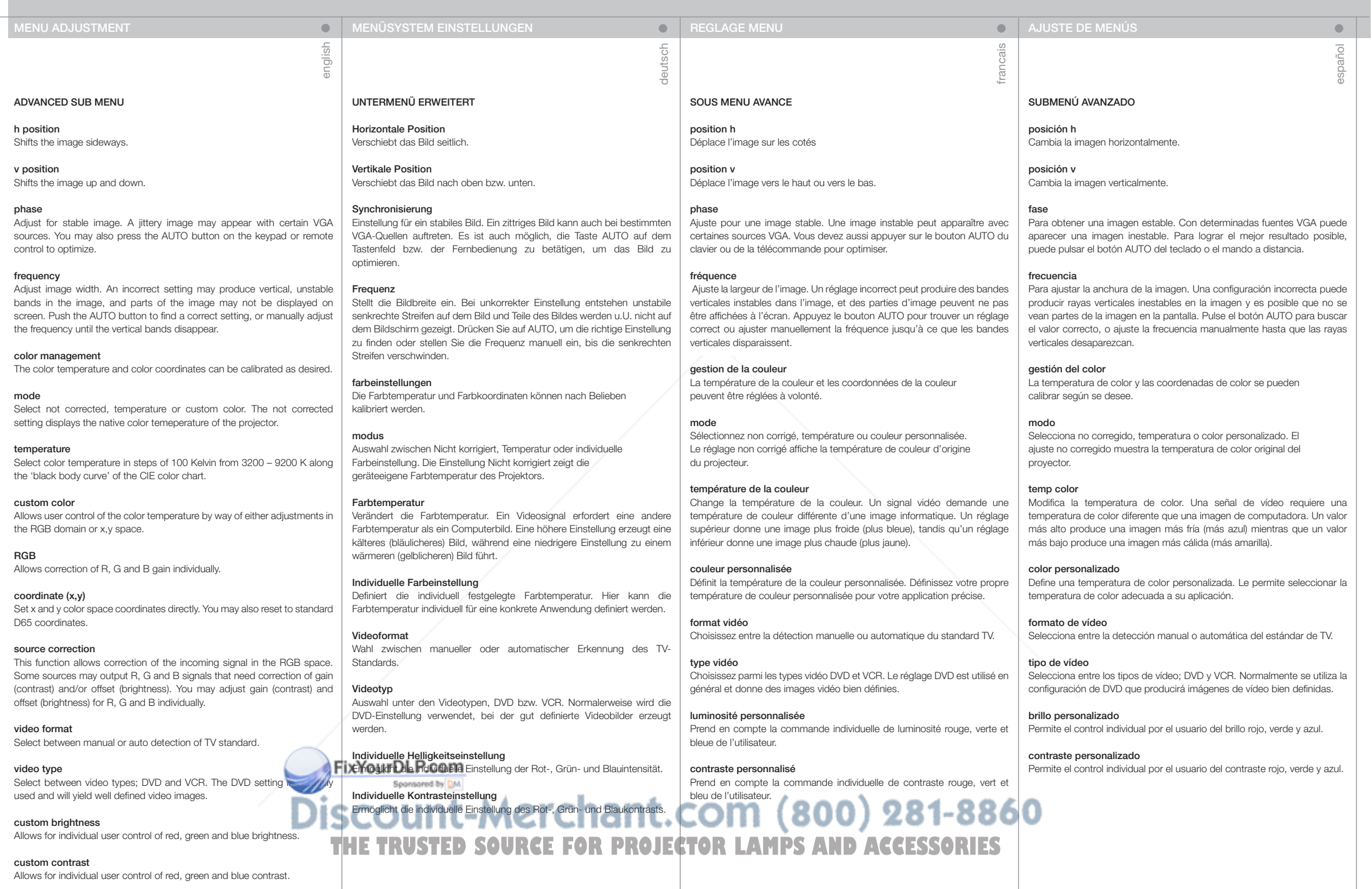

#### REGOLAZIONE MENU **MENY INNSTILLING**

#### SOTTOMENU ADVANCED (AVANZATO)

#### h position (posizione h) Sposta l'immagine di lato.

v position (posizione v) Sposta l'immagine in alto e in basso.

#### phase (fase)

Consente di effettuare la regolazione per ottenere un'immagine stabile. In alcune sorgenti VGA può comparire un'immagine distorta. Per ottimizzare l'immagine è anche possibile premere il pulsante AUTO sul tastierino o sul telecomando.

#### frequency (frequenza)

Consente di regolare la larghezza dell'immagine. Un impostazione non corretta può produrre fasce verticali e instabili nell'immagine e alcune aree dell'immagine potrebbe non essere visualizzate affatto sullo schermo. Spingere il pulsante AUTO per trovare un'impostazione corretta oppure regolare manualmente la frequenza fino a far scomparire le fasce verticali.

#### color management (gestione colori)

Le coordinate di colore e temperatura del colore possono essere calibrate come si preferisce.

#### mode (modalità)

Selezionare il colore personalizzato o la temperatura non corretti. L'impostazione non corretta visualizza la temperatura colore originaria del proiettore.

#### color temp (temp. colore)

Cambia la temperatura del colore. Un segnale video richiede una temperatura cromatica diversa rispetto a un'immagine computerizzata. Un valore più alto produce un'immagine più fredda (maggiore prevalenza di blu), mentre uno più basso produce un'immagine più calda (maggiore prevalenza di giallo).

#### custom color (colore personalizzato)

Definisce una temperatura colore personalizzata. Consente di definire una temperatura di colore personalizzata per una specifica applicazione.

#### video format (formato video)

Consente di selezionare tra il rilevamento manuale o automatico dello standard TV.

#### video type (tipo video)

Consente di selezionare il tipo video DVD o VCR. L'impostazione DVD è quella usata di solito e genera immagini video ben definite.

#### custom brightness (luminosità personalizzata)

Consente all'utente di regolare individualmente la luminosità di blu, e rosso.

#### custom contrast (contrasto personalizzato)

custom contrast (contrasto personalizzato)<br>Consente all'utente di regolare individualmente il contrasto di blu, verde e rosso.

#### AVANSERT UNDERMENY

H posisjon Flytter bildet sideveis

V posisjon Flytter bildet høydeveis

#### Fase

italiano

Justerer stabilt bilde. Ustabilt bilde kan oppstå med enkelte VGA kilder. Du kan også trykke AUTO på tastaturet eller fjernkontrollen for å stabilisere bildet.

norsk

 $\bullet$ 

#### Frekvens

Justerer bildebredden. Feil innstilling kan gi vertikale, ustabile bånd i bildet, samt at deler av bildet ikke vises på skjermen. Trykk AUTO, eller juster manuelt til båndene forsvinner og bildet får korrekt bredde.

#### color management

Fargetemperatur og –koordinater kan justeres etter ønske.

#### modus

Velg mellom ikke-korrigert, temperatur eller brukerdefinert farge. Ikke-korrigert viser projektorens grunnfarger

#### Fargetemperatur

Endrer fargetemperaturen. Et videobilde krever en annen fargetemperatur enn et PC bilde. Høy verdi gir kaldere (blåere) bilde, mens lav verdi gir varmere (gulere) bilde.

#### Definer farge

Kundetilpasset fargetemperatur tilpasset anvendelse.

#### Video format

Velg mellom automatisk eller manuell deteksjon av TV standard.

#### Video type

Velg mellom DVD og VHS type. VHS gir ofte et ustabilt signal. DVD gir klarest bilde.

# Brukerdefinert lysstyrke

Gir mulighet for individuell innstilling av rød, grønn og blå lysstyrke

#### Brukerdefinert kontrast

Muliggjør individuell innstilling av rød, grønn og blå kontrast.

#### FixYourDLP.com Spansared by DM

scount-Merchant.com (800) 281-8860 **THE TRUSTED SOURCE FOR PROJECTOR LAMPS AND ACCESSORIES** 

#### S-VIDEO / C-VIDEO

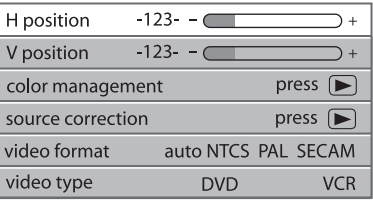

VGA / BNC  $-123 - -$ H position  $-123 - -$ V position phase  $-123 -$ frequency  $-1234 - \Box$ press  $\boxed{\blacktriangleright}$ color management press  $\boxed{\blacktriangleright}$ source correction

#### DVI

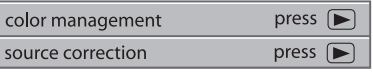

#### YPbPr (progressive)

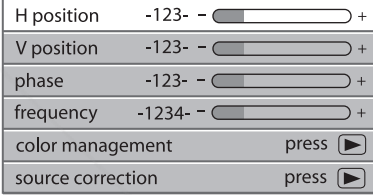

#### YPbPr (interlaced)

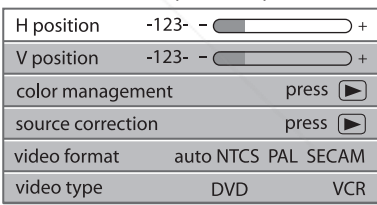

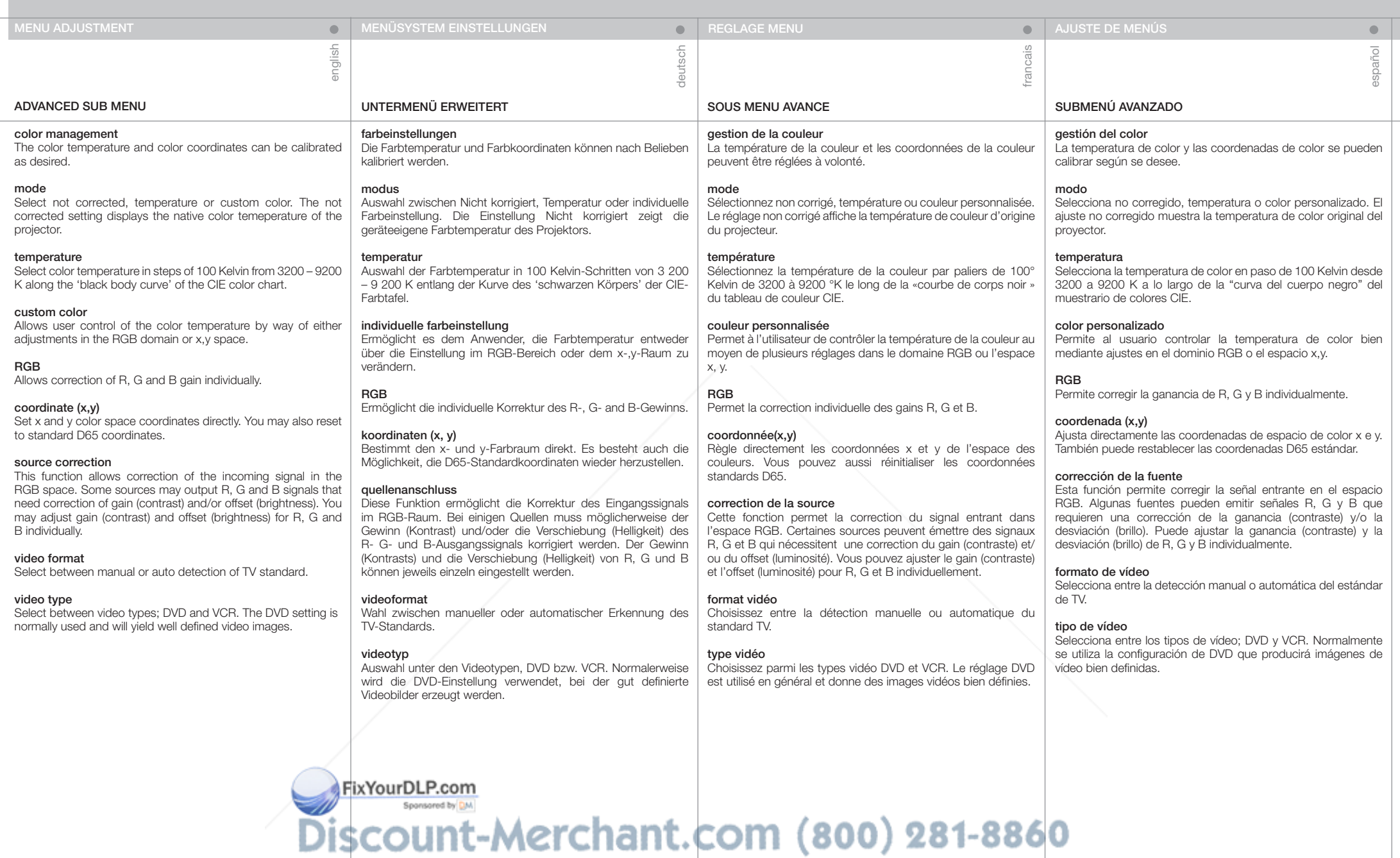

**THE TRUSTED SOURCE FOR PROJECTOR LAMPS AND ACCESSORIES** 

REGOLAZIONE MENU MENY INNSTILLING

color management (gestione colori) Le coordinate di colore e temperatura del colore possono essere calibrate come si preferisce.

#### mode (modalità)

Selezionare il colore personalizzato o la temperatura non corretti. L'impostazione non corretta visualizza la temperatura colore originaria del proiettore.

#### temperature (temperatura)

La temperatura del colore può essere impostata in incrementi di 100 Kelvin, da 3200 a 9200 K, lungo la "curva nera" del grafico a colori CIE.

#### custom color (colore personalizzato)

Consente all'utente di controllare la temperatura del colore mediante regolazioni nel dominio RGB o nello spazio x, y.

#### RGB

Consente di correggere singolarmente il guadagno di R, G e B.

#### coordinate (x,y) (coordinate - x, y)

Consente d'impostare direttamente le coordinate x e y di spazio colore. È possibile anche ripristinare le coordinate D65 standard.

#### source correction (correzione sorgente)

Questa funzione consente di correggere il segnale in ingresso nello spazio RGB. Alcune sorgenti possono generare dei segnali R, G e B in uscita che richiedono la correzione di guadagno (contrasto) e/o offset (luminosità). Guadagno (contrasto) e offset (luminosità) di R, G e B possono essere regolati singolarmente.

#### video format (formato video)

Consente di selezionare tra il rilevamento manuale o automatico dello standard TV.

#### video type (tipo video)

Consente di selezionare il tipo video DVD o VCR. L'impostazione DVD è quella usata di solito e genera immagini video ben definite.

# AVANSERT UNDERMENY

color management Fargetemperatur og –koordinater kan justeres etter ønske.

#### modus

italiano

Velg mellom ikke-korrigert, temperatur eller brukerdefinert farge. Ikke-korrigert viser projektorens grunnfarger

#### temperatur

Velg fargetemperatur i steg på 100K fra 3200K til 9200K langs 'black body' kurven på CIE fargekartet.

#### brukerdefinert

Styrer fargetemperaturen ved å justere RGB eller x og y koordinater

### RGB

Justerer individuell forsterkning av R, G og B. koordinat (x,y) Setter x og y koordinaten direkte. Du kan også nullstille koordinaten til D65 standarden.

#### kilde korreksjon

Her kan RGB signalene fra kilden korrigeres om nødvendig. Du kan justere forsterkning (kontrast) og offset (lysstyrke) for R, G og B individuelt.

### video format

Velg mellom automatisk eller manuell deteksjon av TV standard.

#### video type

Velg mellom DVD og VHS type. VHS gir ofte et ustabilt signal. DVD gir klarest bilde.

#### wide setup

Aktiverer bredformat (1680x1050 oppløsning, 16:10 format) for VGA og DVI.

### SOTTOMENU ADVANCED (AVANZATO) AVANSERT UNDERMENY COLOR MANAGEMENT AND SOURCE CORRECTION

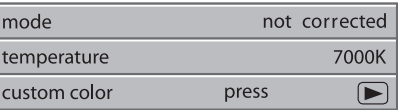

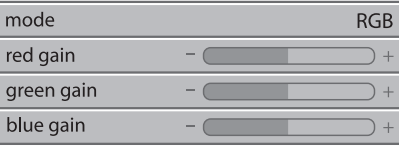

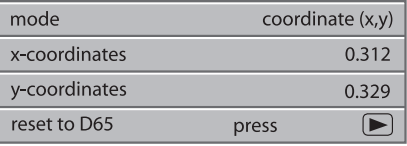

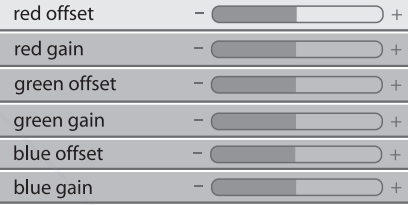

FixYourDLP.com Spansared by DM

Discount-Merchant.com (800) 281-8860 THE TRUSTED SOURCE FOR PROJECTOR LAMPS AND ACCESSORIES

norsk

 $\bullet$ 

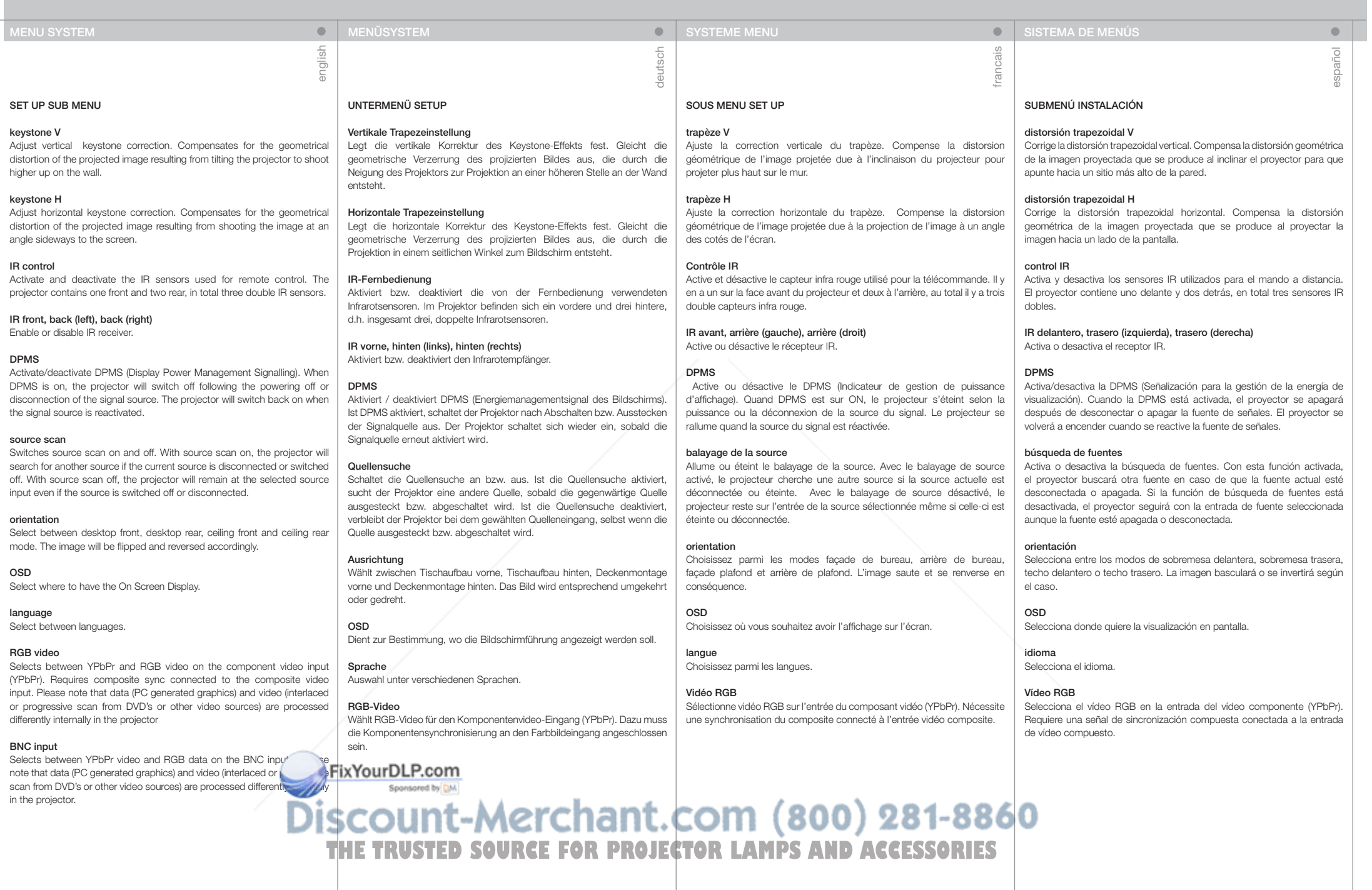

italiano

#### SOTTOMENU SET UP (CONFIGURAZIONE)

#### keystone V (trapezio V)

Consente di correggere l'effetto trapezio verticale. Compensa la deformazione geometrica che si produce quando il proiettore viene inclinato per proiettare l'immagine più in alto sulla parete.

#### keystone H (trapezio H)

Consente di correggere l'effetto trapezio orizzontale. Compensa la deformazione geometrica che si produce quando il proiettore viene inclinato lateralmente per proiettare l'immagine con un'angolazione laterale rispetto allo schermo.

#### IR control (controllo IR)

Consente di attivare e disattivare i sensori IR usati per il telecomando. Il proiettore contiene un sensore IR anteriore e due posteriori, ovvero un totale di tre doppi sensori IR.

#### IR front, back (left), back (right) (IR anteriore, posteriore a sinistra, posteriore a destra)

Consente di abilitare o disabilitare il ricevitore IR.

#### DPMS

Attiva / disattiva il DPMS (Display Power Management Signalling). Quando il DPMS è attivo, il proiettore si spegne in seguito allo spegnimento o allo scollegamento della sorgente del segnale. Il proiettore si riaccende quando viene riattivata la sorgente del segnale.

#### source scan (ricerca sorgente)

Consente di attivare e disattivare la ricerca della sorgente. Se la ricerca della sorgente è attiva, il proiettore cerca un'altra sorgente se quella corrente è scollegata o spenta. Con la ricerca sorgente disattiva, il proiettore rimane sull'ingresso selezionato anche se la sorgente è spenta o scollegata.

#### orientation (orientamento)

Consente di selezionare tra le modalità desktop frontale, desktop posteriore, soffitto frontale e soffitto posteriore. L'immagine viene spostata e orientata in base alla modalità prescelta.

#### OSD

Consente di selezionare il punto in cui visualizzare l'OSD (On Screen Display).

#### language (lingua)

Consente di selezionare una lingua.

#### RGB video (video RGB)

Seleziona RGB video sull'ingresso video componente (YPbPr). È necessario che la sincronizzazione composita sia connessa all'ingresso video composito.

# OPPSETT UNDERMENY

## Keystone V

Justerer kompensasjon av vertikal bildefortegning, som skyldes at bildet projiseres med vinkel vertikalt (oppover/nedover) på veggen.

norsk

 $\bullet$ 

#### Keystone H

Justerer kompensasjon av horisontal bildefortegning, som skyldes at bildet projiseres skjevt horisontalt (sideveis) på veggen.

#### IR kontroll

Skrur IR mottakerne for fjernkontroll på og av. Projektoren har en dobbel mottaker foran og to doble bak, totalt tre doble mottakere.

#### IR foran, bak (venstre), bak (høyre) Skrur individuell IR mottaker på og av.

## DPMS

Skrur strømsparing (DPMS, Display Power Management Signalling) på og av. Når DPMS er på, skrur projektoren seg på og av, styrt av tilkoblede kilder og hvorvidt de er aktive eller passive.

#### Kildesøk

Skrur kildesøk på og av. Når kildesøk er på, søker projektoren etter neste aktive kilde dersom nåværende kilde skrus av eller kobles fra. Dersom kildesøk er av, vil projektoren ikke søke etter nye kilder, men beholde valgt kilde selv om denne skrus av eller kobles fra.

#### Retning

Velg mellom bord (ned-opp) eller takmontasje (opp-ned) og front (rettvendt) eller bak-projeksjon (speilvendt).

### OSD

Skrur visning av meny og annen informasjon på og av.

Språk Velg ønsket språk

#### RGB video

Velger RGB video på komponent inngangene (YPbPr). Krever kompositt synk signal tilkoblet kompositt video (C-VIDEO) inngangen.

#### FixYourDLP.com Spansared by DM

Discount-Merchant.com (800) 281-8860 **THE TRUSTED SOURCE FOR PROJECTOR LAMPS AND ACCESSORIES** 

#### FOR ALL

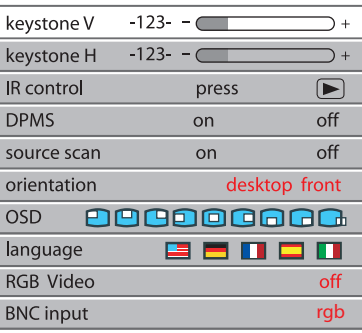

#### IR CONTROL - FOR ALL

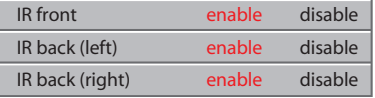

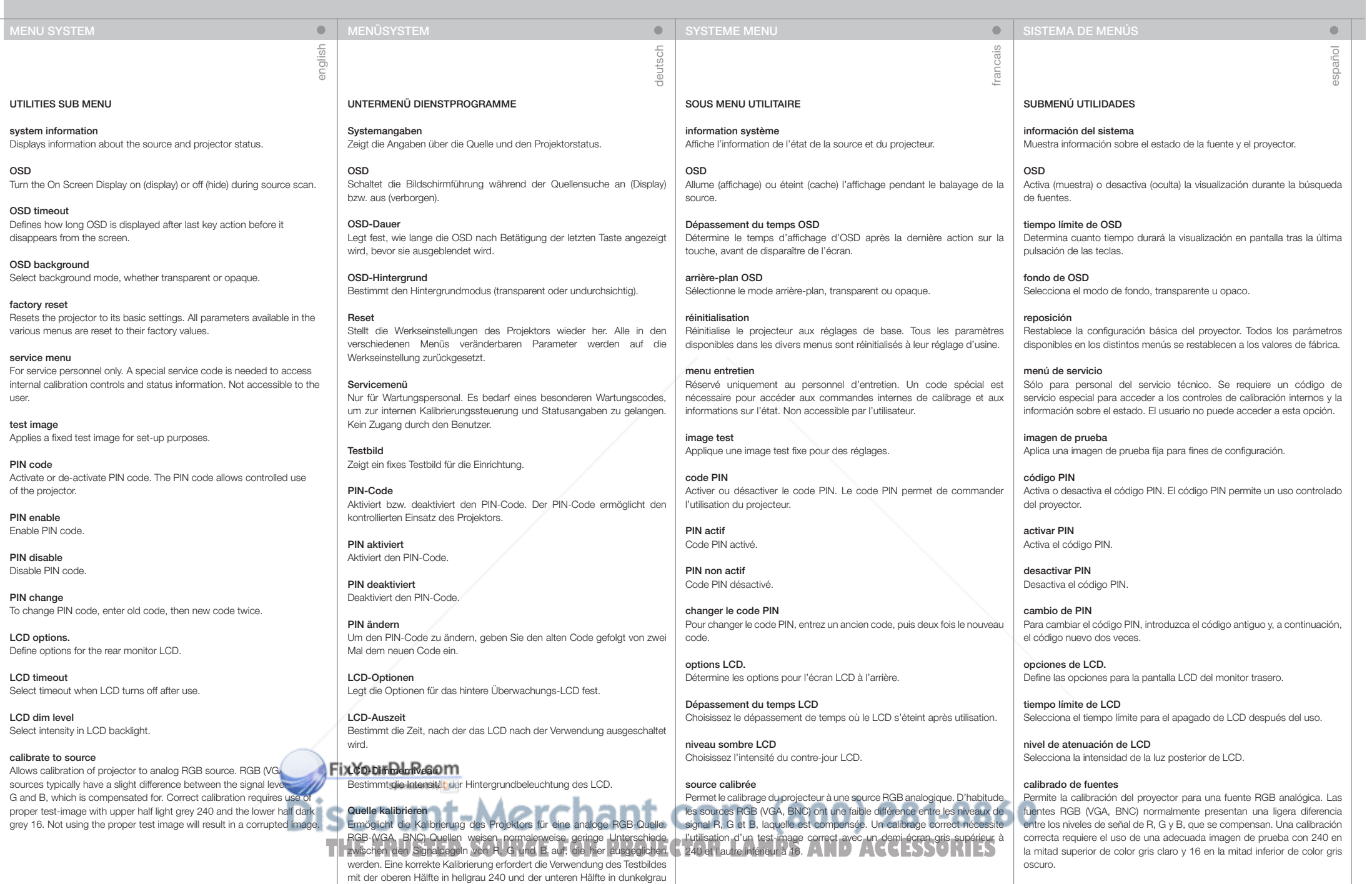

16.

# test image PIN code **LCD** options calibrate to source **F** system information

# Velg transparent bakgrunn eller ei.

 $\frac{1}{20}$ 

 $\bullet$ 

Fabrikkinstilling Setter projektorens ulike innstillinger til fabrikkverdier.

Service meny Kun for service personell. En spesiell service kode må tastes inn for å oppnå tilgang til grunnleggende kalibreringer og status. Ikke tilgjengelig for bruker.

Testbilde Viser et fast internt testbilde som kan benyttes til oppsett av projektoren.

PIN kode Skrur PIN kode på og av. PIN koden muliggjør kontrollert bruk av projektoren.

PIN aktivere Skrur PIN kode på.

PIN deaktivere Skrur PIN kode av.

OSD bakgrunn

PIN endre For å endre PIN kode, oppgi gammel, deretter ny PIN kode.

LCD alternativer Velg alternativer for LCD skjermen.

LCD tid Velg hvor lenge LCD skal være på etter bruk.

LCD dim-nivå Velg baklysstyrke.

# Kalibrer kilde

Gjør det mulig å kalibrere projektoren til analoge RGB kilder. RGB (VGA, BNC) kilder har typisk små forskjeller i signalnivåene mellom R, G og B. Kalibreringen kompenserer for disse forskjellene. Kalibrering krever et spesielt bilde med lys grå 240 øvre halvdel og mørk grå 16 nedre. **THE SOURCE FOR PROJECTOR LAMPS AND ACCESSORIES** 

# calibrate source (calibra sorgente)

Consente di calibrare il proiettore per una sorgente RGB analogica. Le sorgenti RGB (VGA, BNC) di solito presentano una lieve differenza tra il livello dei segnali R, G e B, che viene compensata. La calibrazione corretta richiede l'uso di un'immagine di prova appropriata con la metà superiore grigio chiaro 240 e la metà inferiore grigio scuro 16.

# VERKTØY UNDERMENY

Systeminformasjon Viser informasjon om tilkoblet kilde og projektorstatus. OSD

Consente di attivare (visualizzare) lo schermo OSD (On Screen Display) o Skrur skjermvisning (on screen display) på og av. OSD tid Definerer hvor lenge OSD skal være på etter siste bevegelse før den forsvinner fra skjermen.

OSD timeout (timeout OSD) Consente di definire per quanto tempo l'OSD deve restare visualizzato dopo l'ultima pressione dei tasti prima che scompaia dallo schermo.

OSD background (sfondo OSD) Selezionare se lo sfondo deve essere trasparente o opaco.

disattivarlo (nasconderlo) durante la ricerca delle sorgenti.

reset (ripristina) Ripristina le impostazioni di base del proiettore. Tutti i parametri disponibili nei vari menu vengono riportati sui valori originari.

# menu service (assistenza)

Solo per gli addetti all'assistenza. Per accedere alle informazioni sullo stato e ai comandi di taratura interni, è necessario uno speciale codice di manutenzione. L'utente non può accedervi.

test image (immagine di prova)

SOTTOMENU UTILITIES (Utilità)

OSD

system information (informazioni di sistema) Visualizza informazioni sullo stato del proiettore e la sorgente.

## Consente di applicare un'immagine di prova fissa per eseguire la configurazione.

PIN code (codice PIN)

Consente di attivare o disattivare il codice PIN che controlla l'uso del proiettore.

#### PIN enable (abilitazione PIN) Consente di abilitare il codice PIN.

PIN disable (disabilitazione PIN) Consente di disabilitare il codice PIN.

PIN change (modifica PIN)

# Per modificare il codice PIN, inserire il vecchio codice e poi due volte il codice nuovo.

LCD options (opzioni LCD). Consente di definire le opzioni per il monitor posteriore a cristalli liquidi.

LCD timeout (timeout LCD) Seleziona il timeout di spegnimento dello schermo LCD dopo l'uso.

## LCD dim level (Livello intensità luminosa LCD) Consente di selezionare l'intensità per la retroilluminazione dell'LCD.

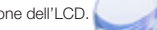

#### system information  $\bigcirc$ press OSD. off  $\Omega$  $-123$ seconds OSD timeout OSD background opaque translucent factory reset press  $\boxed{\blacktriangleright}$ service menu  $\boxed{\blacksquare}$ press hide show press  $\bigcirc$  $\bigcirc$ press

FOR ALL

# press SYSTEM INFORMATION

 $\boxed{\blacksquare}$ 

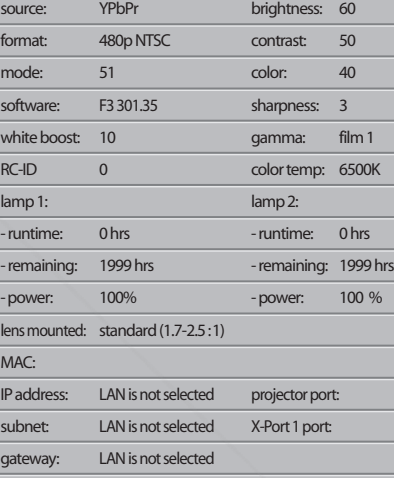

# PIN CODE - FOR ALL

serial nr.: total runtime: 0 hrs

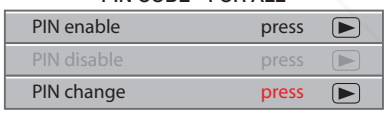

## LCD timeout 15 minutes LCD OPTIONS - FOR ALL

LCD OPTIONS - FOR ALL

16

LCD dim level  $100 -$ 

57

# SISTEMA DEI MENU MENYSYSTEM

italiano

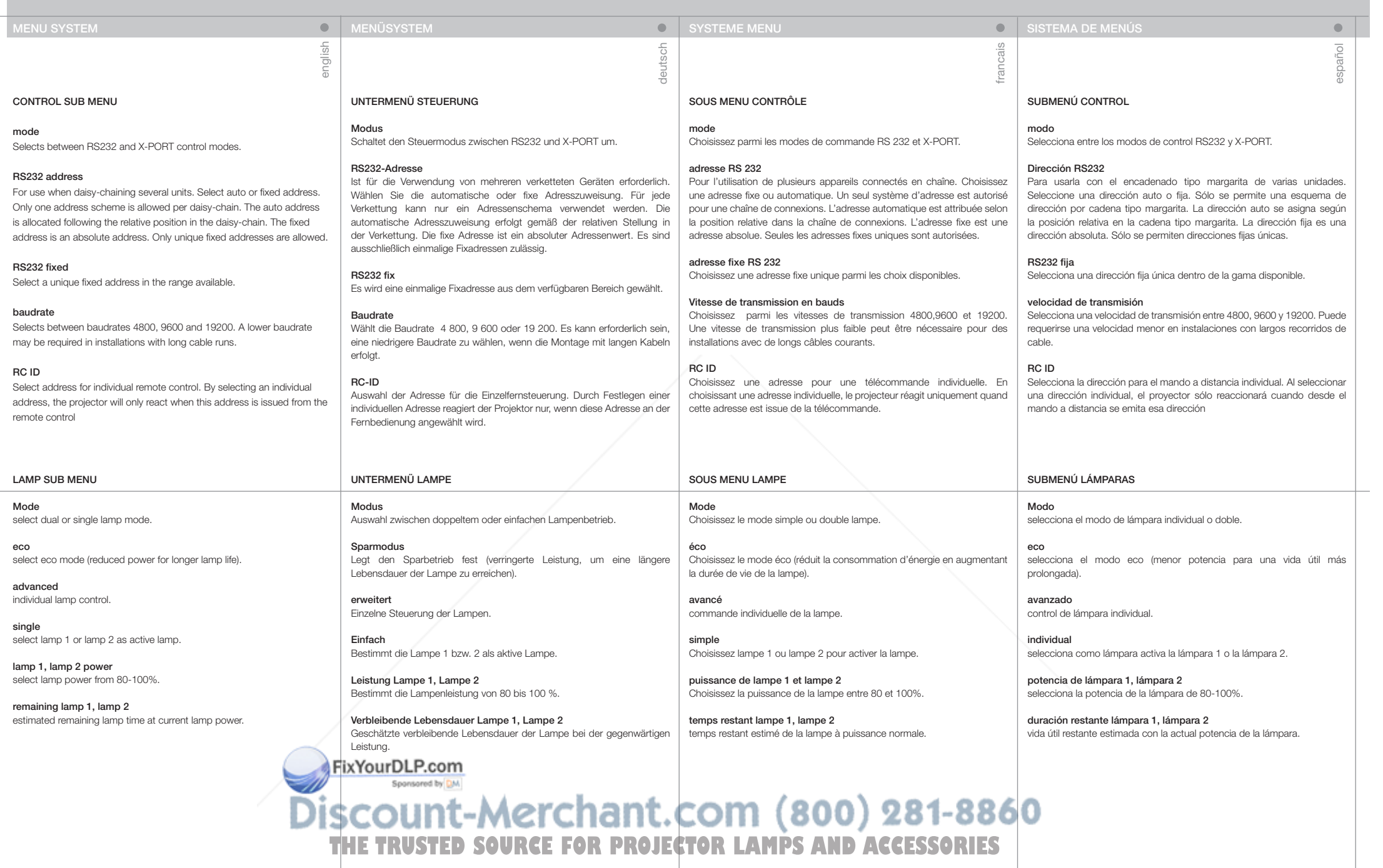

italiano

#### MENU SECONDARIO CONTROL (CONTROLLO)

#### mode (modalità)

Consente di selezionare tra le modalità di controllo RS232 e X-PORT.

#### RS232 address (Indirizzo RS232)

Da utilizzarsi quando si collegano a catena più unità. Selezionare l'indirizzo automatico o fisso. È consentito un solo schema di indirizzi per collegamento a catena. L'indirizzo automatico viene assegnato in base alla posizione relativa nel collegamento a catena. L'indirizzo fisso è un indirizzo assoluto. Sono consentiti solo degli indirizzi fissi univoci.

#### RS232 fixed (RS232 fisso)

Selezionare un indirizzo fisso univoco nell'intervallo disponibile.

#### baudrate (velocità in baud)

Consente di selezionare tra 4800, 9600 e 19200 baud. Per le installazioni con cavi lunghi, può essere necessaria una velocità in baud inferiore.

#### RC ID

Consente di selezionare l'indirizzo per il telecomando individuale. Se si seleziona un indirizzo individuale, il proiettore risponde solo quando l'indirizzo viene inviato dal telecomando.

#### SOTTOMENU LAMP (Lampada)

Mode (Modalità) Consente di selezionare la modalità a lampada singola o doppia.

eco Consente di selezionare la modalità eco (potenza ridotta per prolungare la durata della lampada).

advanced (avanzati) Controllo della lampada singola.

single (singola) Consente di selezionare come lampada attiva la lampada 1 o la 2.

lamp 1, lamp 2 power (Alimentazione lampada 1, lampada2) Consente di selezionare l'alimentazione della lampada, tra l'80 e il 100%.

remaining lamp 1, lamp 2 (Lampada 1, lampada 2 residua) Durata residua stimata alla potenza corrente.

# KONTROLL UNDERMENY

Velger mellom RS232 og X-PORT styringsmodi.

#### RS232 adresse

Modus

Benyttes når flere projektorer kobles i kjede. Velg automatisk eller fast adresse for alle projektorer i kjeden. Automatisk adressessering setter adresse etter hvor i kjeden projektoren er koblet. Fast adresse er absolutt. Kun unike adresser er tillatt.

norsk

 $\bullet$ 

### RS232 fast

Velg en fast, unik adresse innenfor tillatt område.

#### Baudrate

Velg ønsket baudrate (overføringshastighet). En lav rate kan være nødvendig ved bruk av lange kabler.

#### RC ID

Velg adresse for individuell fjernkontrollstyring. Dersom individuell adresse velges, vil projektoren kun reagere når egen adresse er aktivert på fjernkontrollen

#### LAMPE UNDERMENY

Modus Velg mellom enkel eller dobbel lampemodus.

Eco Velger 'eco' modus (strømsparende og lengre lampelevetid).

Avansert Individuell lampestyring

Enkel Velg lampe 1 eller 2 som aktiv lampe.

Lampe 1, lampe 2 styrke Velg lampestyrke fra 80-100%

Rest lampe 1, lampe 2 Antatt gjenværende lampetid ut fra nåværende lampestyrke.

#### FixYourDLP.com Spansared by DM

Discount-Merchant.com (800) 281-8860 **THE TRUSTED SOURCE FOR PROJECTOR LAMPS AND ACCESSORIES** 

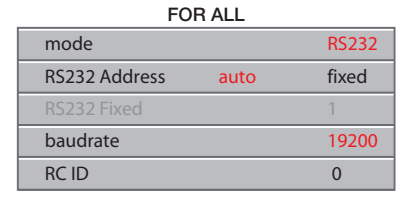

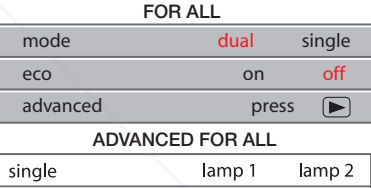

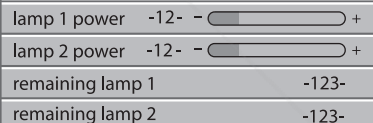

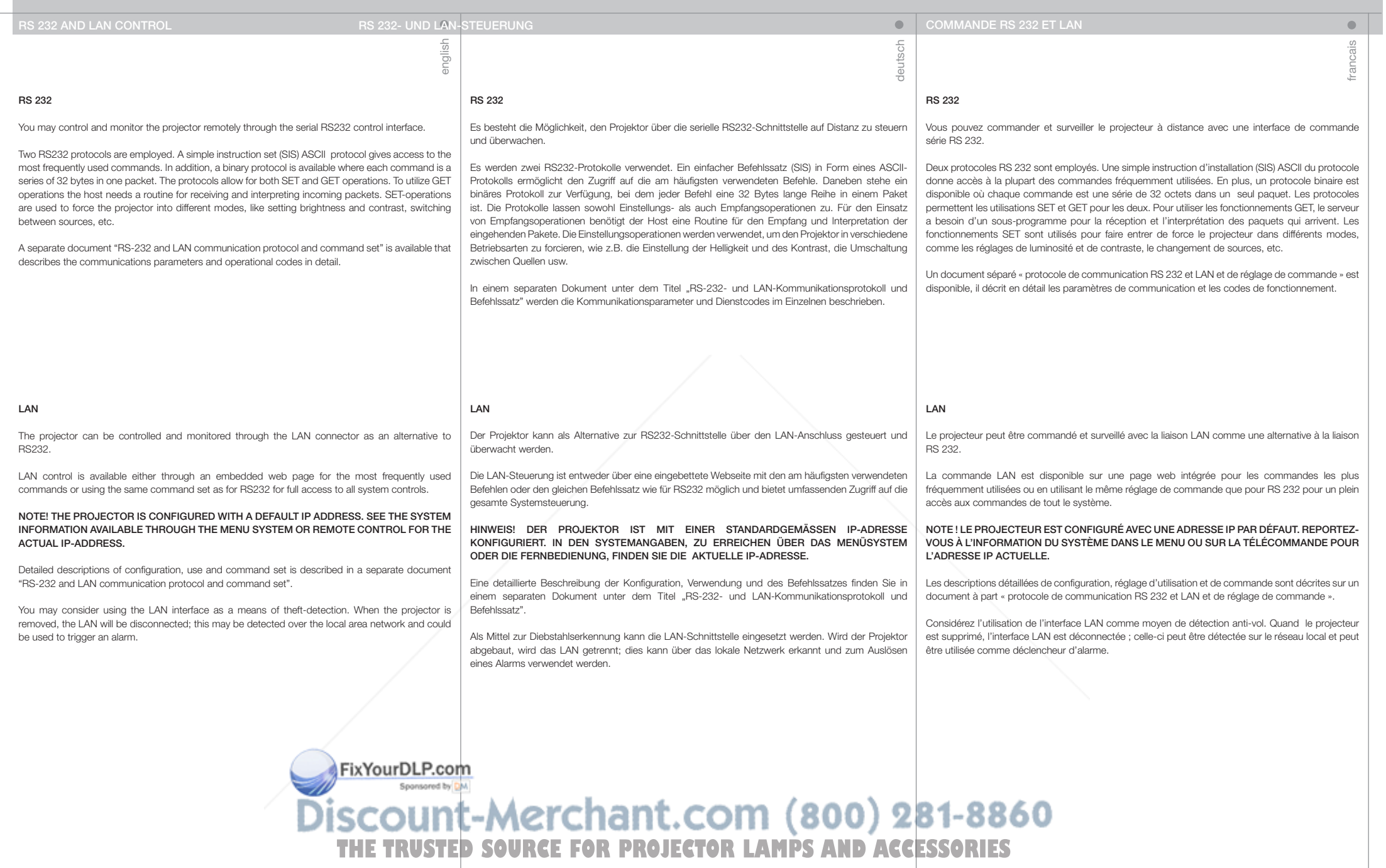

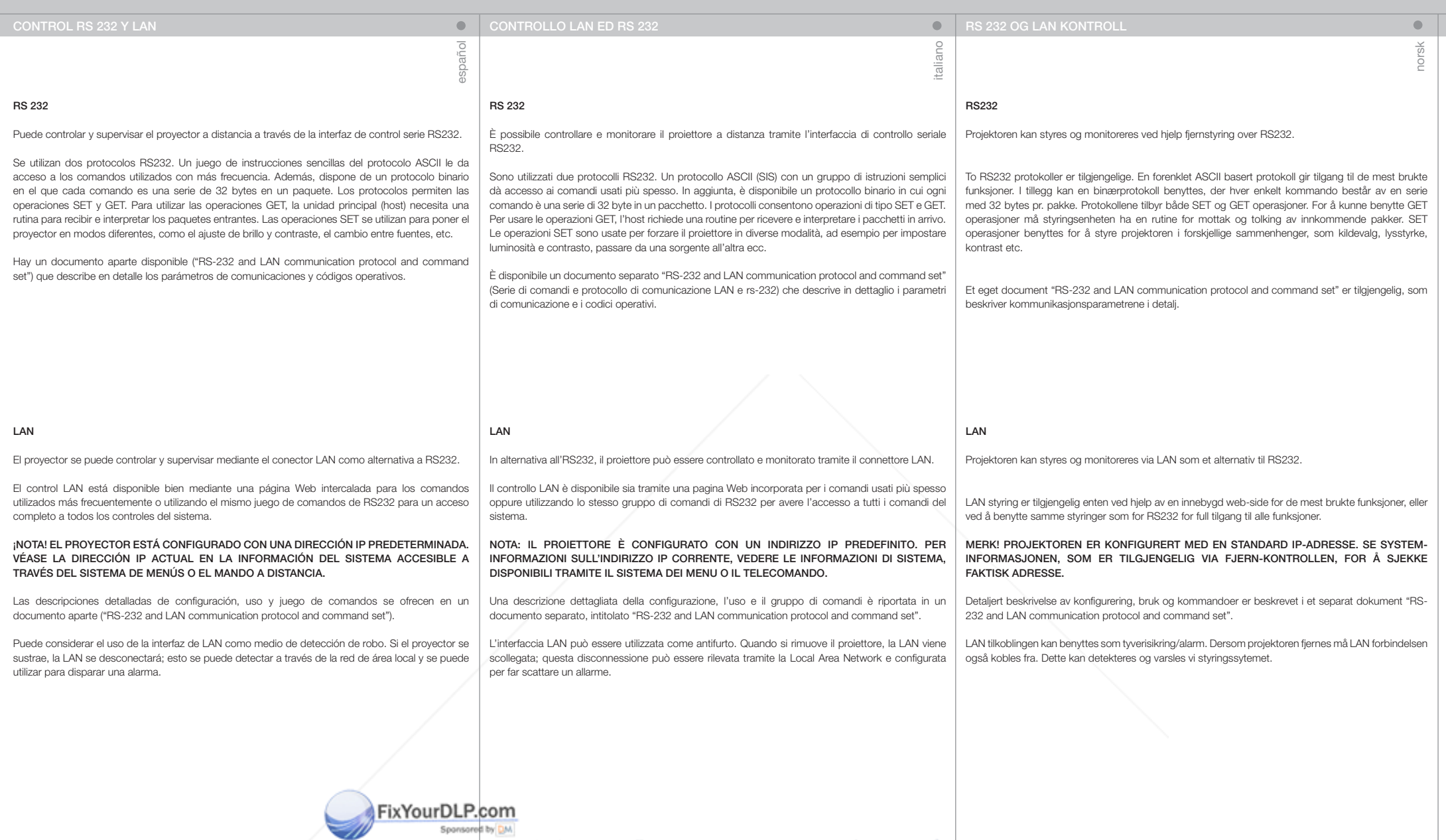

**Discount-Merchant.com (800) 281-8860**<br>THE TRUSTED SOURCE FOR PROJECTOR LAMPS AND ACCESSORIES

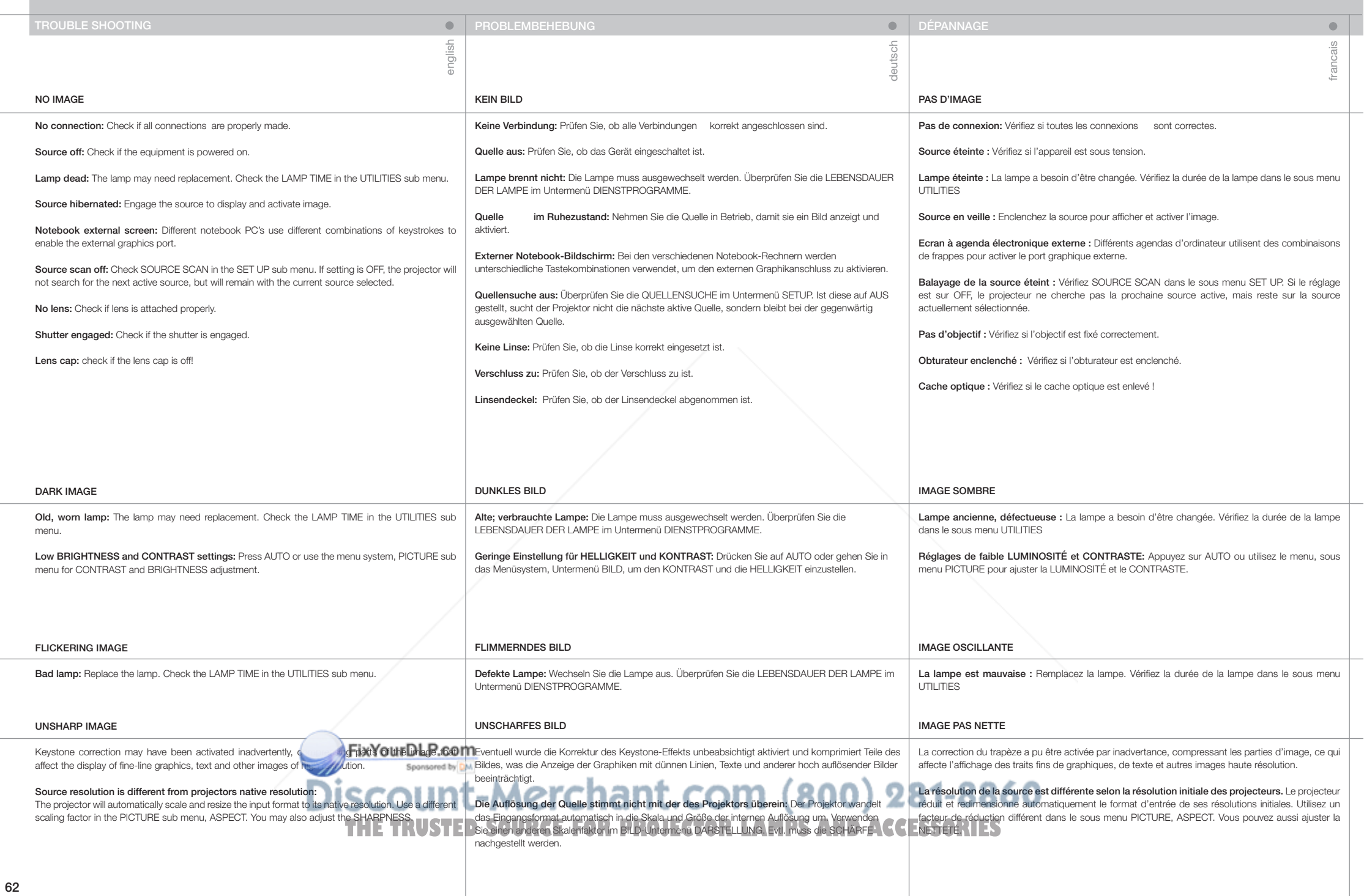

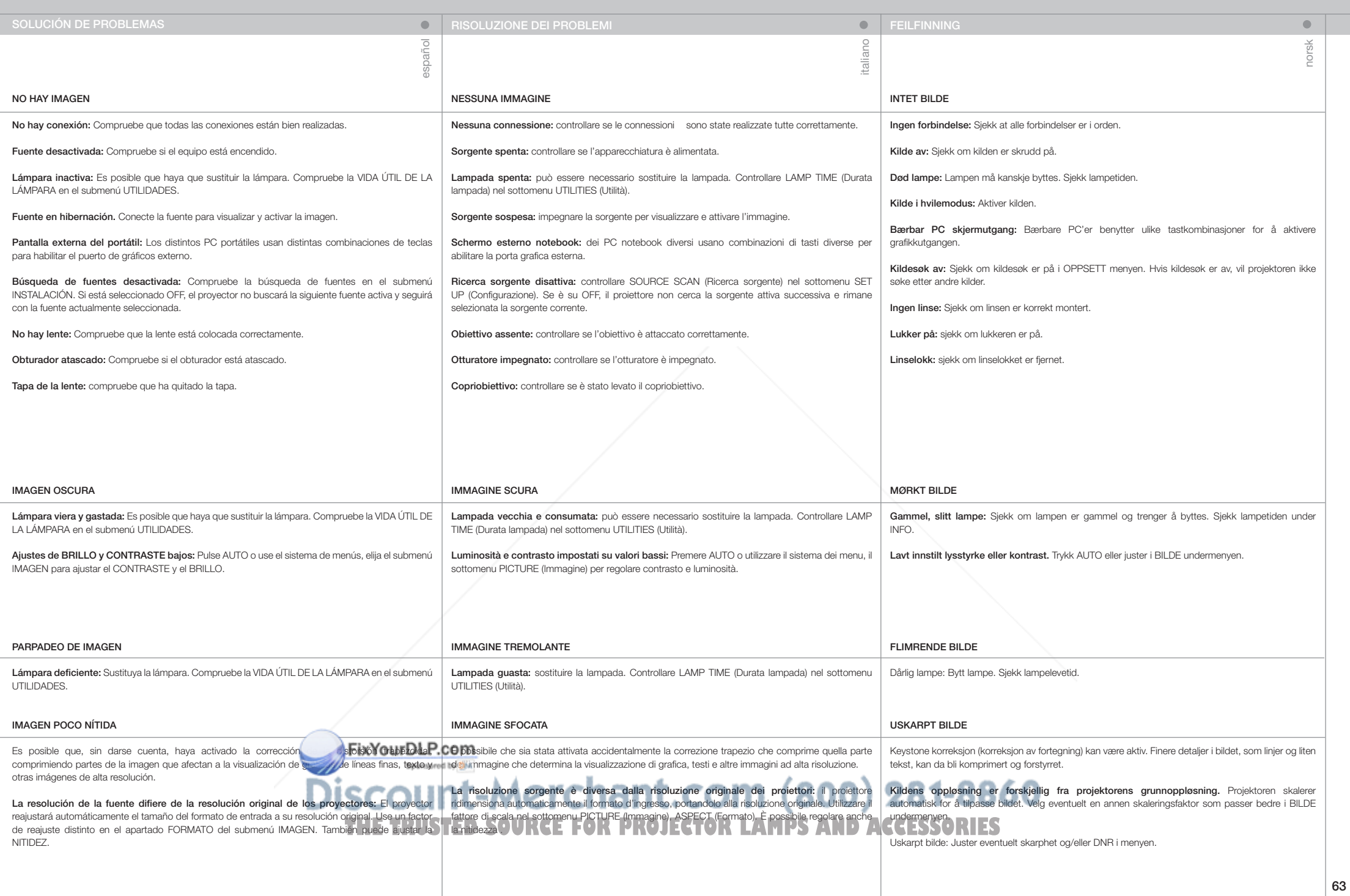

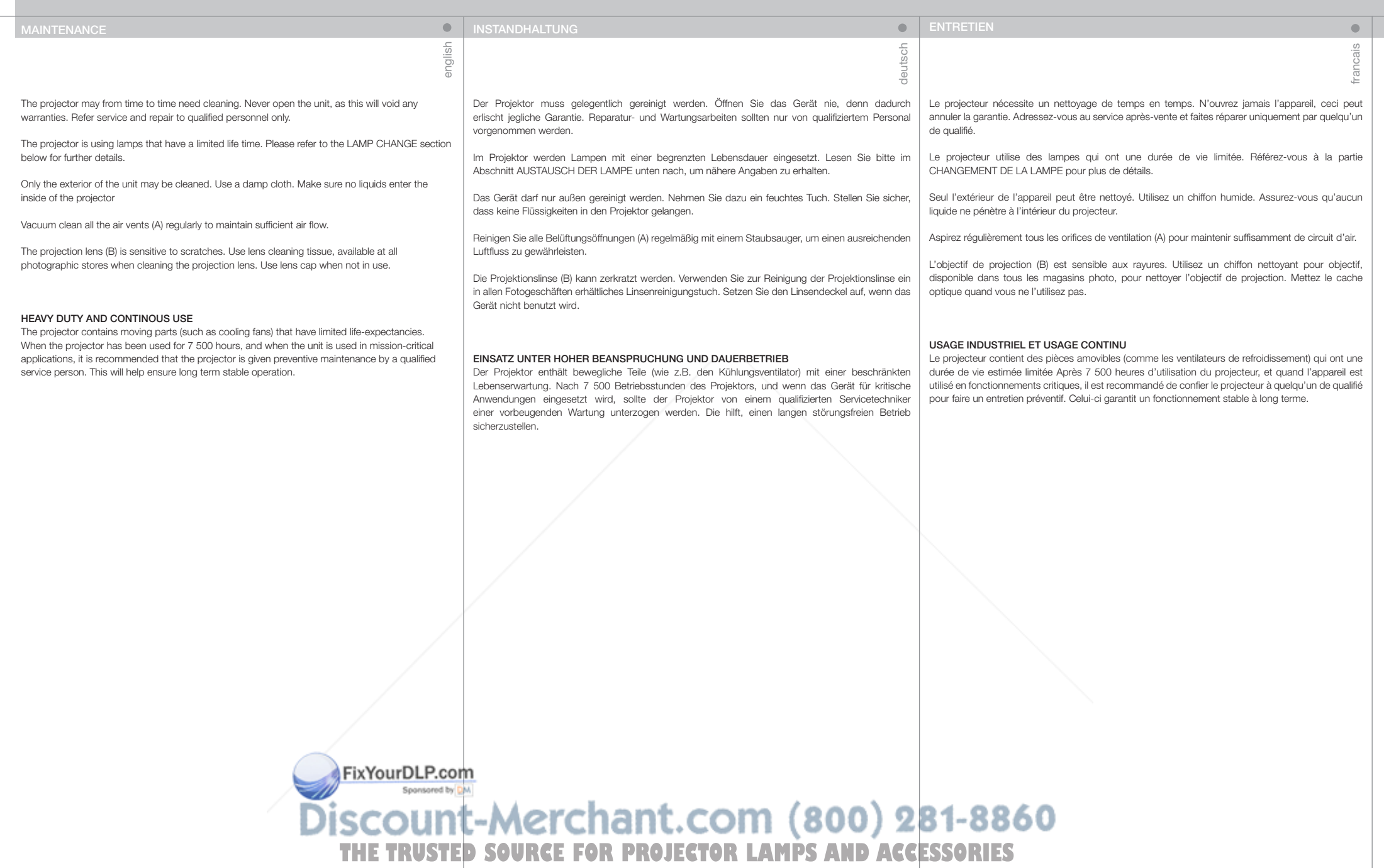

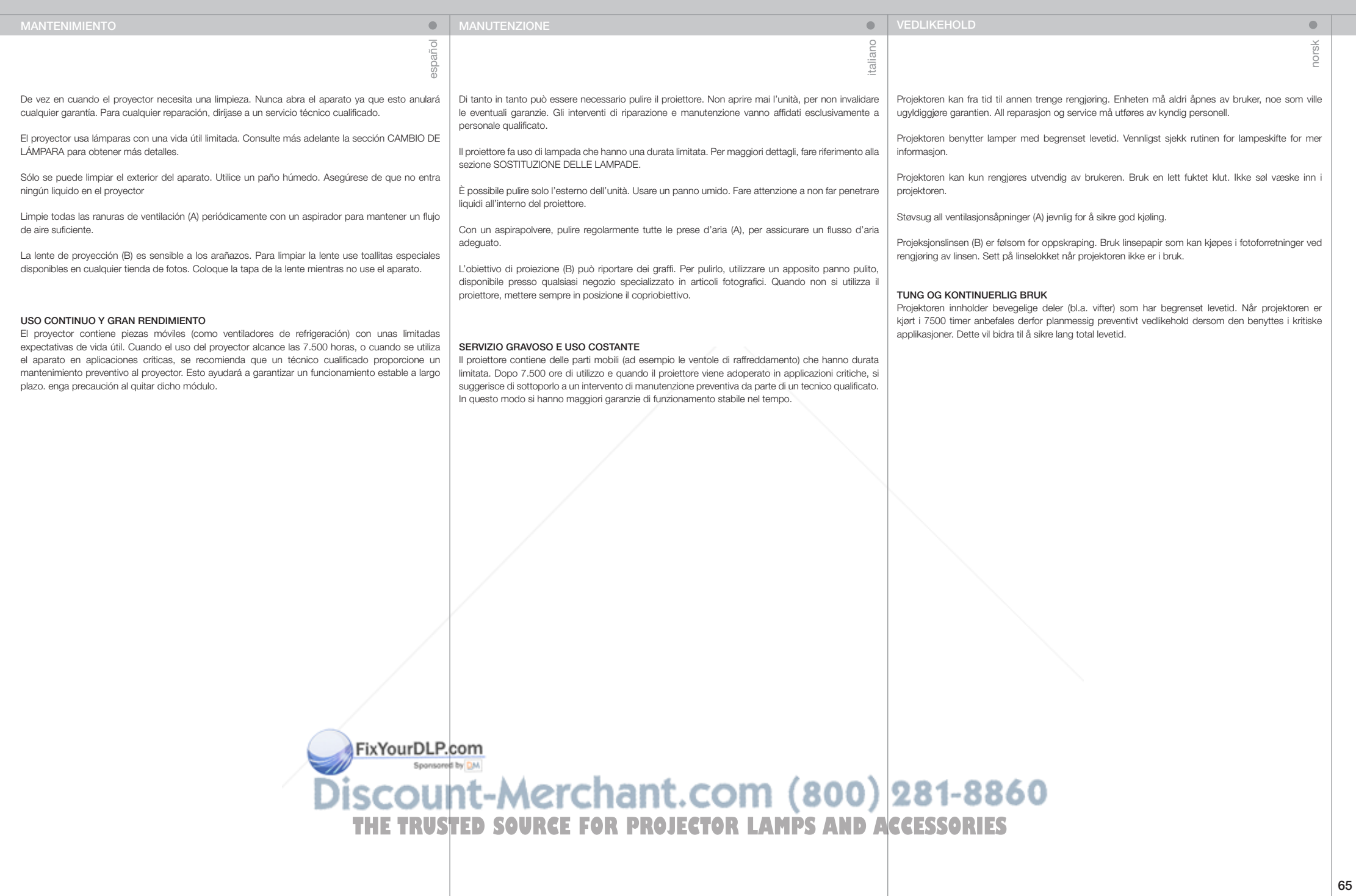

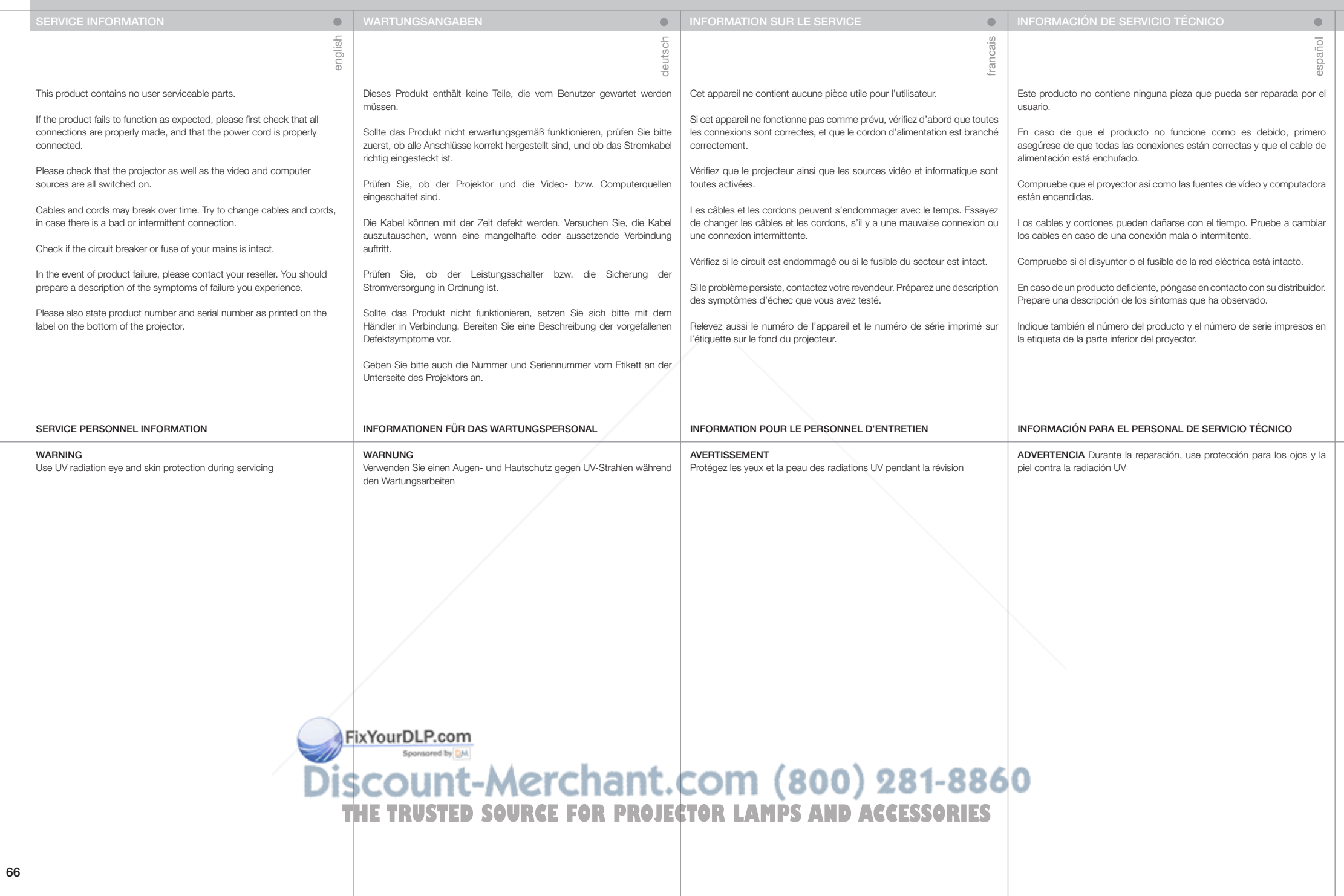

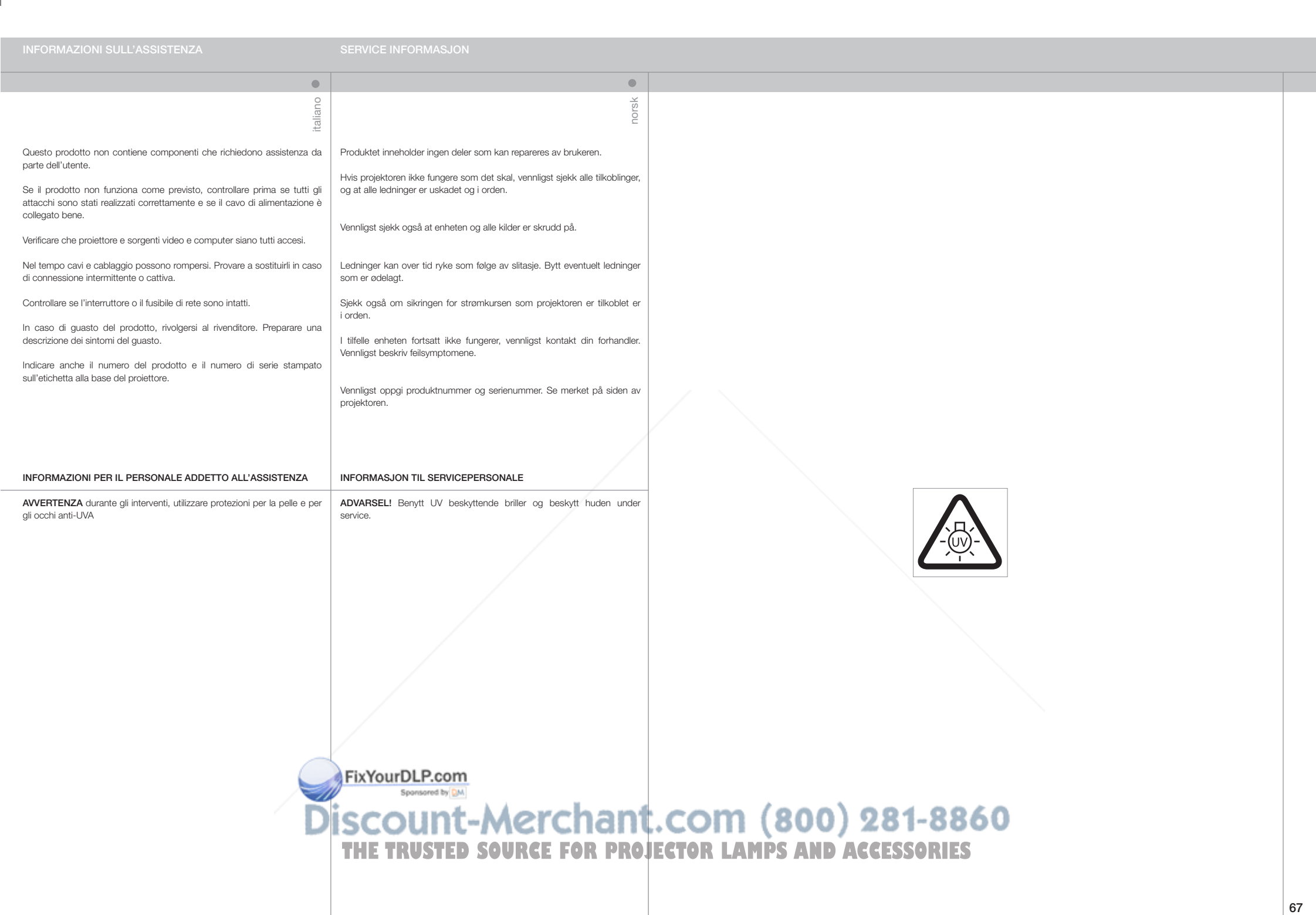

![](_page_68_Picture_470.jpeg)

**DISCOUNT-METCHANT.COM (800) 281-8860**<br>THE TRUSTED SOURCE FOR PROJECTOR LAMPS AND ACCESSORIES

# SOSTITUZIONE DELLE LAMPADE LAMPERYTTE

Quando la durata della lampada termina, gli indicatori delle lampade sul tastierino diventano rossi.

Sostituire le lampade scadute. Sostituirle sempre con lampade uguali per tipo e potenza.

La lampada include un timer elettronico che tiene traccia della sua durata.

Attendere che la lampada si raffreddi pria di sostituirla. È possibile sostituire una lampada mentre è in funzione l'altra.

A Svitare la vite (LAMP 1) o (LAMP 2) a seconda della lampada da sostituire.

B Aprire il coperchio della lampada.

- C Ruotare in senso antiorario di un quarto le tre viti di bloccaggio.
- D Estrarre la lampada.
- Sostituire con una lampada nuova, procedendo in ordine inverso.
- E Inserire una lampada nuova. Osservare i perni guida.
- F Girare in senso orario di un quarto le tre viti di bloccaggio.
- H Chiudere il coperchio delle lampade.
- I Girare la vite di bloccaggio in senso orario.

#### AVVERTENZA

Quando si reinstalla l'alloggiamento della lampada, fare attenzione a non toccare il vetro protettivo per evitare che quest'ultimo si surriscaldi e si rompa durante l'uso.

### AVVERTENZA

Fare molta attenzione quando si rimuove il modulo della lampada. Nell'improbabile evento che la lampadina si rompa, possono prodursi dei frammenti di vetro. Il modulo della lampada è stato disegnato per contenere questi frammenti, ma fare attenzione quando lo si rimuove.

LAMP indikatorene ved tastaturet lyser rødt når lampe har nådd sin nominelle levetid. Bytt lampen når levetiden er ute. Bytt alltid til samme lampe type og -effekt. Lampeholderen har en innebygd timer som følger levetiden til lampen.

norsk

 $\bullet$ 

Sørg for at lampen kjøles ned før den byttes. Den ene lampen kan byttes mens den andre er på.

A Løsne skruen for lampe 1 eller 2 avhengig av hvilken lampe som skal byttes

**B** Åpne lampelokket.

italiano

- C Løsne låseskruene ved å vri en kvart omdreining mot urviseren.
- D Trekk lampen ut.

#### Bytt lampe i motsatt rekkefølge.

- E Sett inn ny lampe forsiktig. Observer styrepinnene.
- F Trykk og vri låseskruene en kvart omdreining med urviseren.
- H Lukk lampelokket.
- I Skru låsekruen fast med urviseren.

#### ADVARSEL

Ikke berør beskyttelsesglasset foran lampen, siden fett avsatt fra fingre kan føre til overoppheting av glasset, slik at det kan sprekke.

## ADVARSEL

Vær forsiktig når lampen fjernes. I tilfelle lampen ryker, kan små glassbiter komme ut. Lampeholderen er designet for å holde på glassbitene, men vær allikevel forsiktig når lampen fjernes.

THE TRUSTED SOURCE FOR PROJECTOR LAMPS AND

Discount-Merchant.com (800

**POWER STATUS** A  $\bullet$ B

**AMP** 

**AMP** 

(1)

 $\mathbf \Omega$ 

![](_page_69_Picture_34.jpeg)

![](_page_69_Picture_35.jpeg)

FixYourDLP.com Sponsored by DM

![](_page_70_Picture_289.jpeg)

![](_page_71_Picture_378.jpeg)
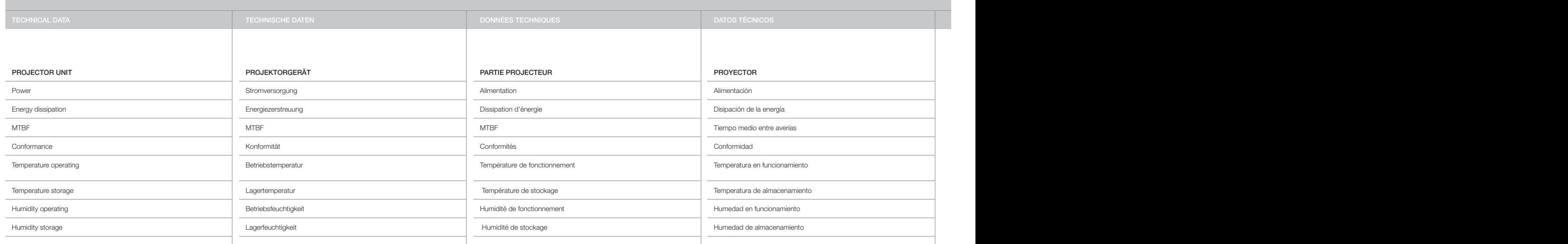

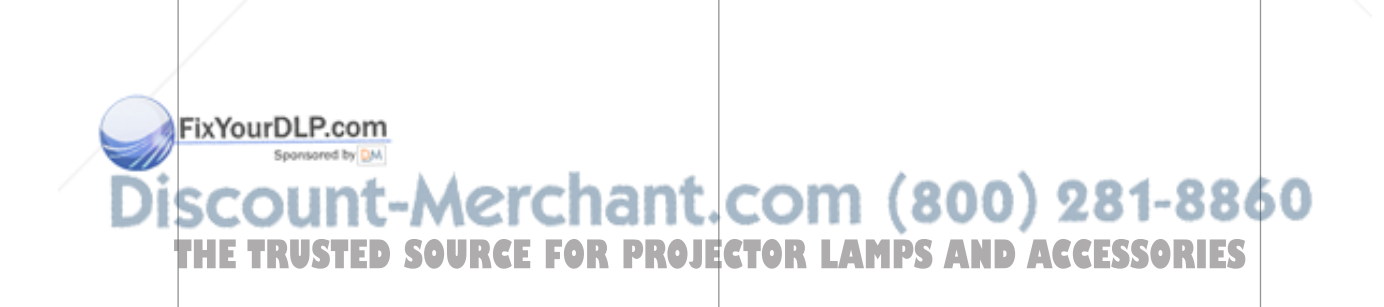

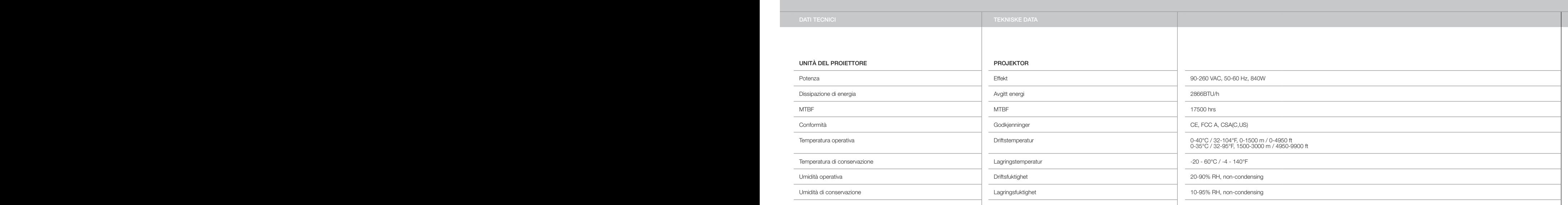

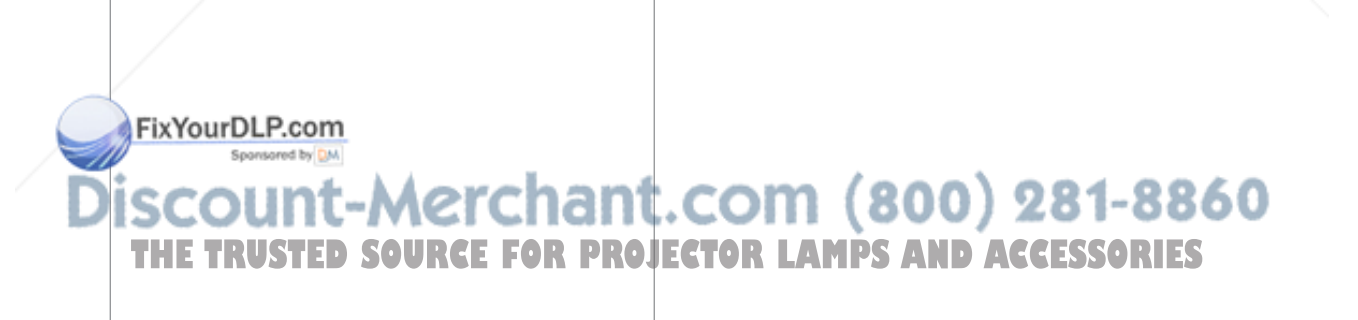

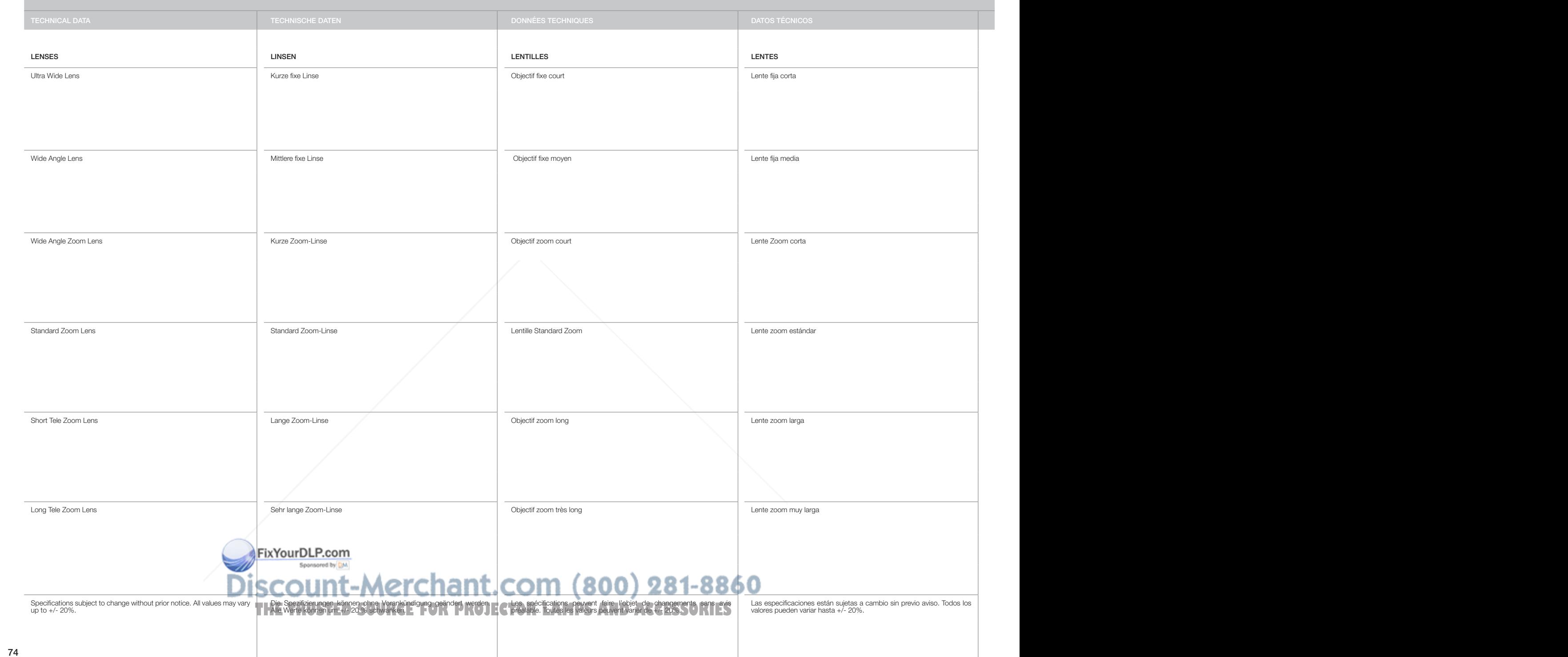

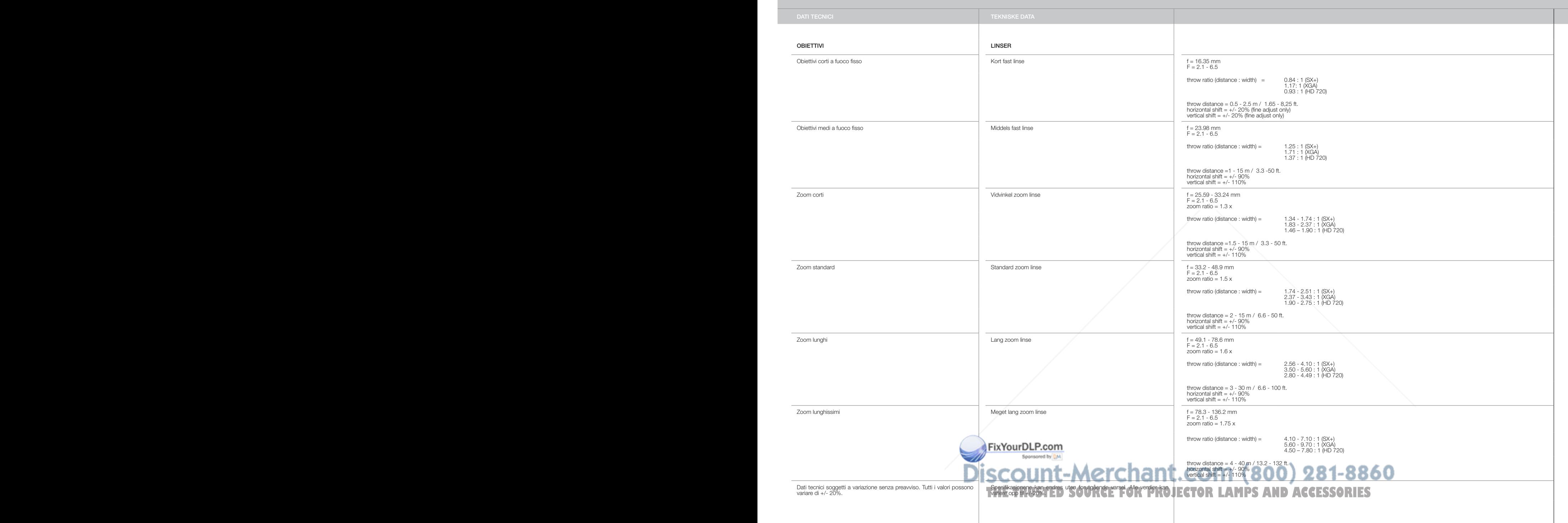

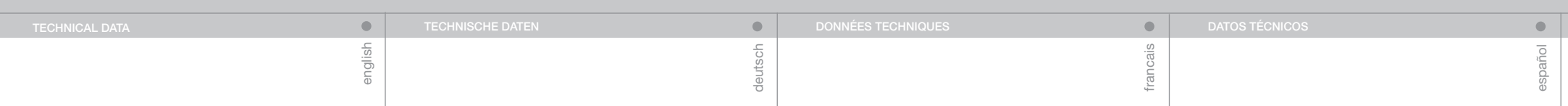

#### CONNECTORS/STECKER/CONNECTEURS/CONECTADORES/CONNETTORI/KONTAKTER

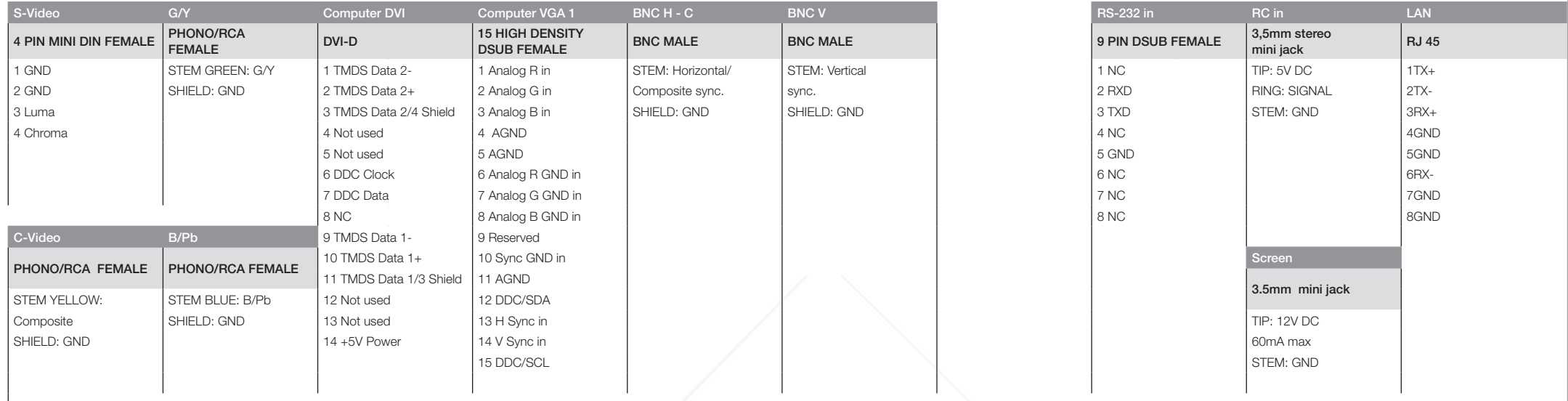

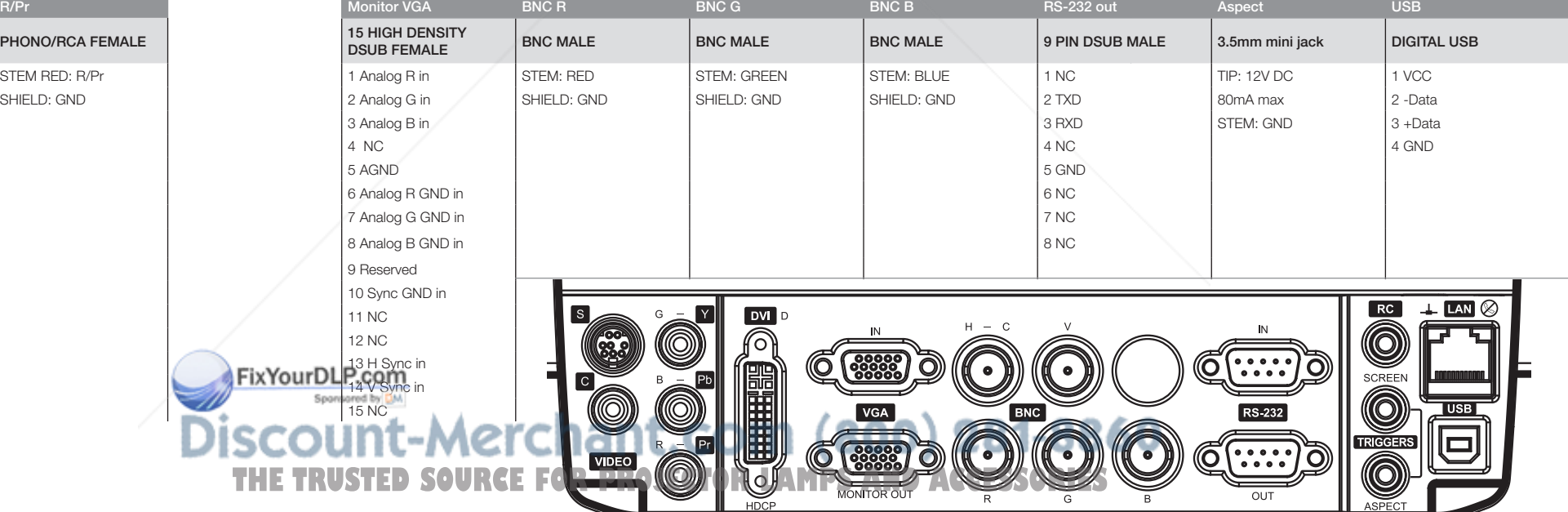

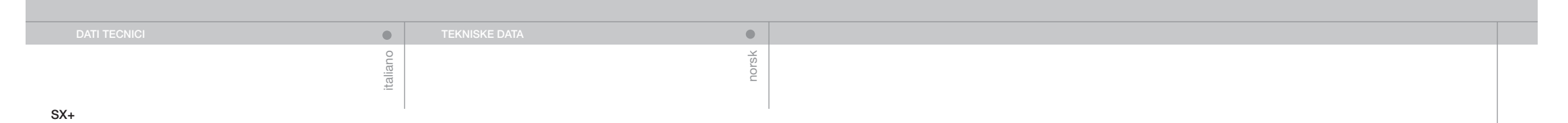

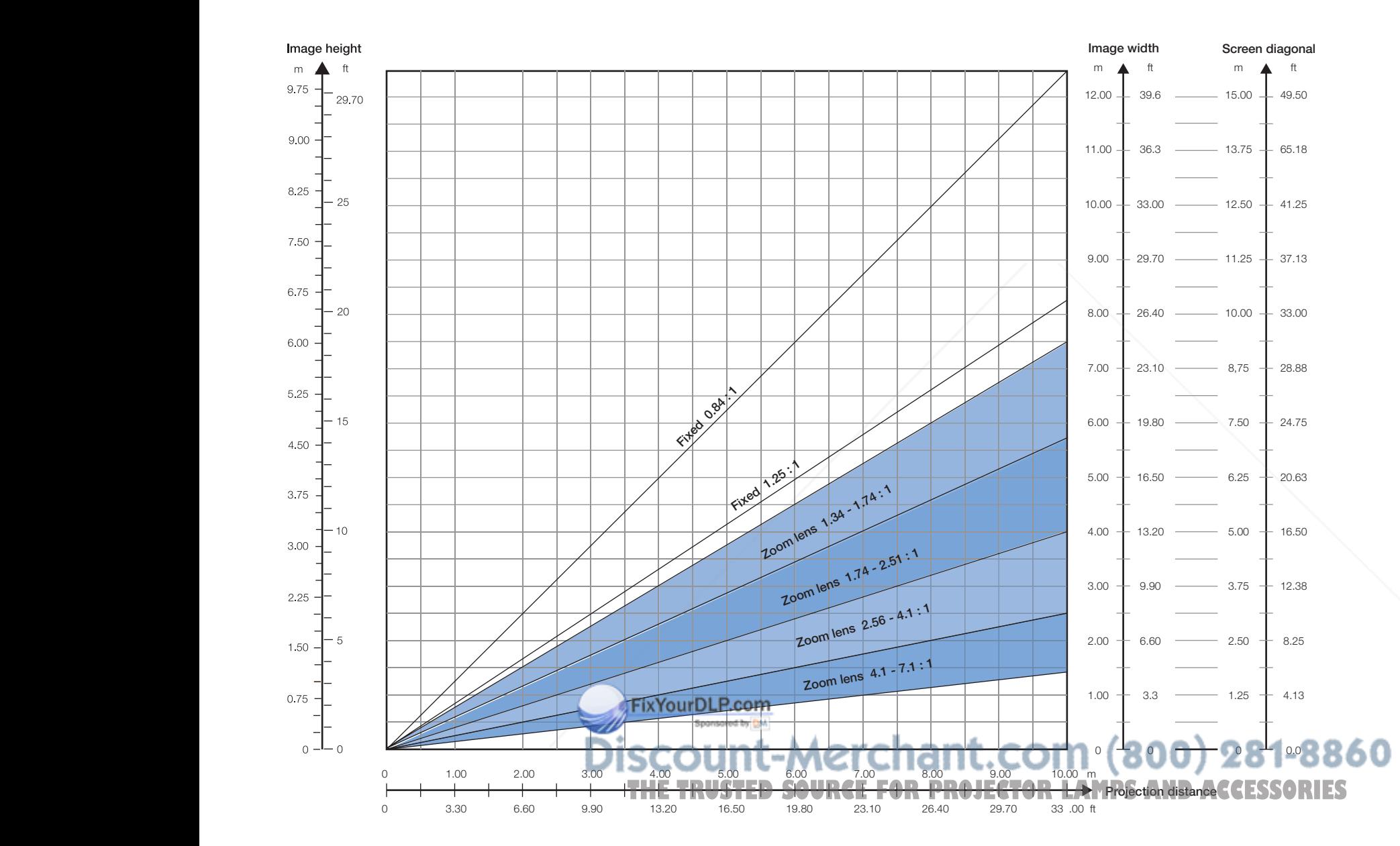

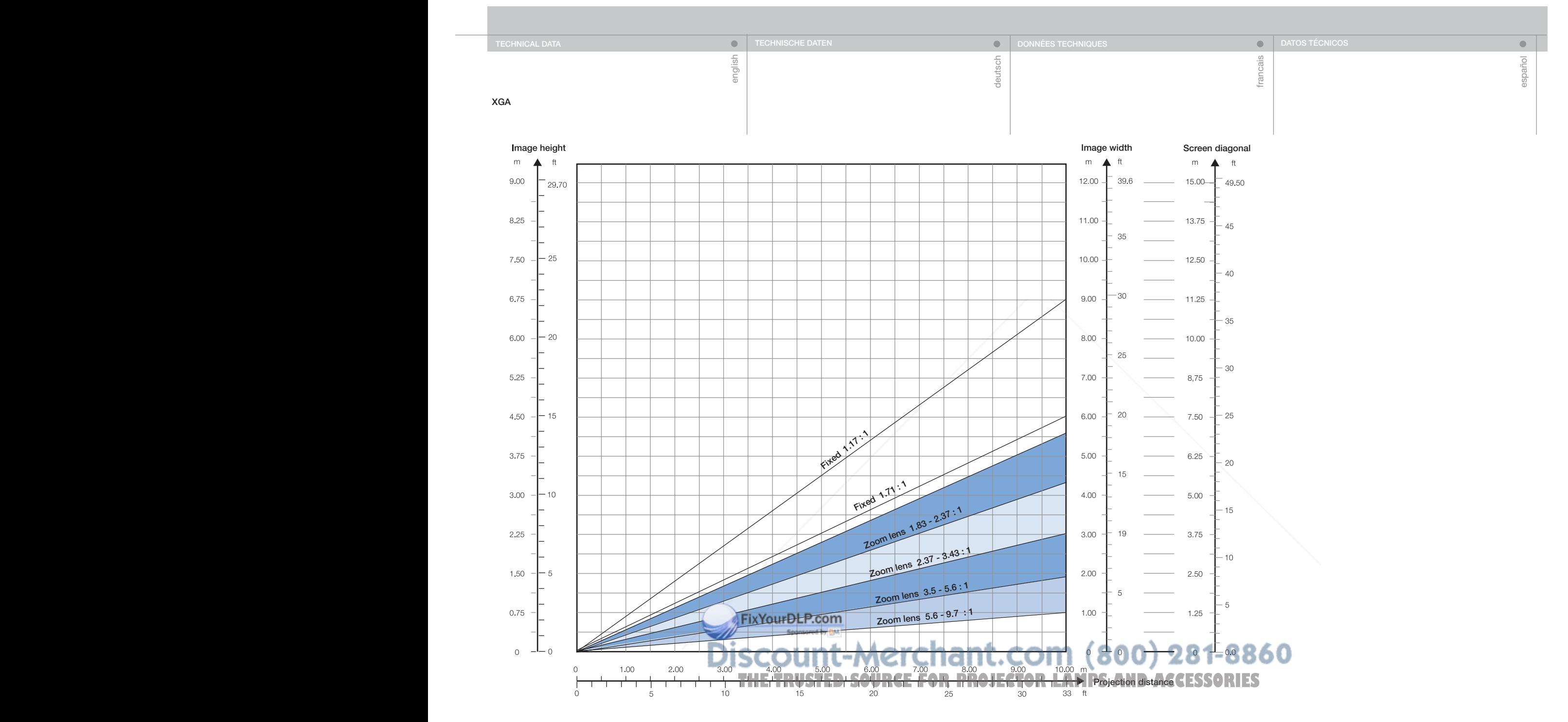

78

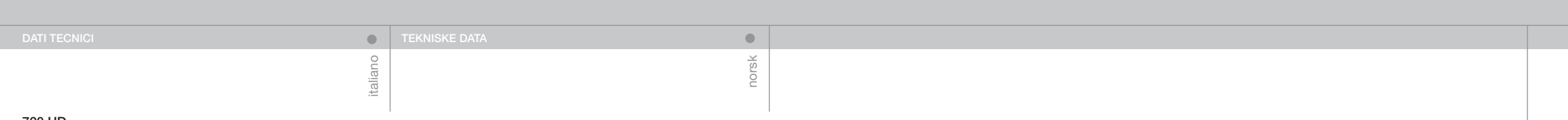

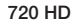

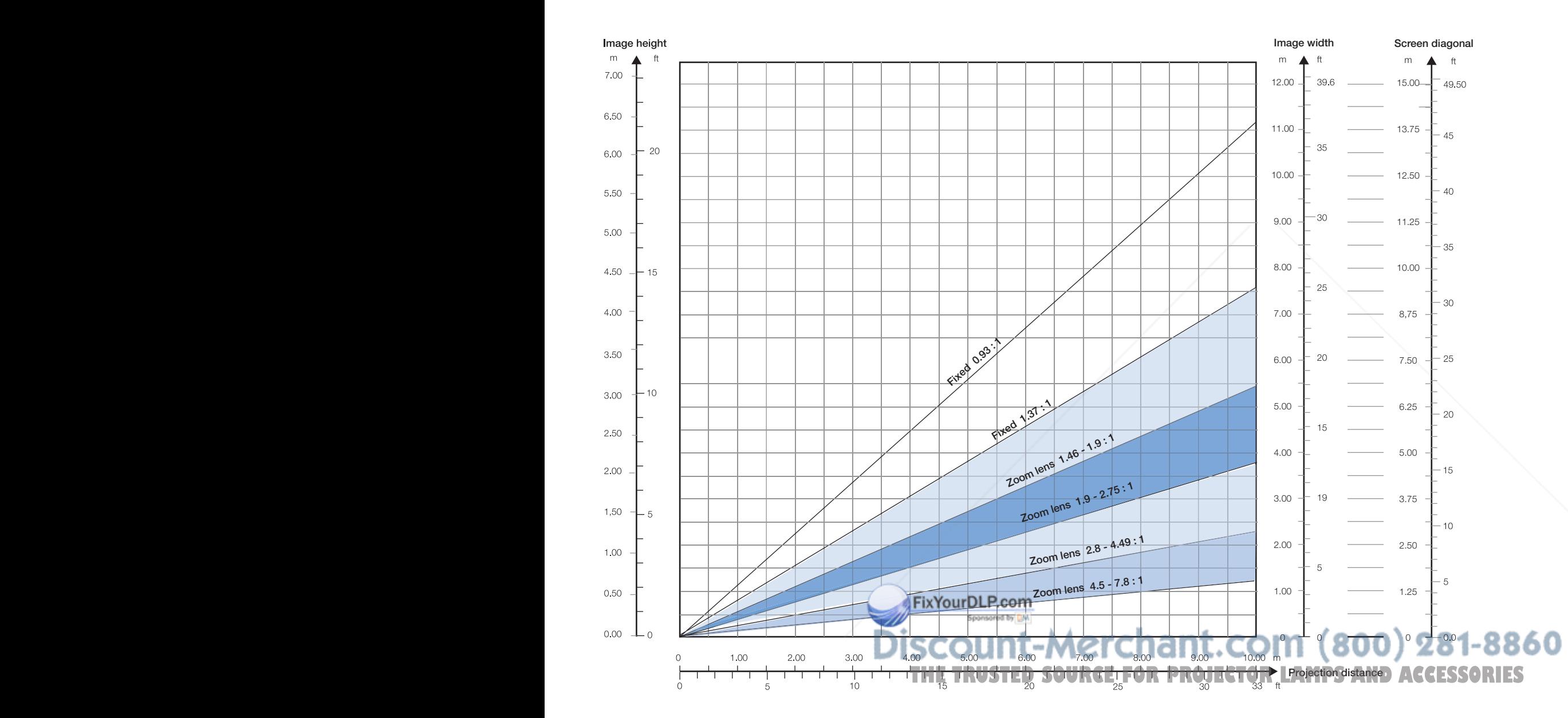

79

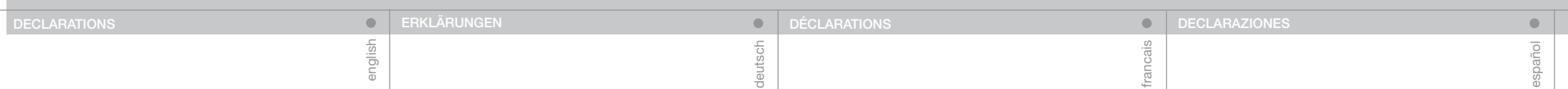

### FCC

This equipment has been tested and found to comply with the limits for a Class A digital device, pursuant to part 15 of the FCC Rules. These limits are designed to provide reasonable protection against harmful interference when the equipment is operated in a commercial environment. This equipment generates, uses, and can radiate radio frequency energy and, if not installed and used in accordance with the instruction manual, may cause harmful interference to radio communications. Operation of this equipment in a residential area is likely to cause harmful interference in which case the user will be required to correct the interference at his own expense.

#### EN 55022 WARNING

This is a Class A product. In a domestic environment it may cause radio interference, in which case the user may be required to take adequate measures. The typical use is in a conference room, meeting room or auditorium.

#### CANADA

This Class A digital apparatus complies with Canadian ICES-003. Cet appareil numérique de la classe A est conforme à la norme NMB-003 du Canada.

**FCC** Dieses Gerät wurde getestet und es konnte nachgewiesen werden, dass es den Einschränkungen eines digitalen Geräts der Klasse A gemäß Teil 15 der FCC-Bestimmungen genügt. Diese Grenzwerte wurden ermittelt, um einen angemessenen Schutz gegen schädliche Interferenzen zu bieten, wenn das Gerät in einer kommerziellen Umgebung betrieben wird. Dieses Gerät erzeugt, verwendet und kann Radifrequenz-Energie ausstrahlen, und, wenn es nicht gemäß den Anleitungen installiert und betrieben wird, kann es für die Radiokommunikationen beeinträchtigende Interferenzen verursachen. Bei Betrieb dieses Gerätes in Wohnbereichen ist es wahrscheinlich, dass es beeinträchtigende Interferenzen verursacht, die der Benutzer auf seine eigenen Kosten zu beheben hat.

#### EN 55022-WARNUNG

Bei diesem Gerät handelt es sich um ein Produkt der Klasse A. In Wohnbereichen kann es Radiointerferenzen verursachen. Sollten diese auftreten, muss der Benutzer angemessene Maßnahmen dagegen treffen. Der normale Einsatz erfolgt in einem Konferenzraum. Besprechungszimmer oder Auditorium.

#### **KANADA**

du Canada.

Dieser digitale Apparat der Klasse A erfüllt die kanadische Norm ICES-003. Cet appareil numérique de la classe A est conforme à la norme NMB-003

#### **FCC**

Cet appareil a été testé et déclaré conforme aux limitations des dispositifs numériques de Classe A, conformément à la section 15 des règlements FCC. Ces limites sont fixées pour assurer une protection raisonnable contre une interférence nocive quand l'appareil fonctionne dans un environnement commercial. Cet appareil produit, utilise, et peut émettre de l'énergie radiofréquence et, s'il n'est pas installé et utilisé conformément au manuel d'instruction, il peut produire une interférence nocive aux radiocommunications. Le fonctionnement de cet appareil dans une résidence risque de produire une interférence nocive, l'utilisateur est alors obligé de corriger l'interférence à ses propres frais.

#### AVERTISSEMENT NORME EN 55022

Ceci est un appareil de Classe A. Dans un environnement domestique, il peut produire une interférence radio, l'utilisateur est alors obligé de prendre les mesures adéquates. L'utilisation principale est dans les salles de conférence, salles de réunion ou auditorium.

#### CANADA

Cet appareil numérique de la classe A est conforme à la norme NMB-003 du Canada.

FCC (Comisión Federal de Comunicaciones de EE.UU.)

Este equipo ha sido probado y cumple con los límites para un dispositivo digital de Clase A conforme a la Parte 15 de las normas FCC. Estos límites se han establecido para proporcionar una protección razonable contra interferencias dañinas si se utiliza el equipo en un entorno comercial. Este equipo genera, usa y emite radiofrecuencias y, si no se instala y se utiliza según el manual de instrucciones, puede causar interferencias perjudiciales en las comunicaciones por radio. El uso de este equipo en áreas residenciales es probable que produzca interferencias, en cuyo caso se exigirá al usuario que tome las medidas oportunas para eliminar dichas interferencias, siendo el usuario responsable de abonar los gastos correspondientes.

#### ADVERTENCIA EN 55022

Este es un producto de Clase A. En un entorno doméstico puede causar radiointerferencias, en cuyo caso se exigirá al usuario que tome las medidas oportunas. El uso habitual es en salas de conferencias, sales de reuniones o auditorios.

#### CANADÁ

Este aparato digital de Clase A cumple con la norma canadiense ICES-003.

Cet appareil numérique de la classe A est conforme à la norme NMB-003 du Canada.

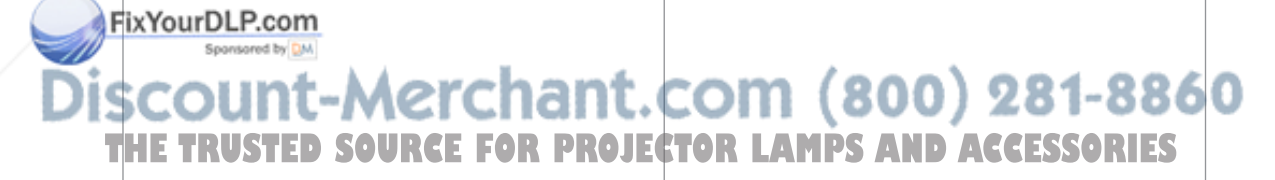

ii<sub>a</sub>

#### **FCC**

Questo dispositivo è stato testato e si è rilevato conforme ai limiti di un dispositivo digitale di classe A, in conformità della sezione 15 delle norme FCC Rules. Detti limiti hanno l'obiettivo di fornire una ragionevole protezione dalle interferenze nocive quando il disopsitivo venga utilizzato in un'area commerciale. Questo dispositivo genera, usa e può irradiare energia di radio-frequenza e se non viene installato ed utilizzato secondo il manuale d'istruzioni può causare interferenze nocive alle comunicazioni radioofoniche. L'utilizzo di questa apparecchiatura in aree residenziali può creare interferenze dannose; in tal caso l'utente dovrà provvedere ad eliminare tali interferenze a proprio carico.

#### AVVERTENZA EN 55022

Questo è un prodotto della classe A. In un ambiente domestico, può causare interferenze radio e in questo caso l'utente è tenuto ad adottare delle misure adeguate. L'uso tipico è in una sala conferenze o in un auditorium.

#### CANADA

Questo dispositivo digitale di classe A è conforme alla norma canadese ICES-003.

Cet appareil numérique de la classe A est conforme à la norme NMB-003 du Canada.

## FCC

Utstyret er testet og funnet i orden i samsvar med grensene for et klasse A digitalt apparat etter del 15 i FCC reglene. Disse grensene er satt for å gi rimelig beskyttelse mot forstyrrelser når utstyret benyttes i forretningsmessig sammenheng. Dette apparatet genererer, bruker og kan stråle ut energi i radio-båndene, og kan derfor påvirke mottak og sending av radiosignaler dersom det ikke monteres korrekt. Bruk av dette utsyret hjemme kan skape forstyrrelser, og brukeren må derfor eventuelt plassere det slik at forstyrrelser unngås til egen kostende.

norsk

 $\bullet$ 

#### EN 55022

Dette er et klasse A produkt. Det kan skape radioforstyrrelser i hjemmet, noe som brukeren i så fall må korrigere selv til egen kostende. Typisk bruk av produktet er i konferanserom, møterom, auditorier og andre profesjonelle sammenhenger.

#### KANADA

Dette klasse A apparatet følger kravene til det kanadiske ICES-0003.

#### FixYourDLP.com Spansared by DM

Discount-Merchant.com (800) 281-8860 **THE TRUSTED SOURCE FOR PROJECTOR LAMPS AND ACCESSORIES** 

userguide • benutzer handbuch • guide d'utilisateur • guía del usario • manuale d'uso • bruksanvisning

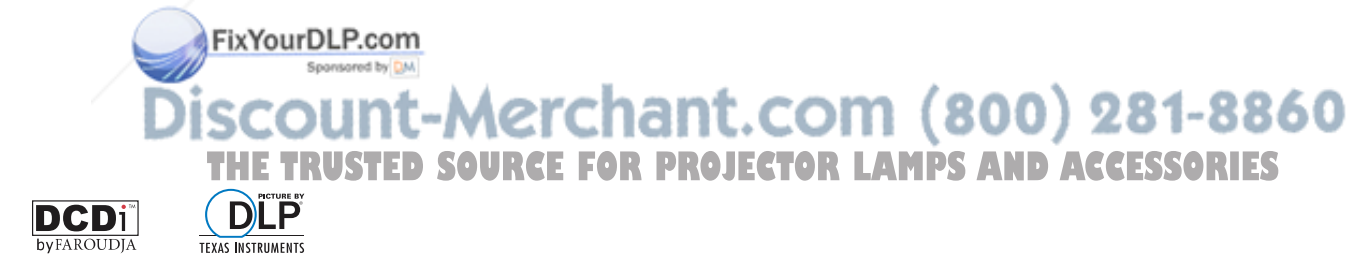

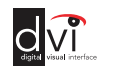

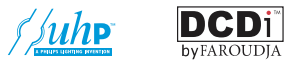

\*601-0068-01\*

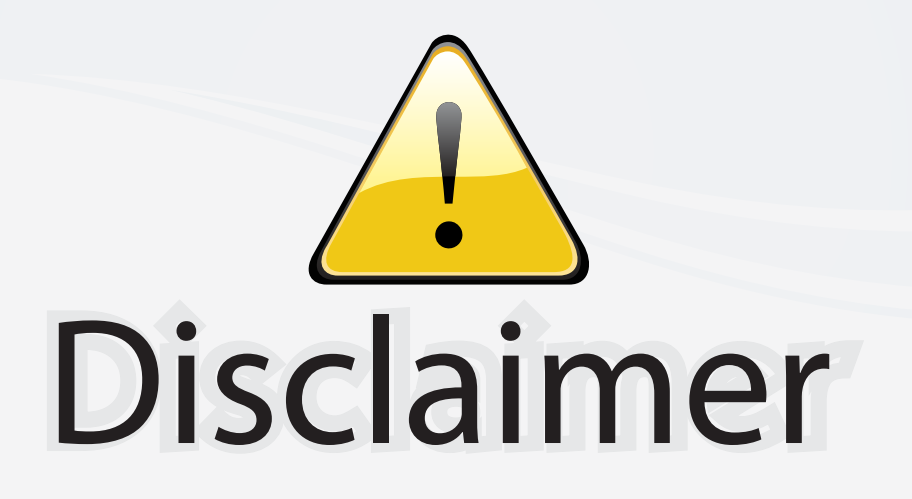

This user manual is provided as a free service by FixYourDLP.com. FixYourDLP is in no way responsible for the content of this manual, nor do we guarantee its accuracy. FixYourDLP does not make any claim of copyright and all copyrights remain the property of their respective owners.

About FixYourDLP.com

FixYourDLP.com (http://www.fixyourdlp.com) is the World's #1 resource for media product news, reviews, do-it-yourself guides, and manuals.

Informational Blog: http://www.fixyourdlp.com Video Guides: http://www.fixyourdlp.com/guides User Forums: http://www.fixyourdlp.com/forum

FixYourDLP's Fight Against Counterfeit Lamps: http://www.fixyourdlp.com/counterfeits

# Sponsors:

RecycleYourLamp.org – Free lamp recycling services for used lamps: http://www.recycleyourlamp.org

Lamp Research - The trusted 3rd party lamp research company: http://www.lampresearch.com

Discount-Merchant.com – The worlds largest lamp distributor: http://www.discount-merchant.com

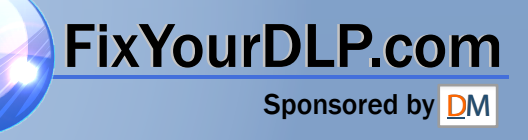